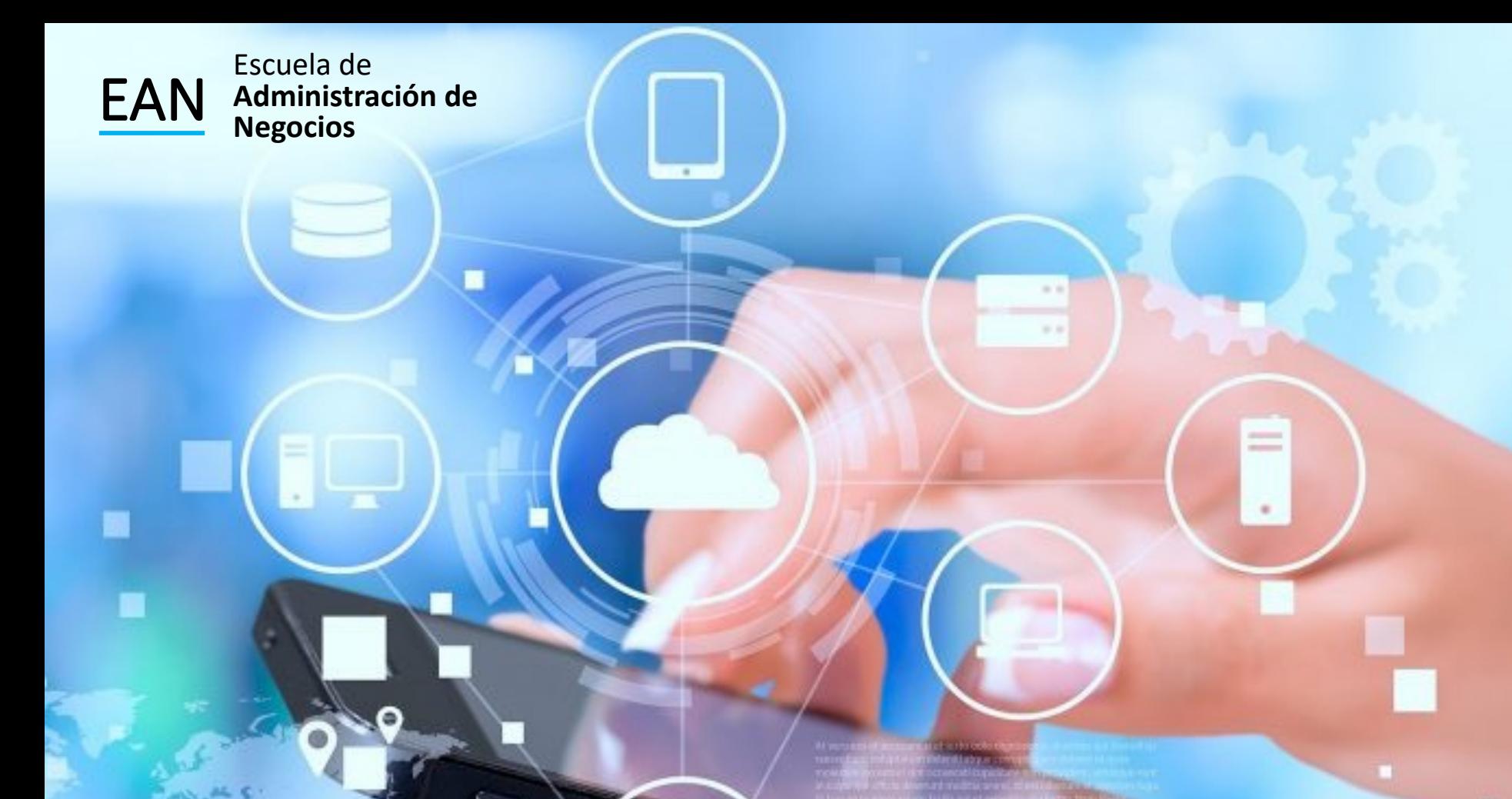

#### Simulación Fórmulas Generadoras

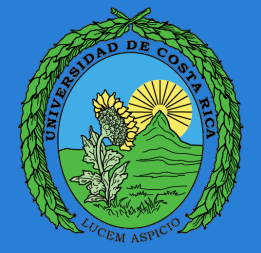

#### Simulación

La simulación implica construir una replica de algún sistema real y usarlo bajo condiciones de prueba.

Los modelos matemáticos se construyen y utilizan para comprobar los resultados de decisiones antes de aplicarlas en la realidad.

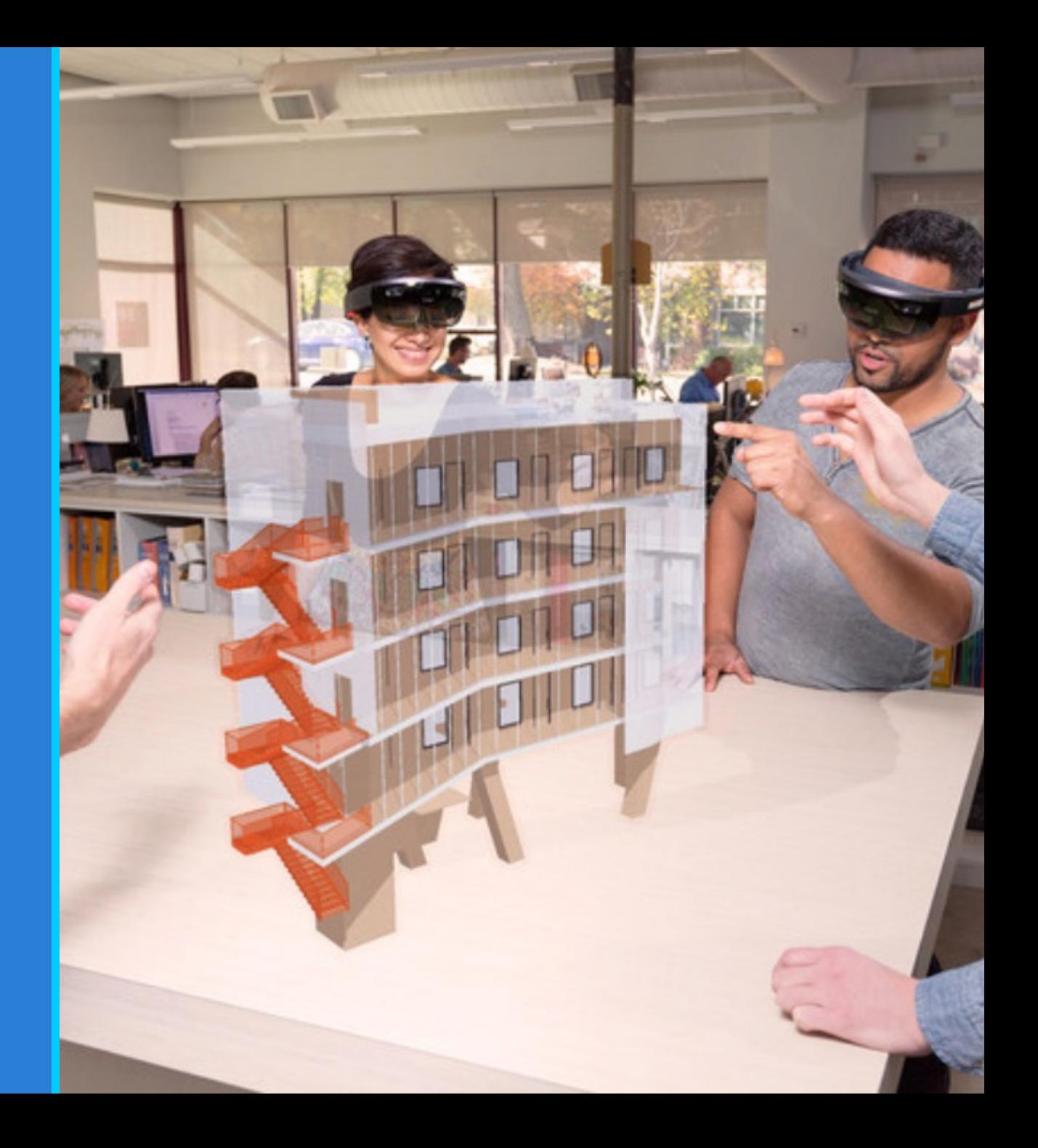

### Modelos de Simulación

Los modelos de simulación no suelen estar diseñados para encontrar la mejor solución.

Suelen enfocarse en operaciones detalladas del sistema, bien sea físicas o financieras.

Manejo útil del elemento aleatorio.

#### Prioridades

Cuando puede resolverse de manera adecuada el problema con métodos matemáticos, por lo general, es preferible hacerlo de ese modo. Sin embargo, hay muchas situaciones que no pueden resolverse con facilidad con las matemáticas.

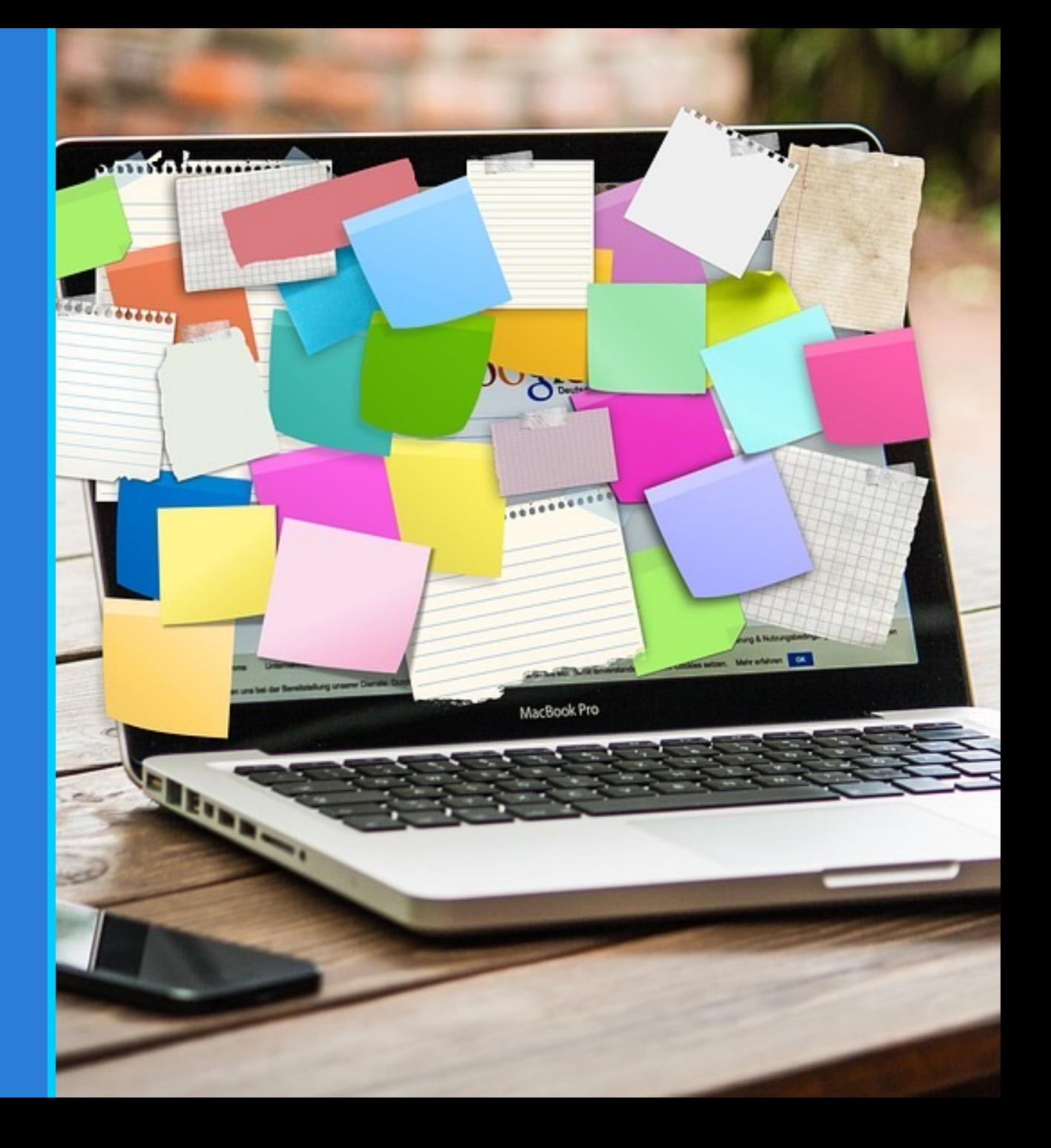

### El Proceso de Modelado

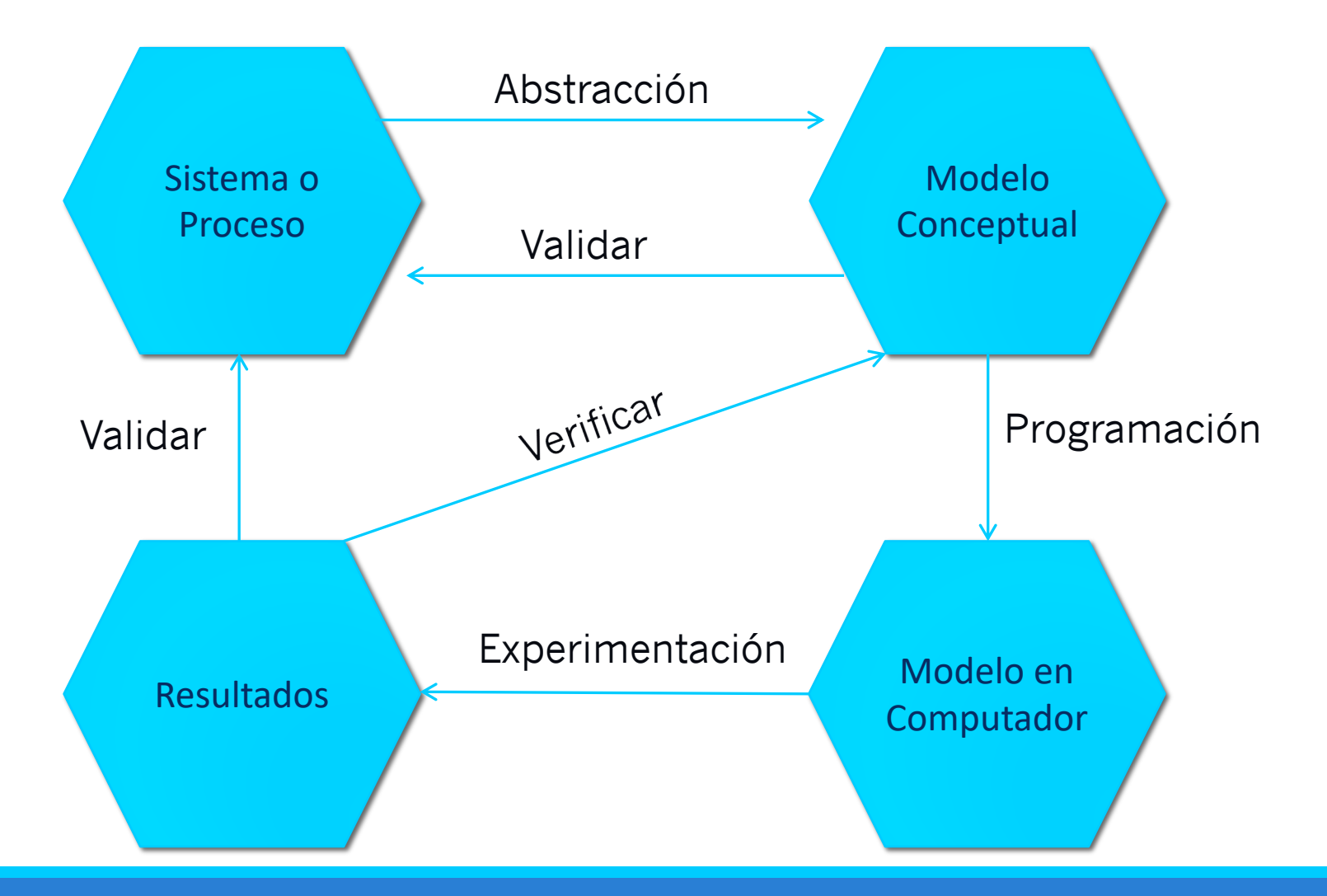

## Simular

Para simular un proceso se debe conocer primero cómo se comporta ese proceso.

Consiste en tomar variables de interés de situaciones de la vida real y emular el comportamiento de causa-efecto que existe en estas variables para analizar su comportamiento y tomar decisiones.

#### Generación de Variables Aleatorias

El proceso de simulación necesita la generación de datos semejantes a los que se producen en la realidad, lo que precisa la posibilidad de generar variables aleatorias de varias distribuciones, por ejemplo la exponencial.

El algoritmo concreto a utilizar dependerá de la distribución a generar, pero de forma general tendrá las siguientes etapas:

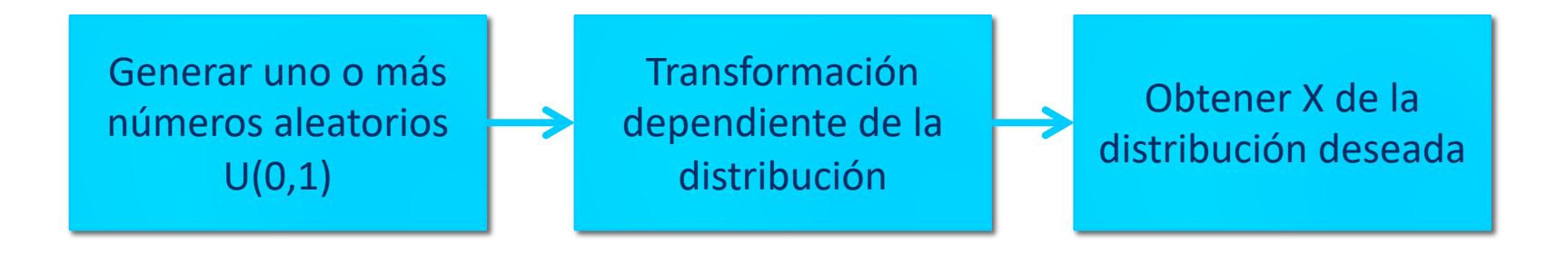

### Métodos de Generación

- 1. Transformada Inversa
- 2. Aceptación Rechazo
- 3. Composición
- 4. Convolución

## Método de la Transformada Inversa

1. Determine su función de densidad Ejemplo con Exponencial

$$
F(x) = \lambda e^{-\lambda x}
$$

2. Calcule la función de probabilidad

$$
F(x) = 1 - e^{-\lambda x}
$$

### Método de la Transformada Inversa

3. Iguale F(x) a un aleatorio y despeje X

$$
F(x)=r
$$

$$
1-e^{-\lambda x}=r
$$

$$
x = -\frac{1}{\lambda} \times \ln(1 - r)
$$
 Como:  $\mu = \frac{1}{\lambda}$ 

$$
x = -\mu \times \ln(r) \longrightarrow \text{General or a}
$$

### Fórmulas Generadoras

Distribución Uniforme  $x = a + (b - a)R$ En donde a es mínimo y b máximo

Distribución Triangular En donde a es mínimo, b moda y c es máximo

$$
x = a + \sqrt{(b - a)(c - a)R} \quad \forall R \leq \frac{b - a}{c - a}
$$

$$
x = c - \sqrt{(c - b)(c - a)(1 - R)} \quad \forall R \ge \frac{b - a}{c - a}
$$

#### Fórmulas Generadoras

Distribución Exponencial  $x = -\mu \times \ln(R)$ 

Distribución Normal

$$
Z = \sqrt{2 \times -1 \times \ln \times (R_1)} \times \cos(2 \times \pi \times R_2)
$$

*i*= *j*

*k*

Π*Ri*)

$$
x = \mu + (Z \times \sigma)
$$
  
Distribución Erlang  $x = -\mu \times \ln(\sigma)$ 

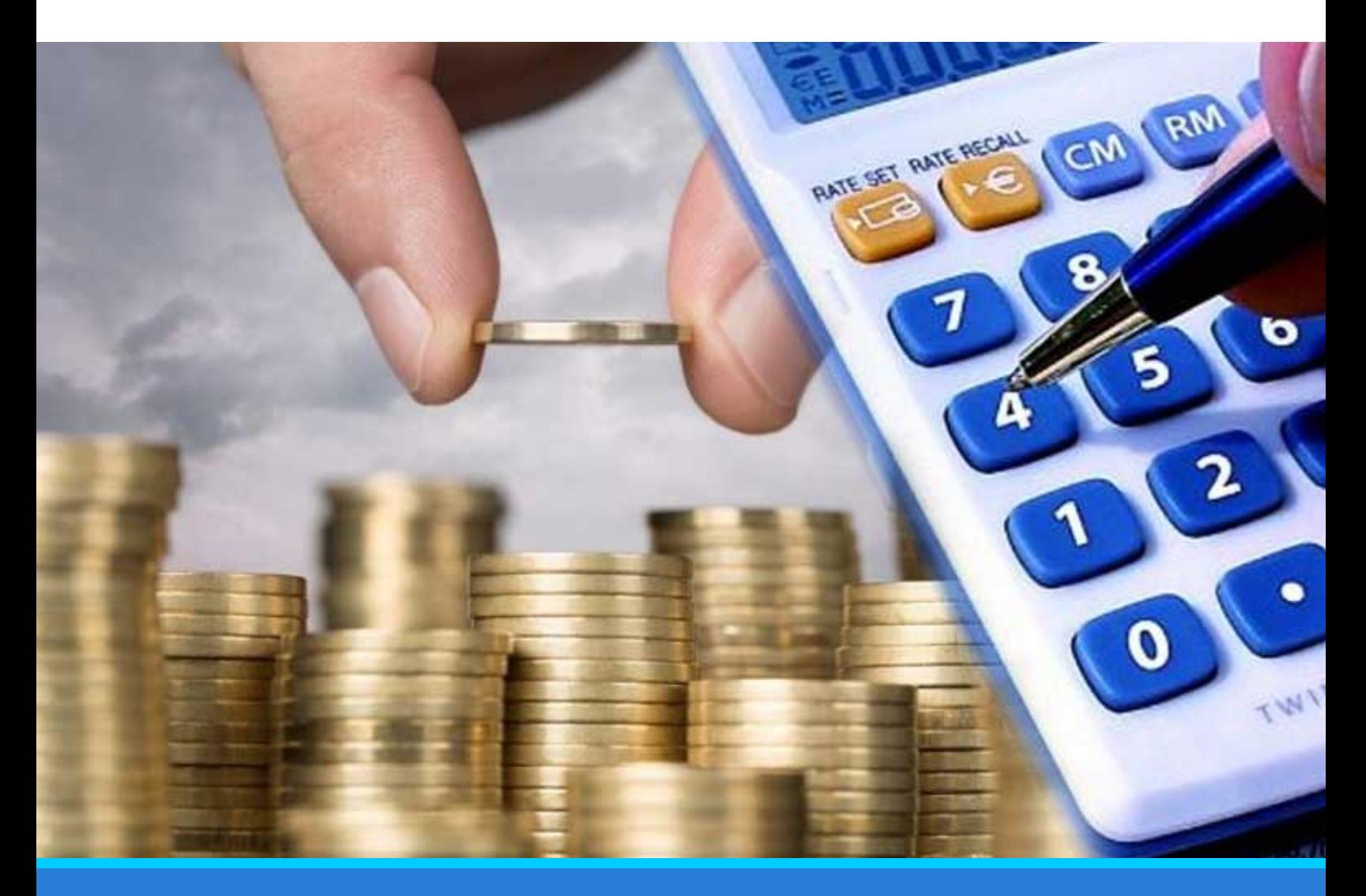

#### Ejercicio

Para comenzar la simulación entre a la página www.ucreanop.com y en ejercicios de clase baje un archivo de Excel con el nombre: Sesión 13 simu financiera con fórmulas generadoras

Usted tiene la oportunidad de invertir en la compra de un inmueble para oficinas. El precio de compra de la propiedad es de \$170,000 divididos en \$30,000 por el valor del terreno y \$140,000 como valor de las edificaciones. En el análisis se deben de depreciar los edificios utilizando el método de línea recta por un periodo de 27.5 años. Usted pagaría en efectivo la suma de \$40,000 y el resto lo va a financiar por un periodo de 20 años a una tasa fija del 11% anual con pagos anuales al banco. Si se logran alquilar todas las oficinas usted recibiría ingresos por \$35,000 en el primer año. Los ingresos por alquiler aumentarán un 4% por año de acuerdo con la inflación anual.

Debido a que no todas las oficinas estarán alquiladas todo el tiempo y algunos inquilinos se atrasarán en los pagos, se estima un 3% de disminución en el ingreso por desocupación y falta de pago. Los gastos operativos se espera que sean aproximadamente un 45% de los ingresos y la tasa de impuesto es del 28%.

El plan consiste en comprar la propiedad, dejársela por 5 años y luego revenderla a un tercero. Actualmente la plusvalía de las propiedades viene en crecimiento a una tasa anual del 2.5%. Cuando se venda la propiedad usted deberá pagar un 5% de comisión al ejecutivo de bienes raíces.

La idea es que usted estime si es rentable o no hacer esta inversión, para ello debe de calcular los flujos de efectivo y el VAN de la inversión utilizando una tasa de descuento del 12% anual.

Sin embargo existe una gran incertidumbre sobre la información utilizada para el análisis, por ello se desea simular diferentes escenarios para tener mayor información para tomar la decisión correcta.

Para ello suponga que el crecimiento anual de los ingresos en lugar de ser una variable fija, ahora se comportará como una distribución uniforme entre un 2% y un 6% entre los años 2 y 5.

También se piensa que por concepto de desocupación o falta de pago en cualquier año la variable podría asumir un valor tan bajo como un 1% o tan alto como un 5%, con un 3% como el valor más probable.

También se considera que los gastos de operación en cada año podrían comportarse como una distribución normal con media de 45% y desviación estándar de 2%, pero nunca deberían ser menores a un 40% o mayores a un 50% del ingreso esperado. Finalmente se cree que el valor de la propiedad por plusvalía podría crecer tan bajo como un 1%, tan alto como un 5%, o lo más probable es que sea de un 2.5%.

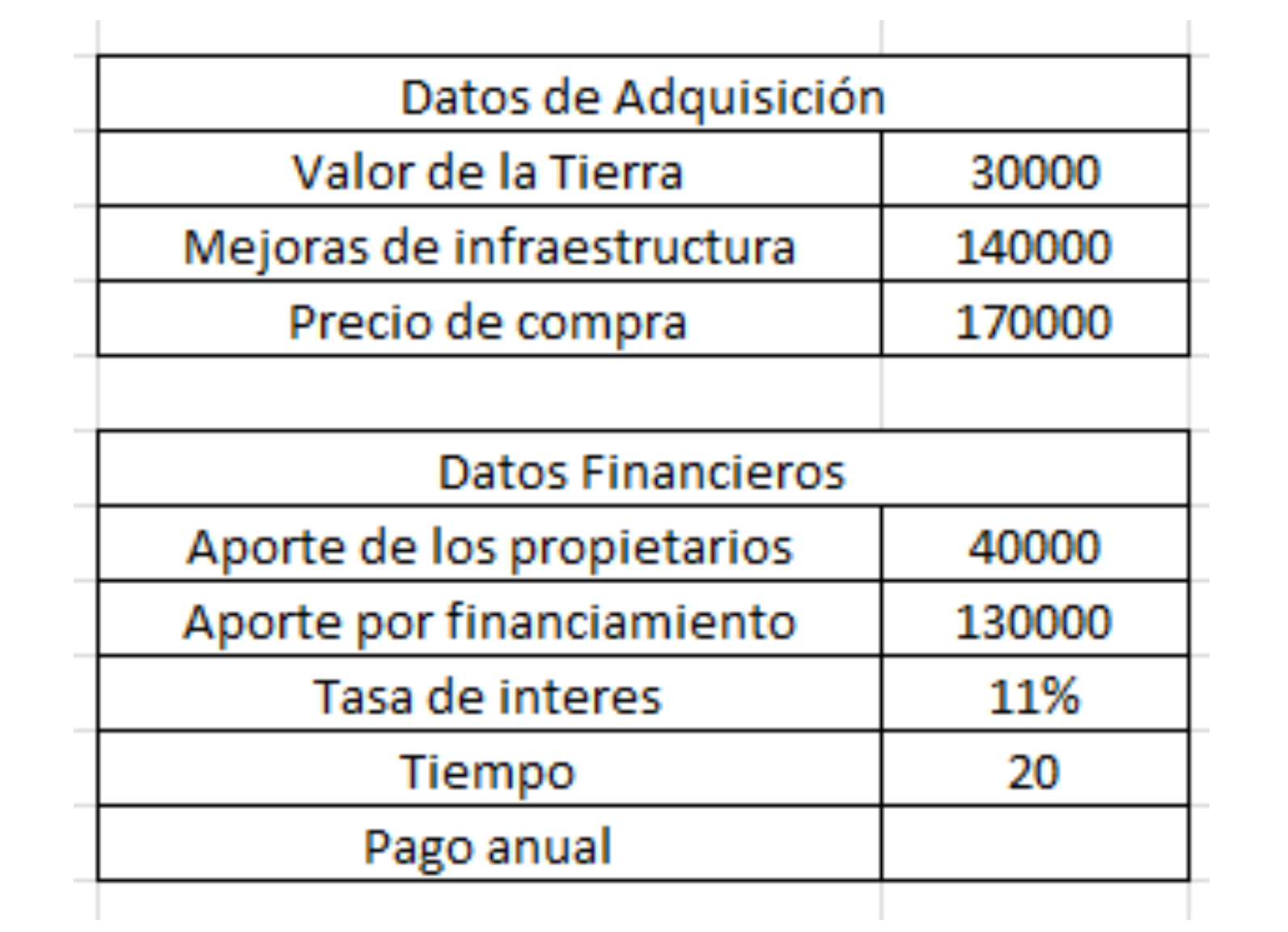

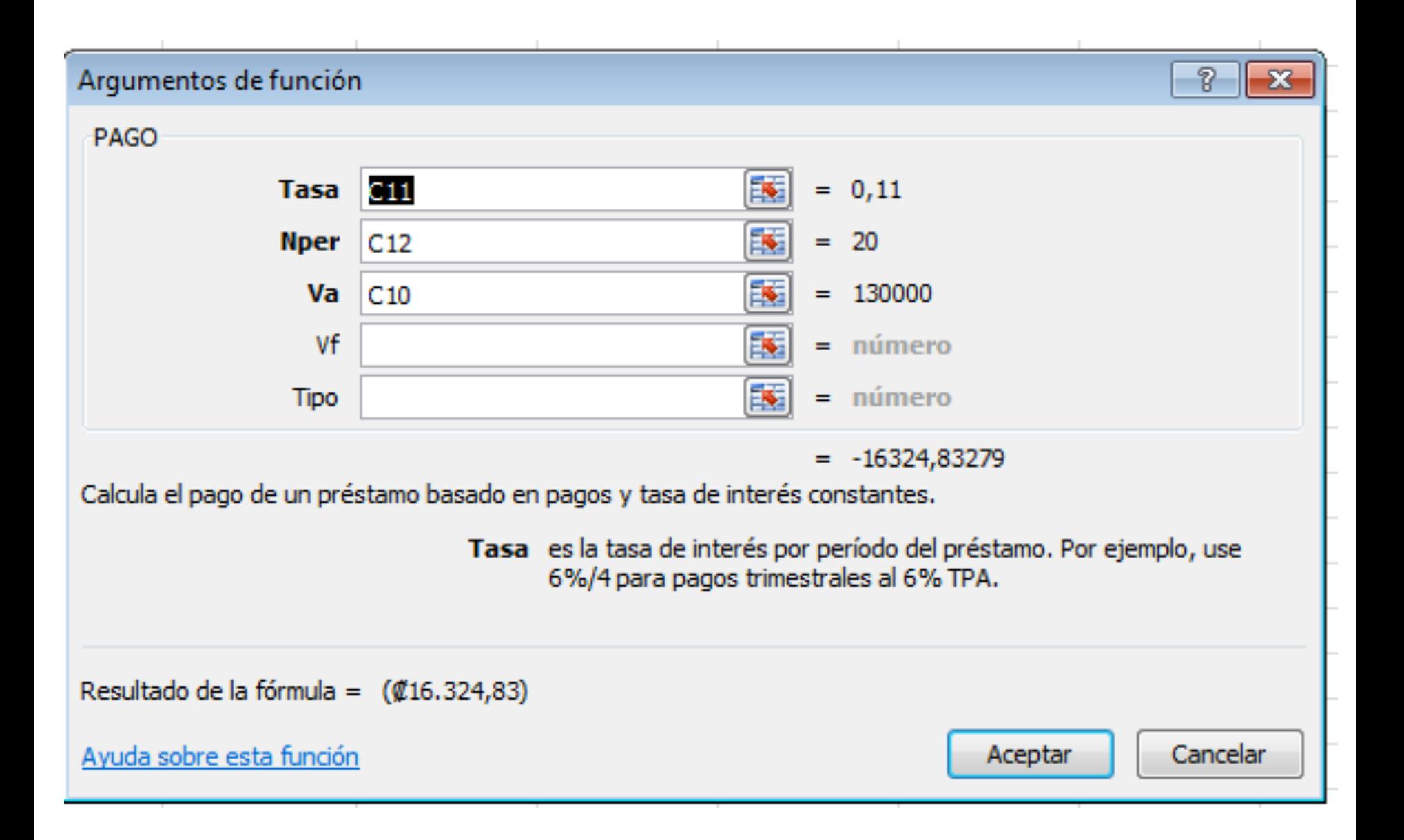

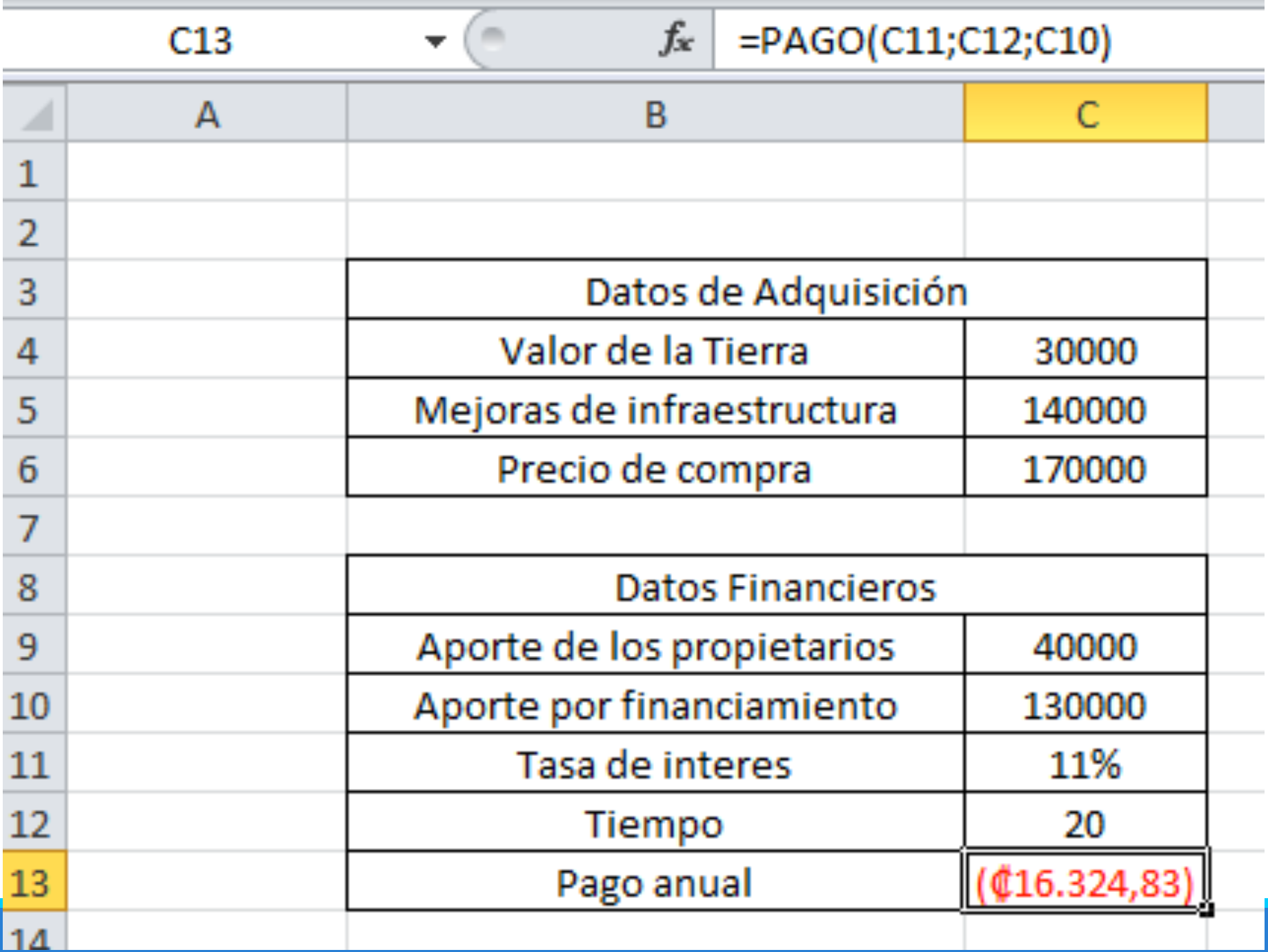

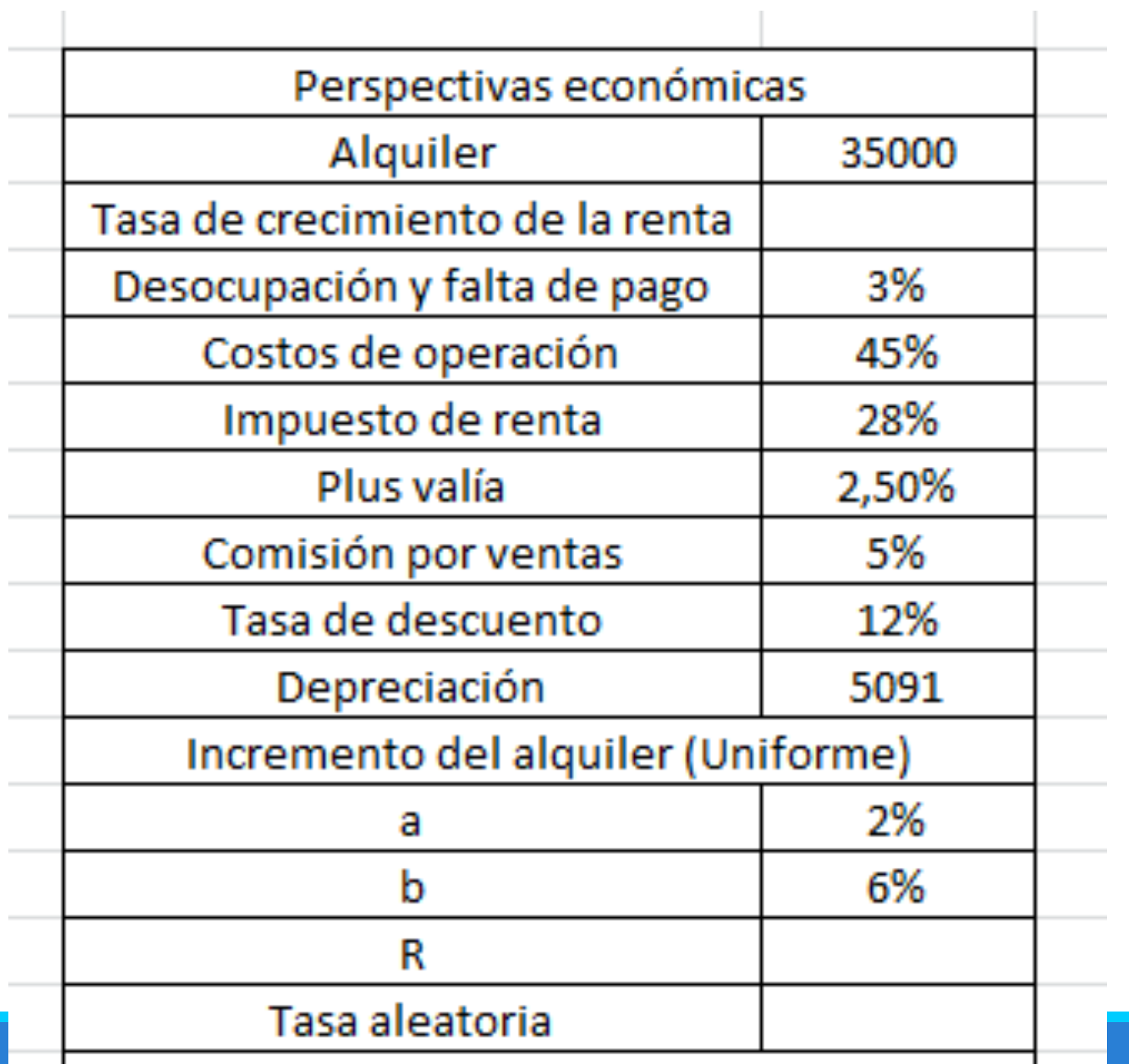

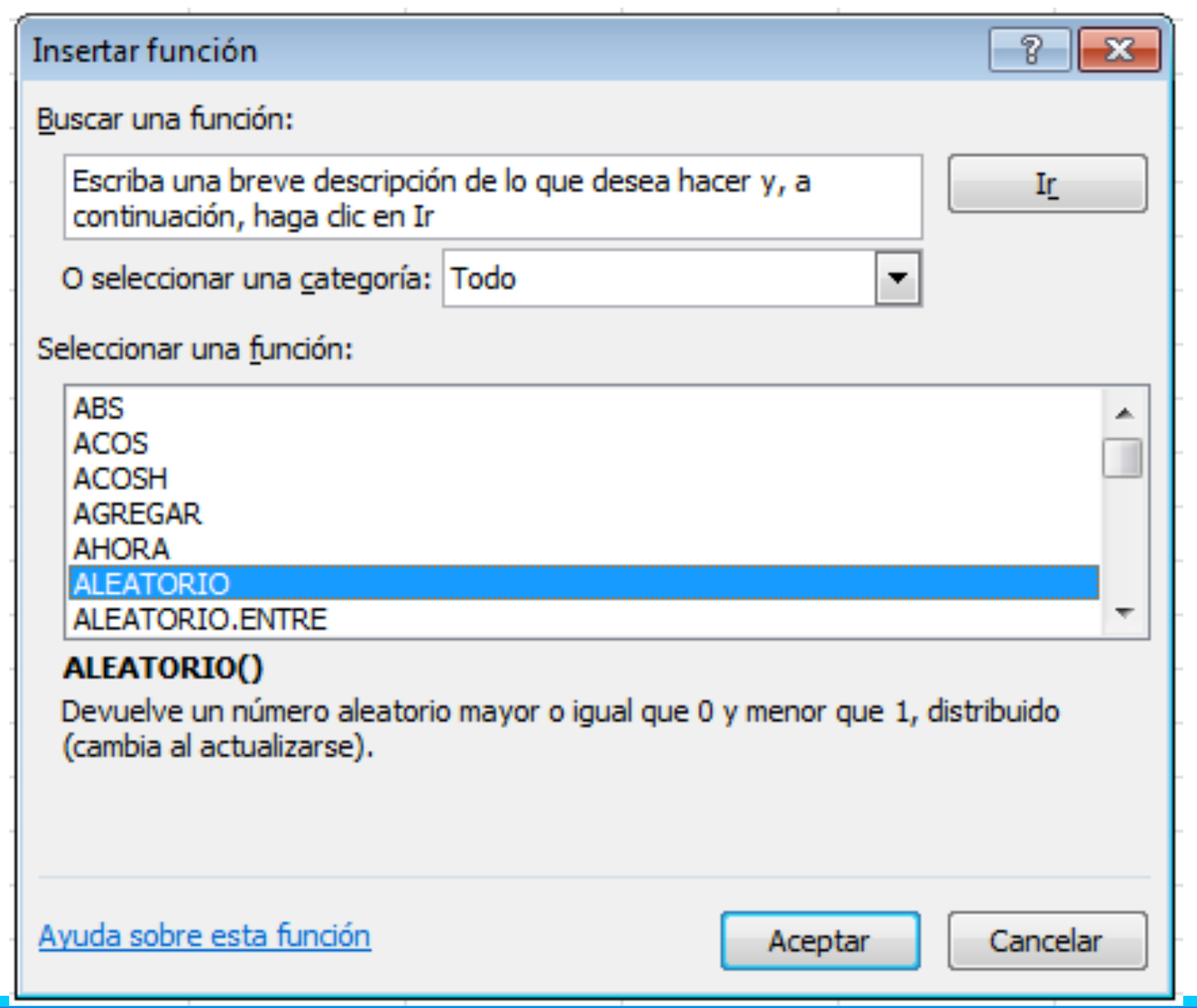

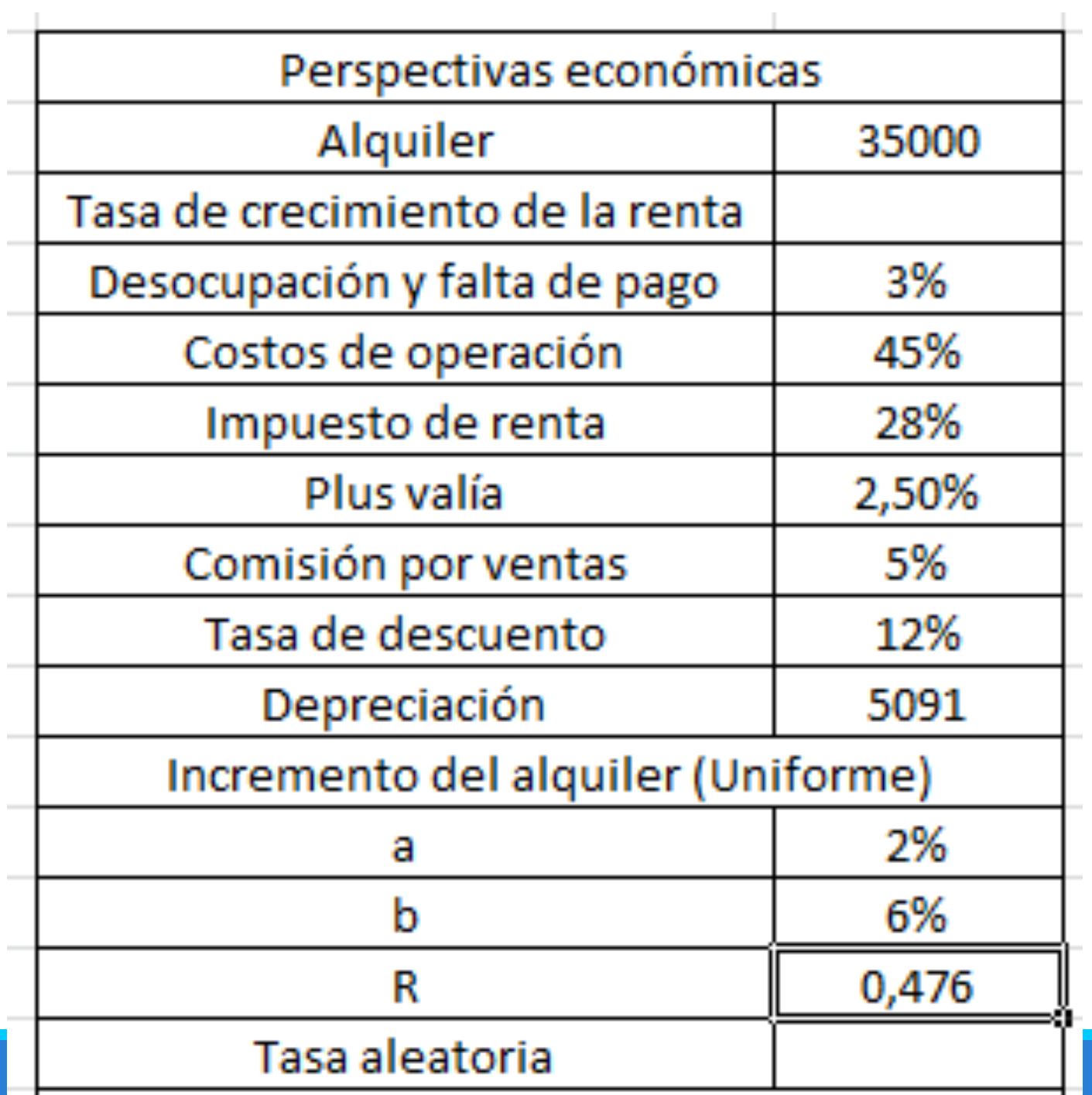

 $x = a + (b - a)R$ 

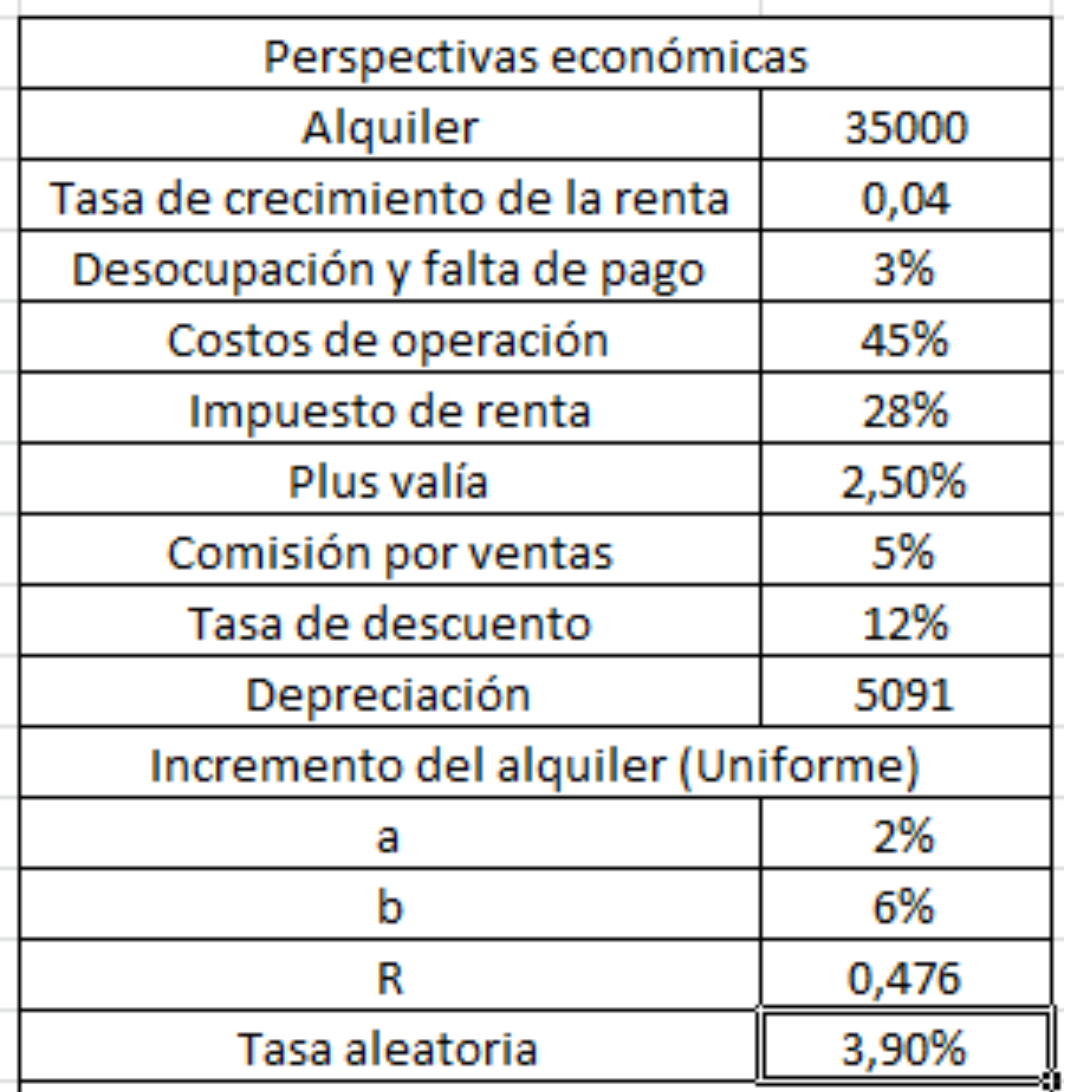

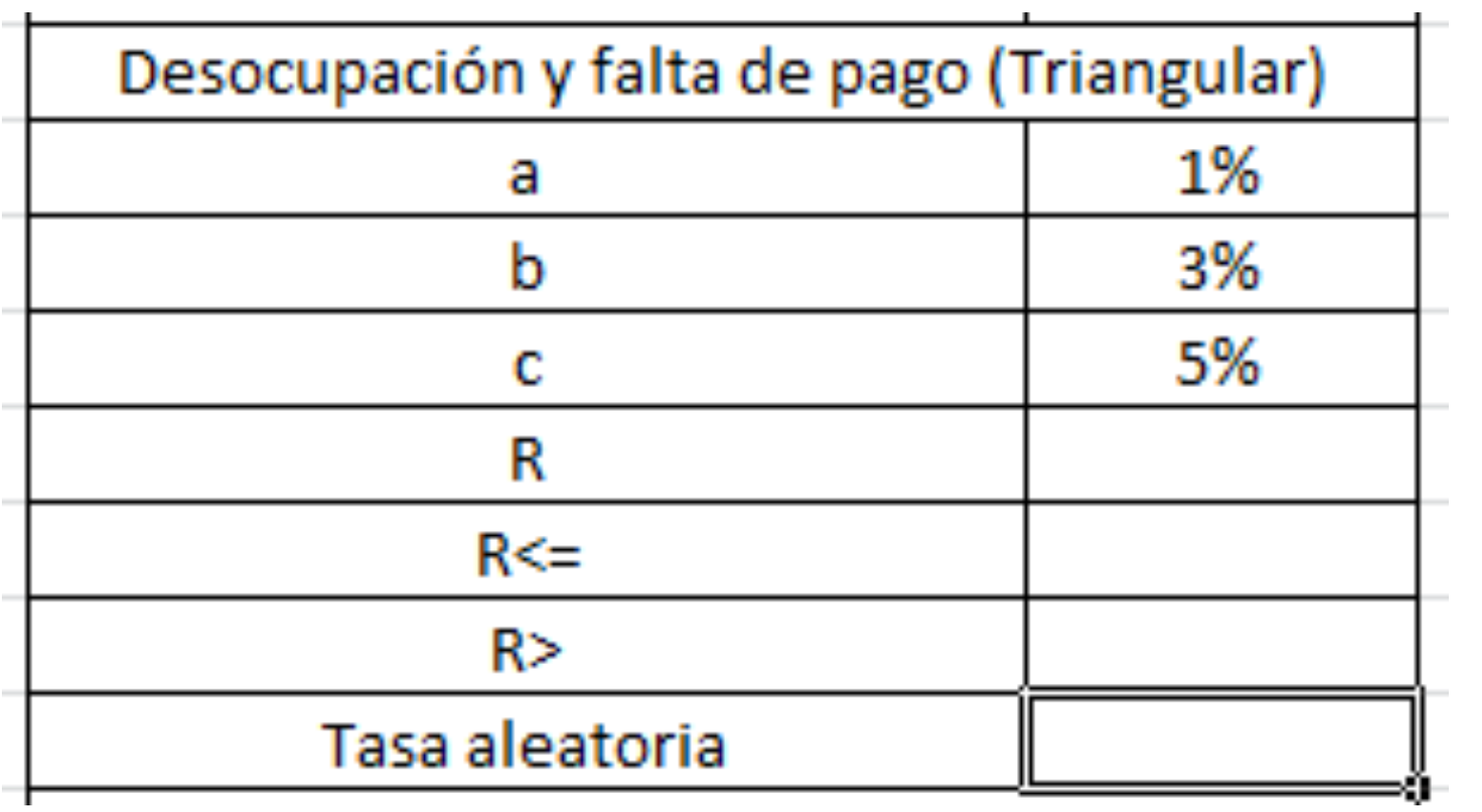

$$
x = a + \sqrt{(b - a)(c - a)R} \quad \forall R \leq \frac{b - a}{c - a}
$$

$$
x = c - \sqrt{(c - b)(c - a)(1 - R)} \quad \forall R \ge \frac{b - a}{c - a}
$$

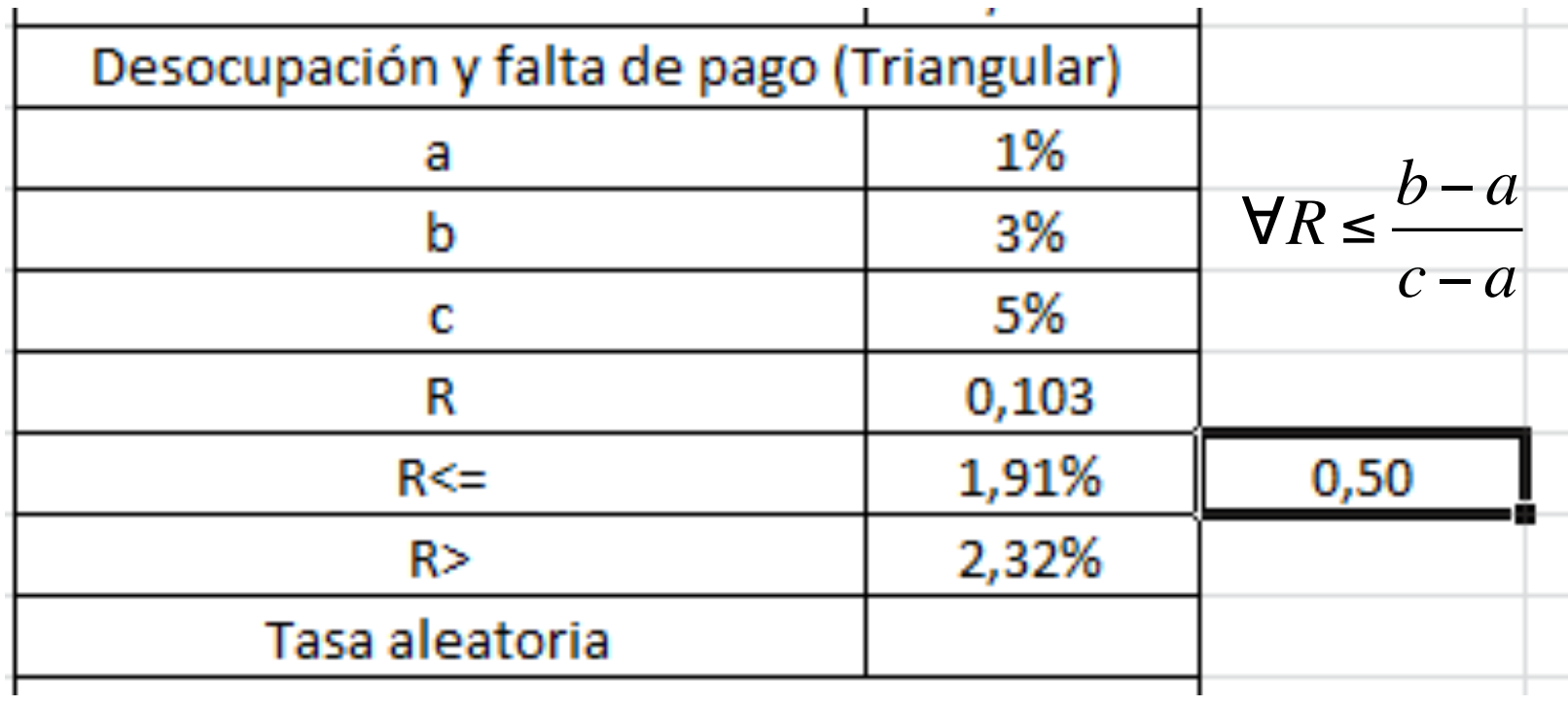

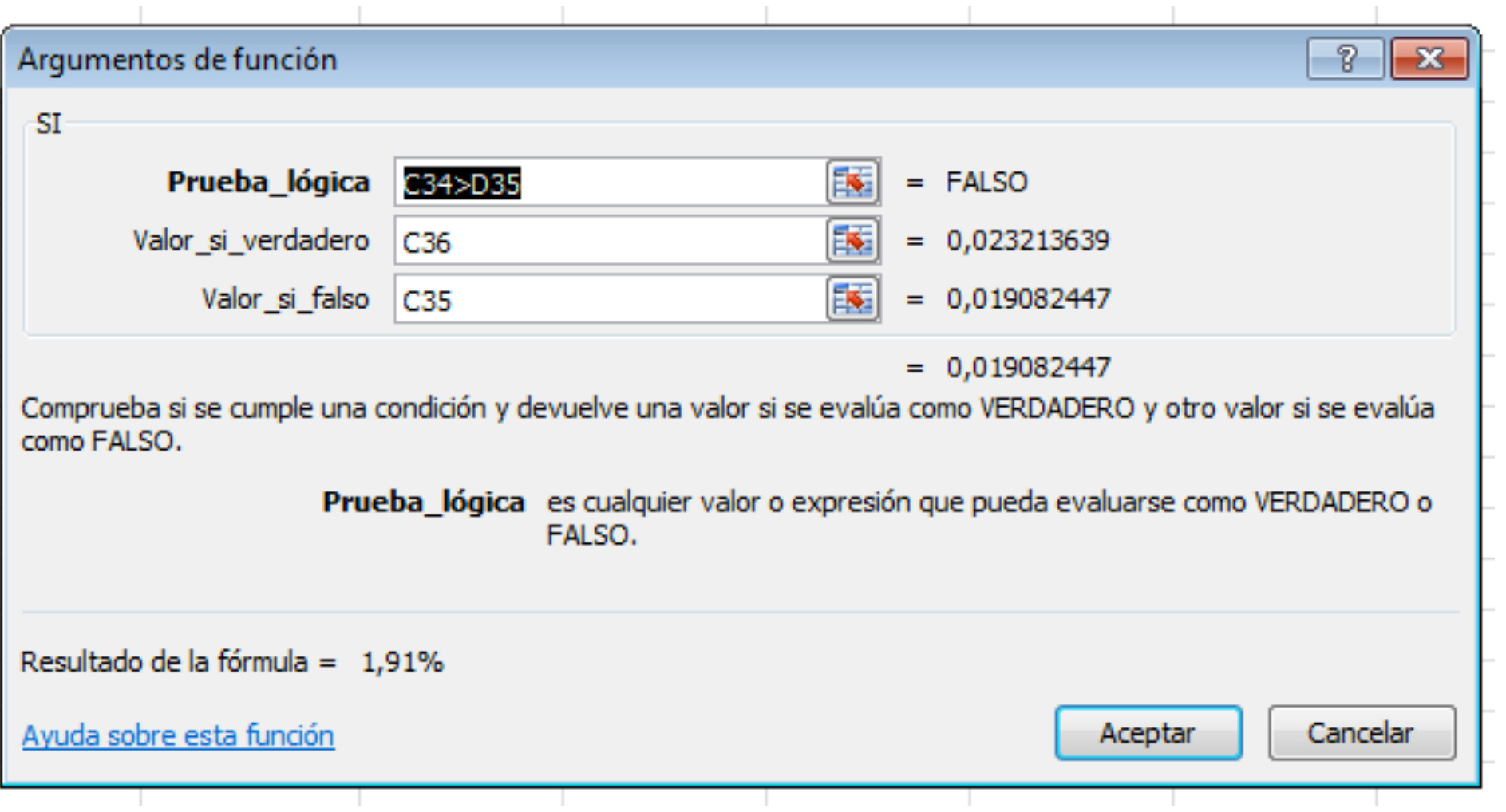

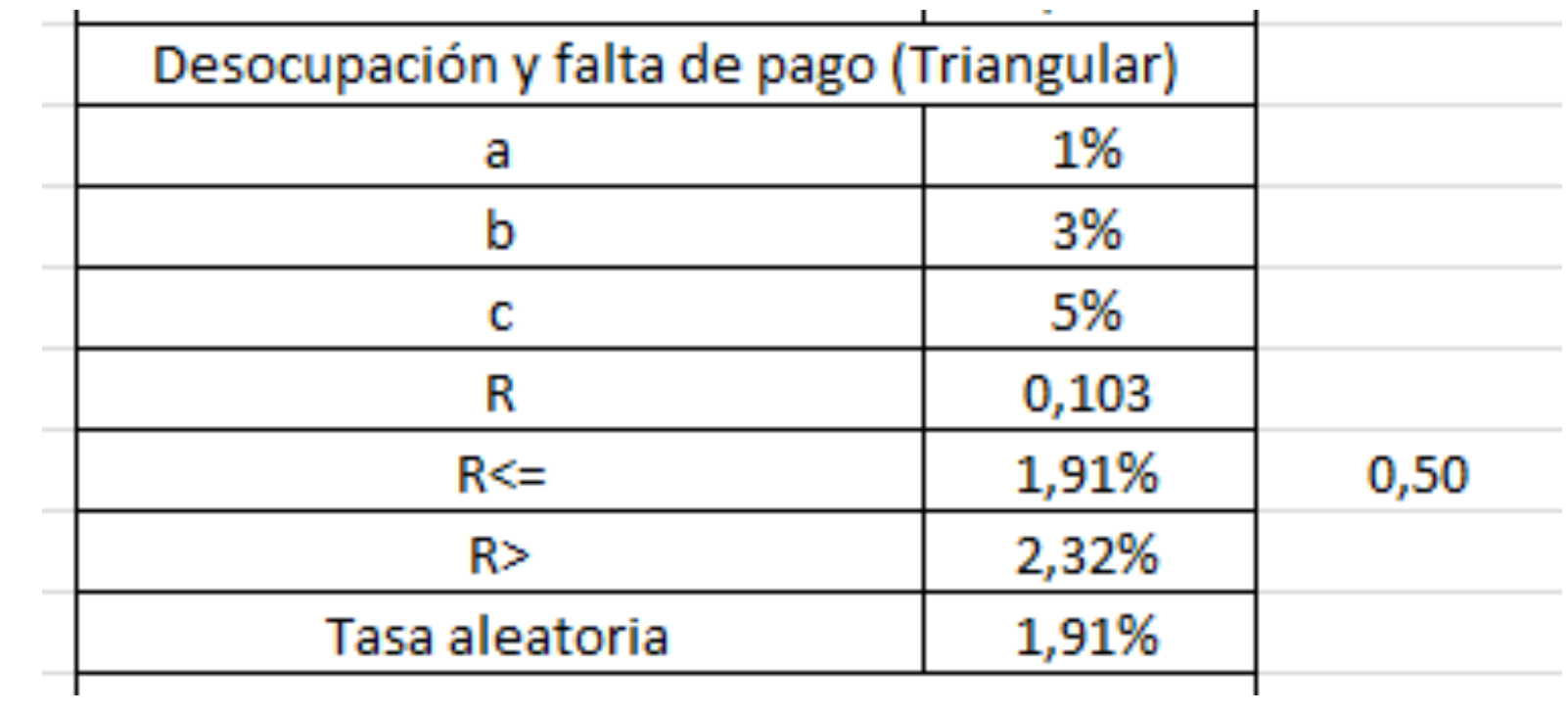

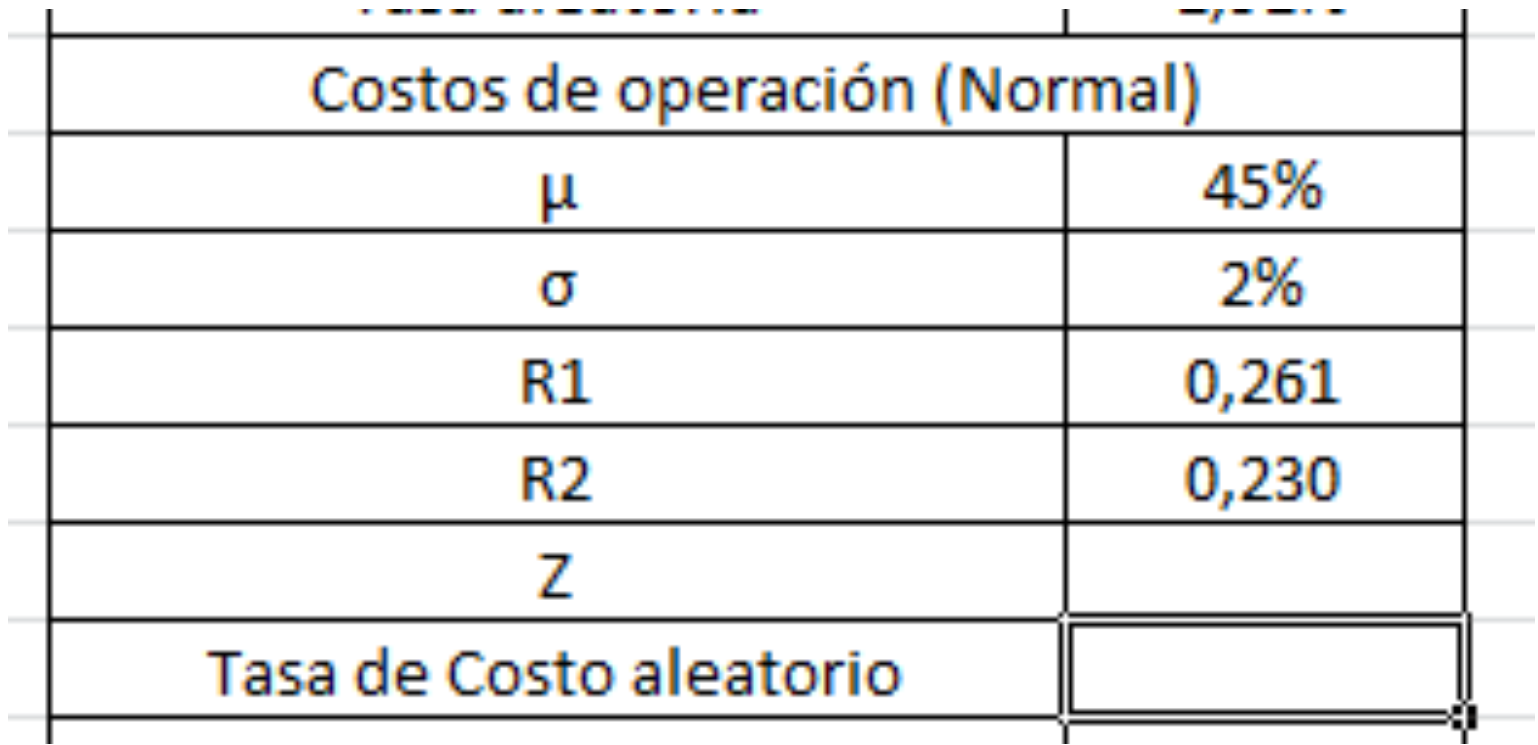

$$
Z = \sqrt{2 \times \ln \times (R_1)} \times \cos(2 \times \pi \times R_2)
$$

Alineación Fuente 5  $f_x$ =RAIZ(2\*-1\*(LN(C40)))\*(COS(2\*PI()\*C41)) D c n

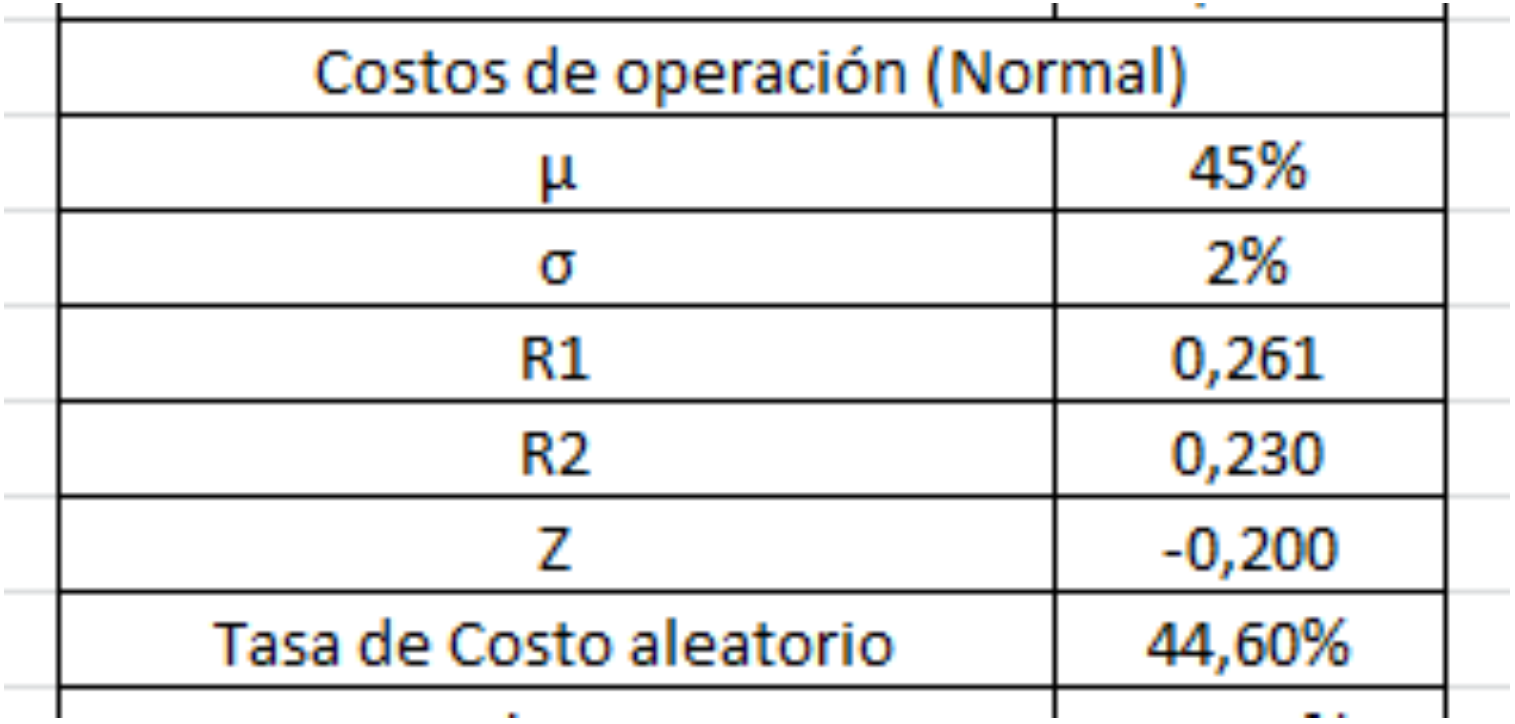

$$
x = \mu + Z \times \sigma
$$

$$
f_x
$$
 = C39+(C43\*C40)

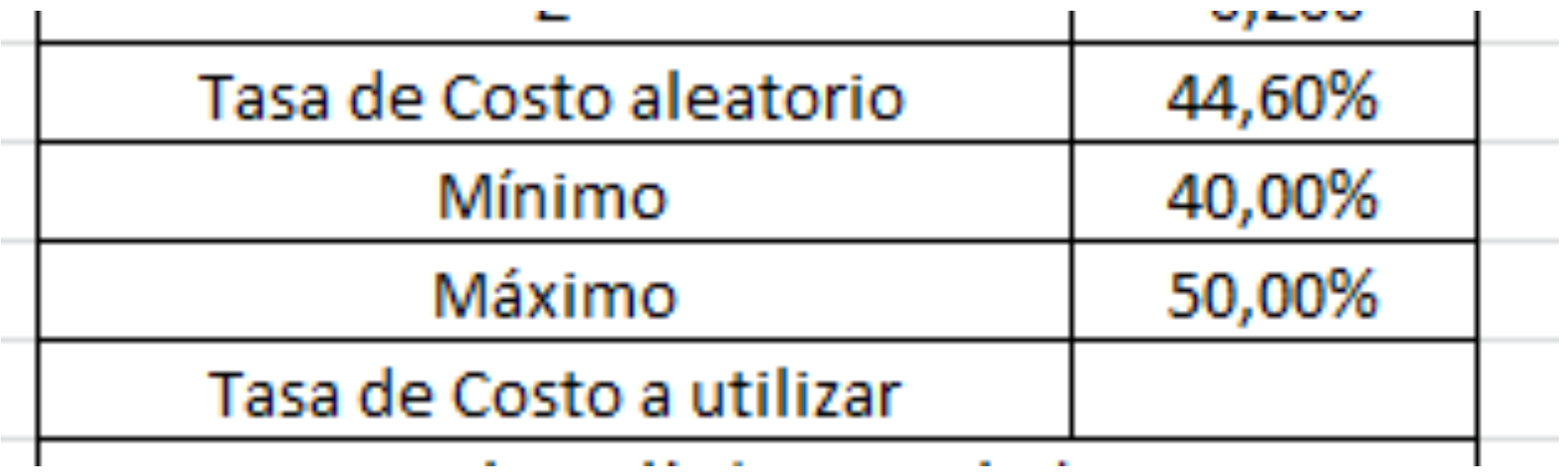

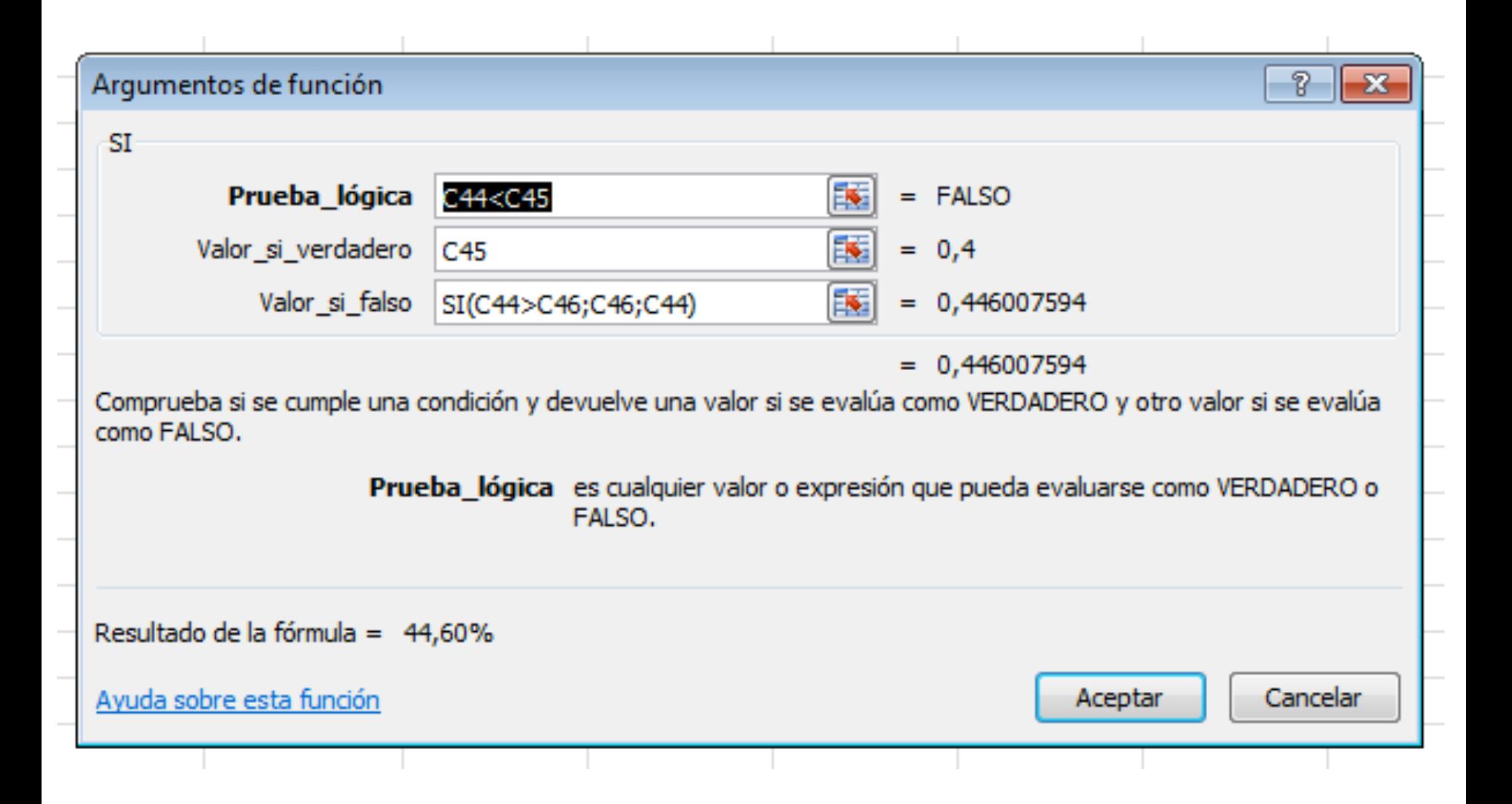

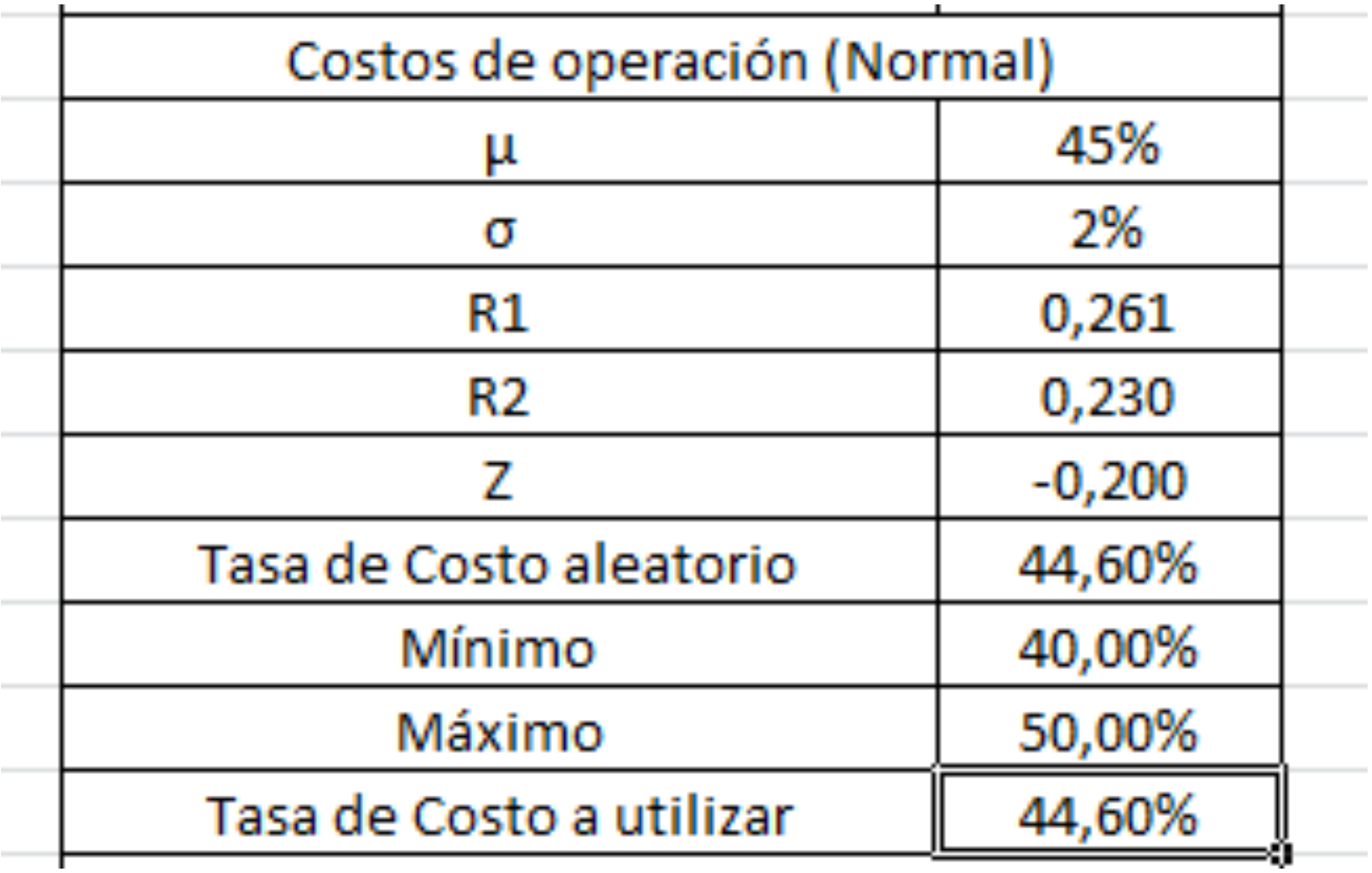

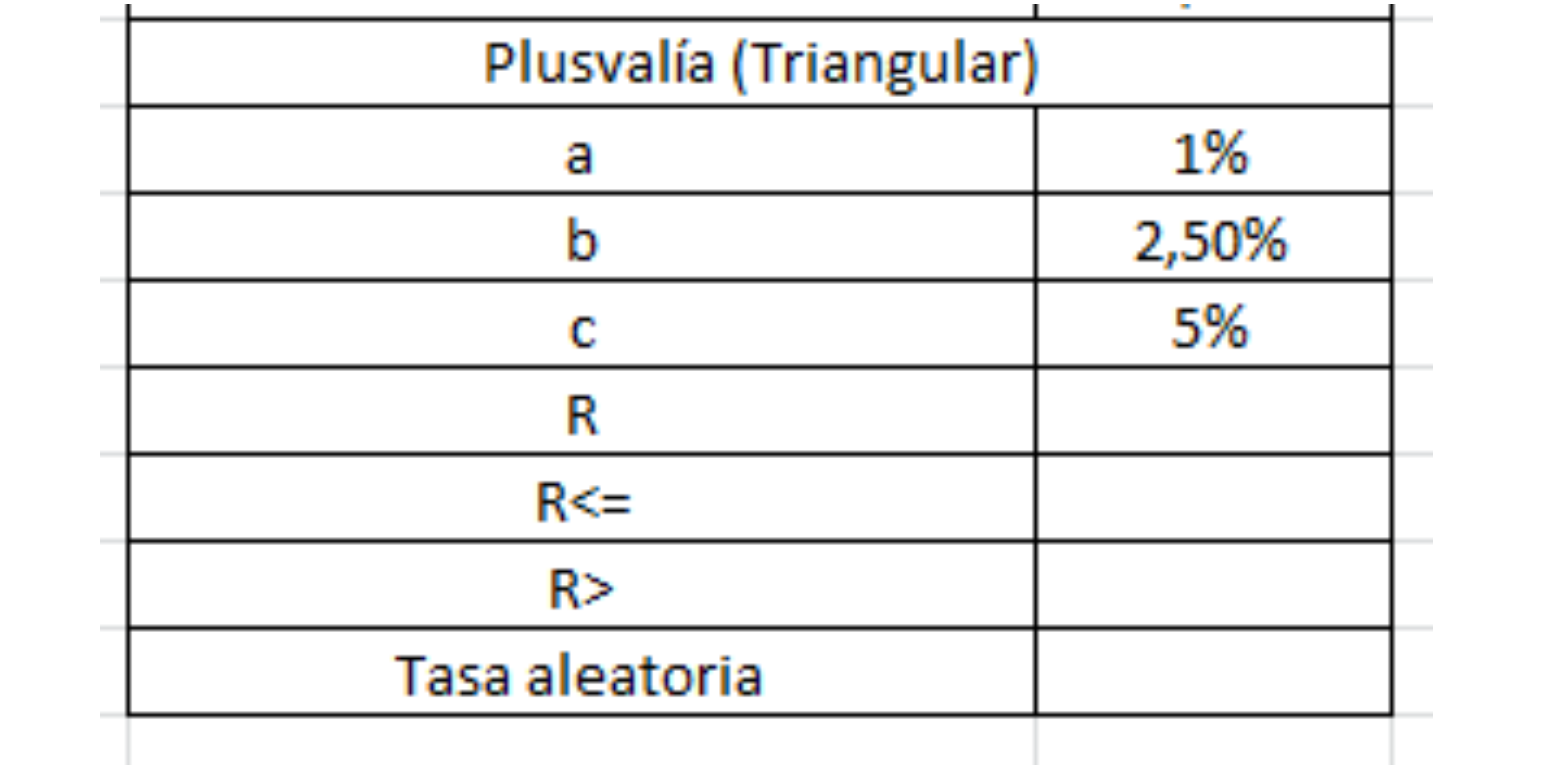

$$
x = a + \sqrt{(b - a)(c - a)R} \quad \forall R \leq \frac{b - a}{c - a}
$$

$$
x = c - \sqrt{(c - b)(c - a)(1 - R)} \quad \forall R \ge \frac{b - a}{c - a}
$$

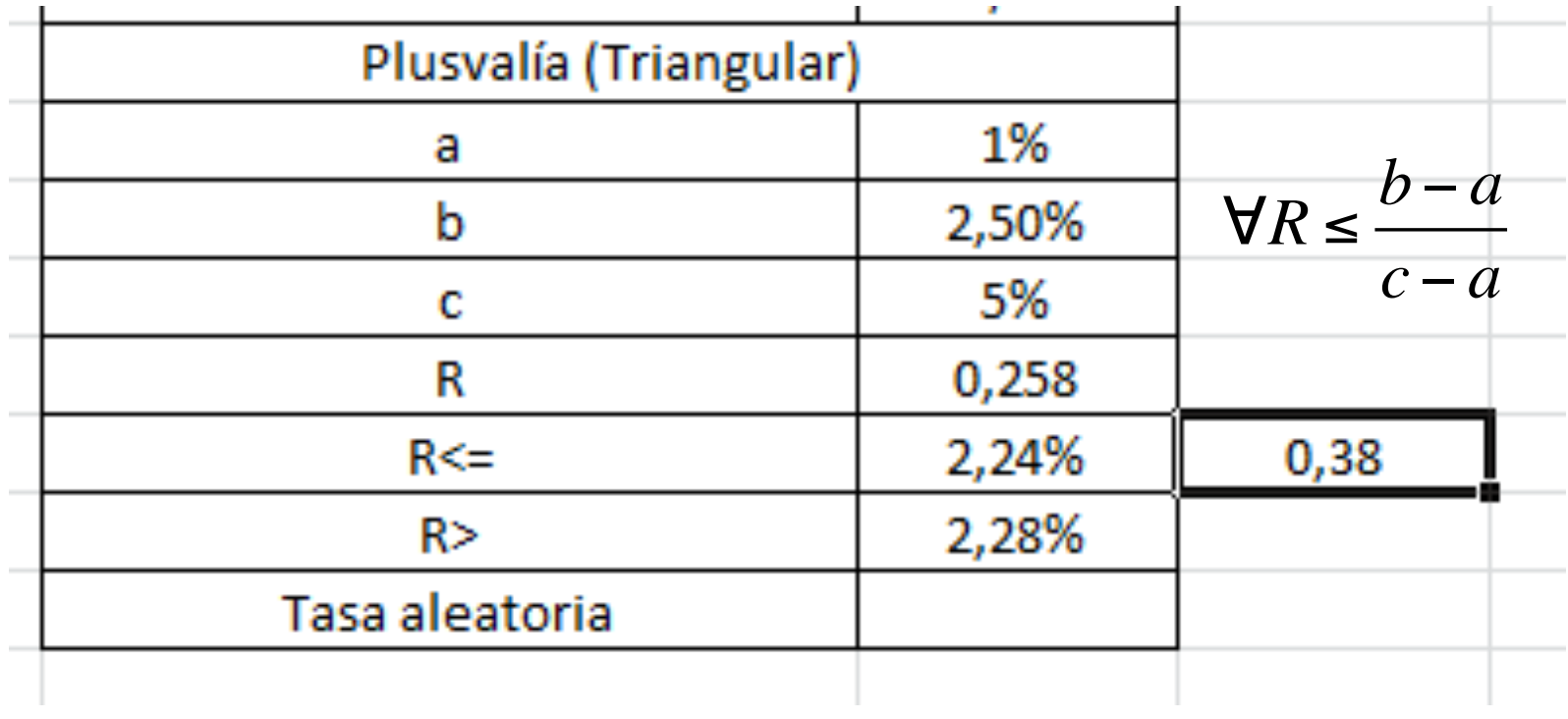

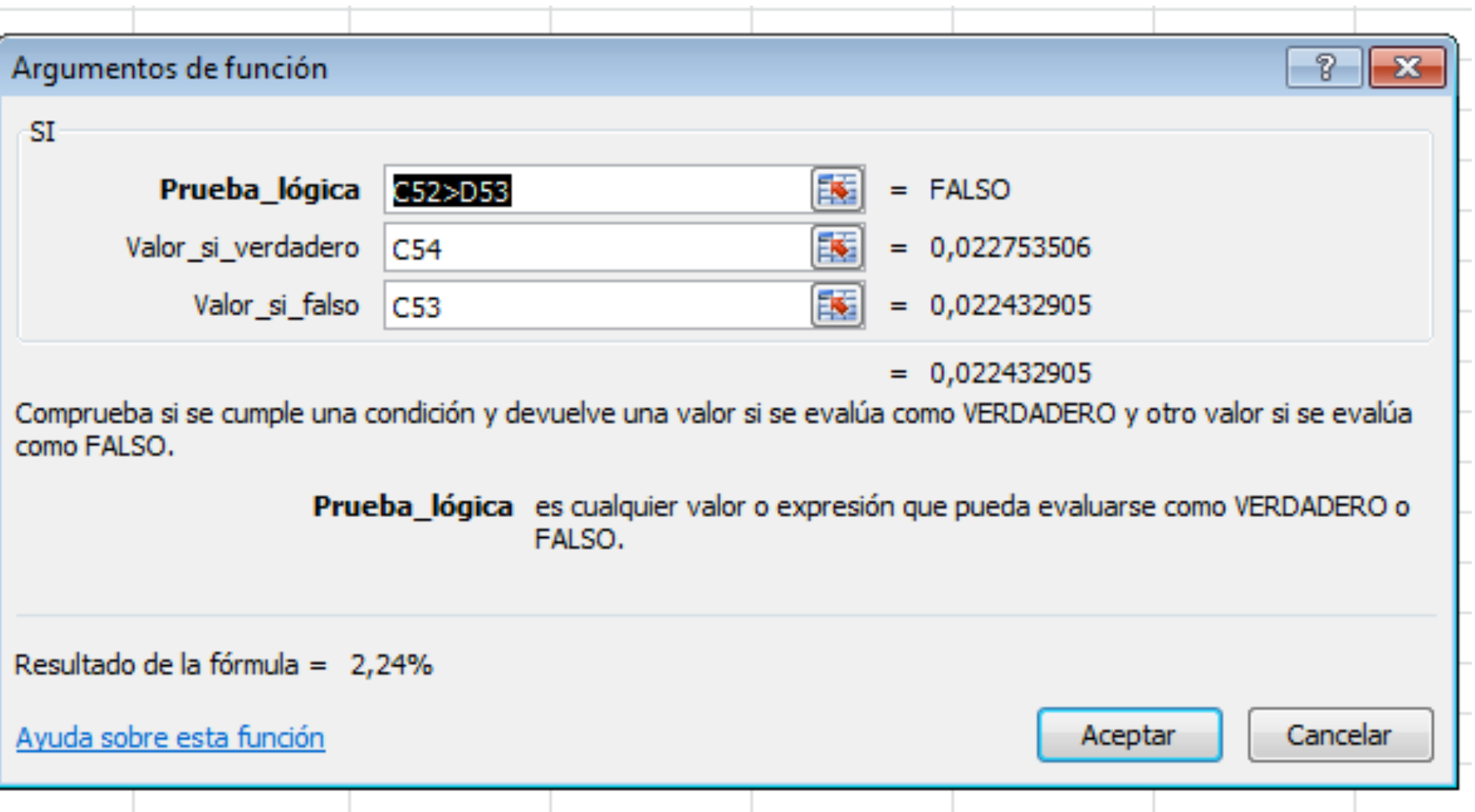
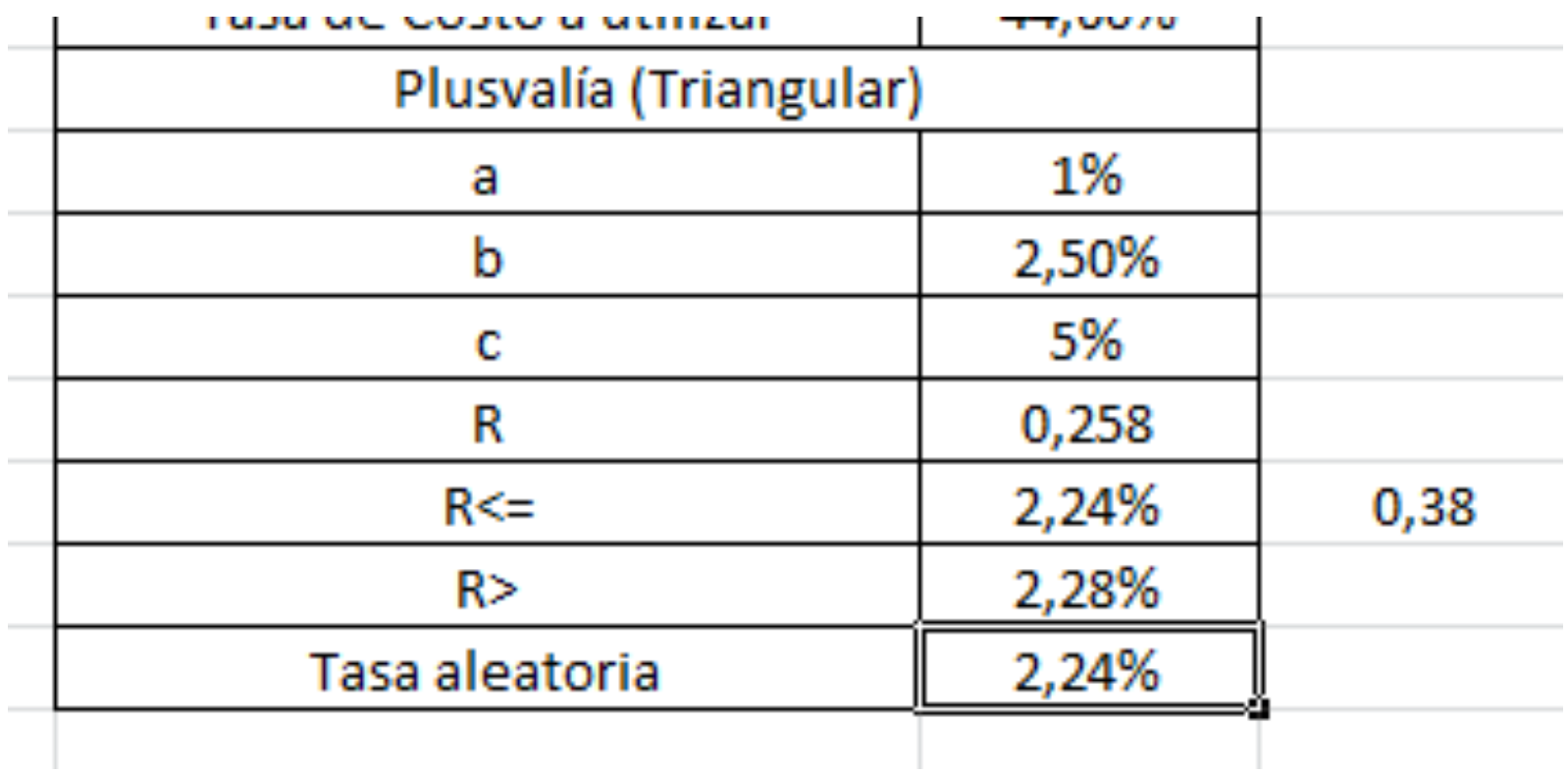

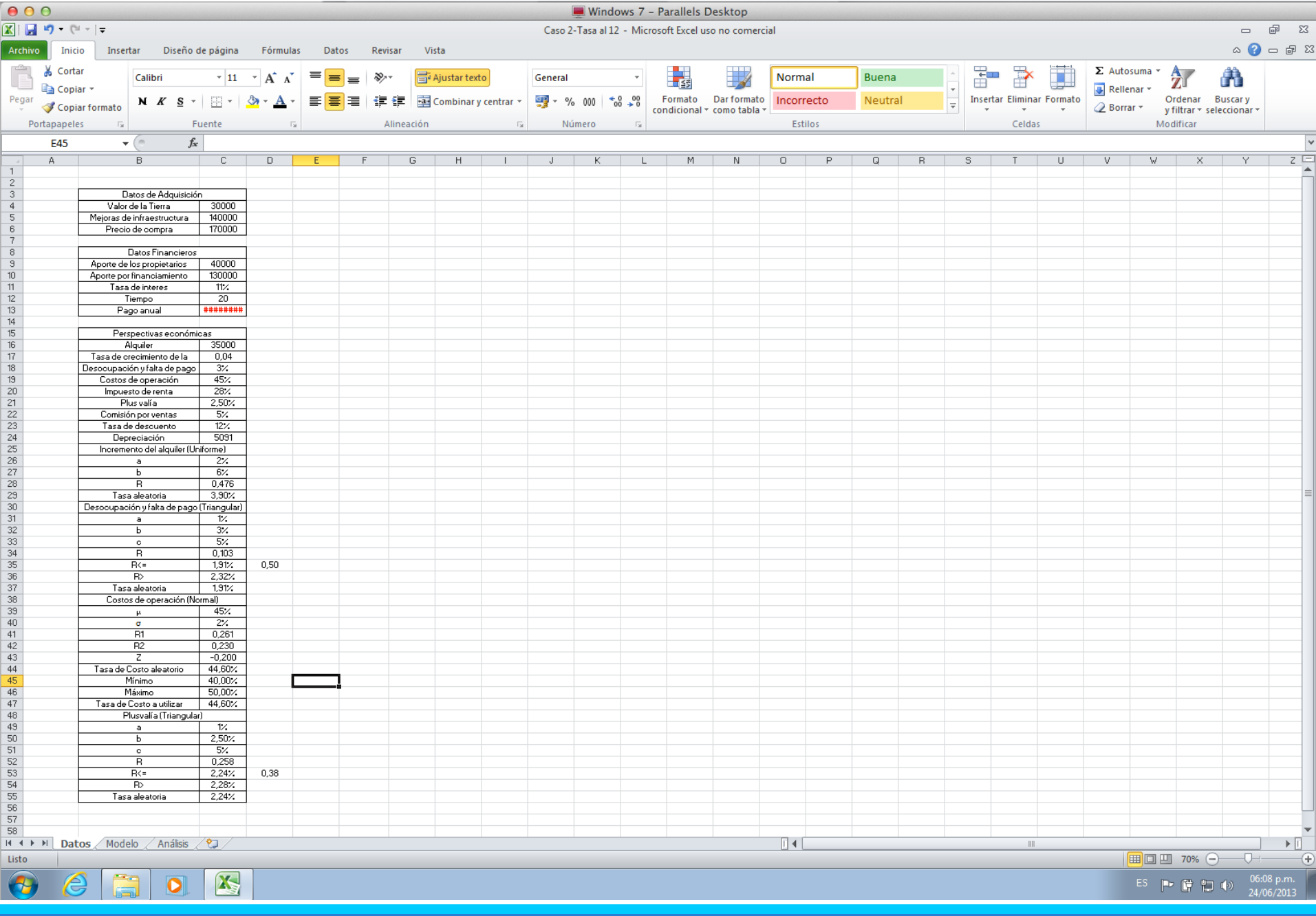

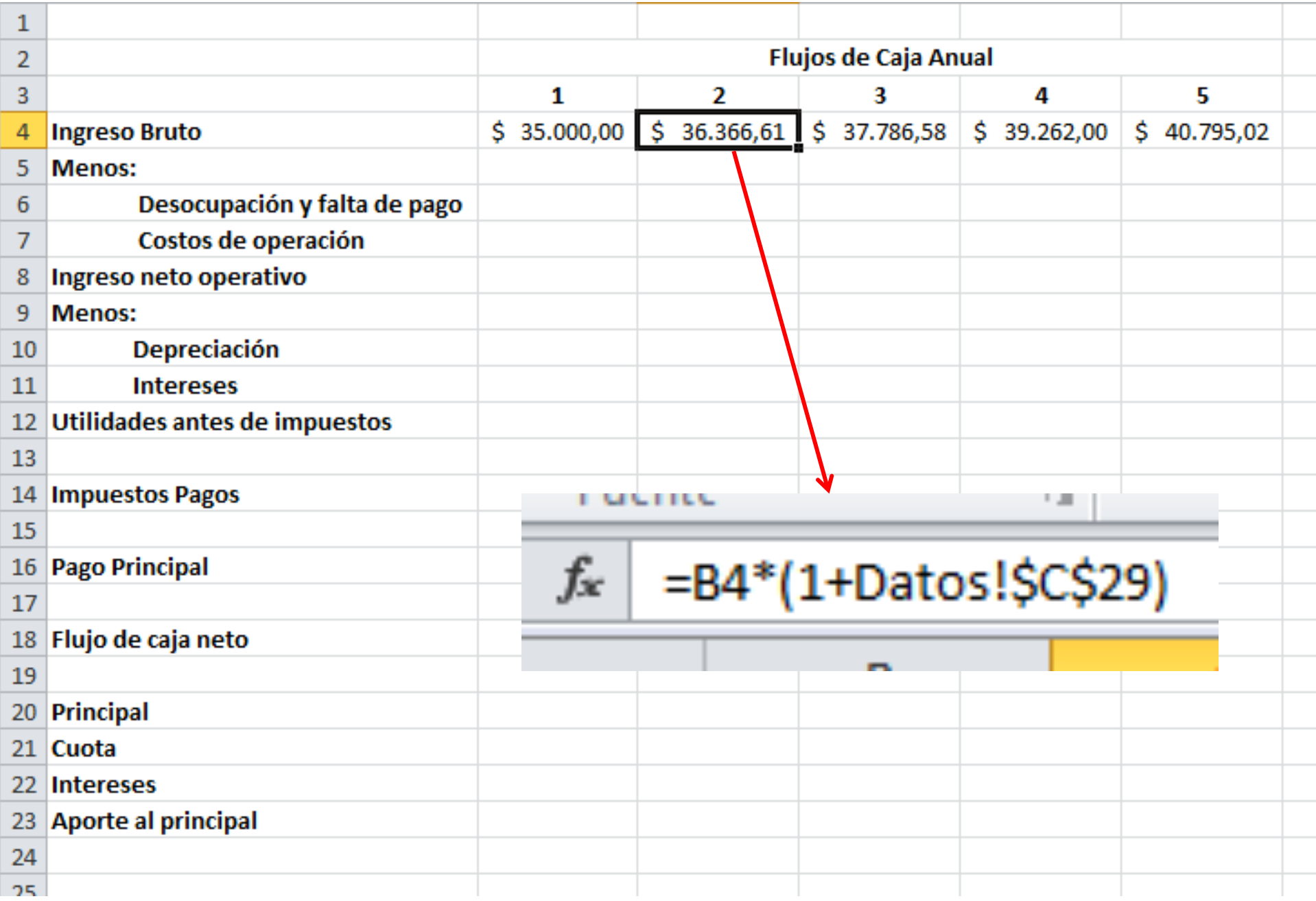

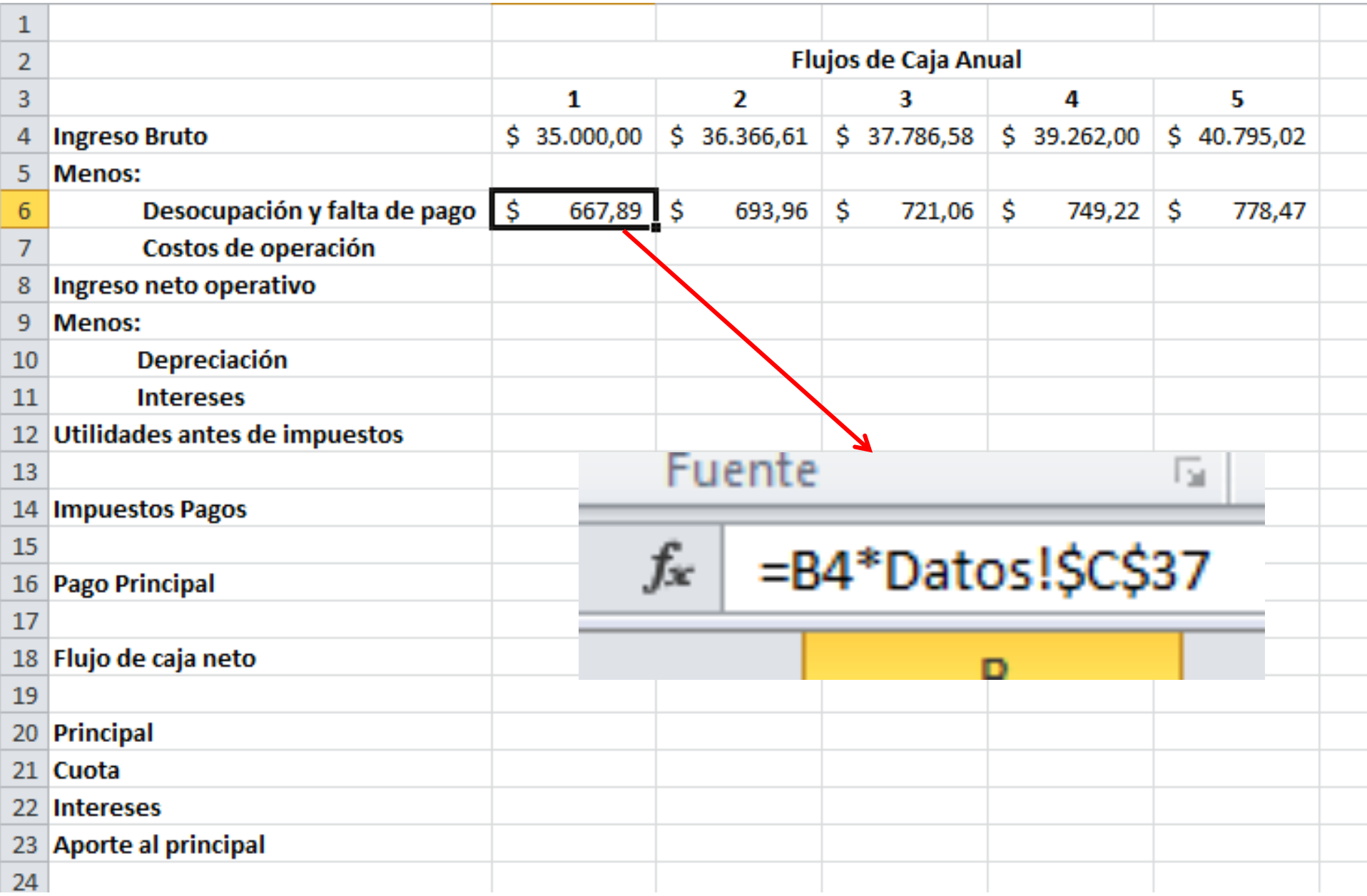

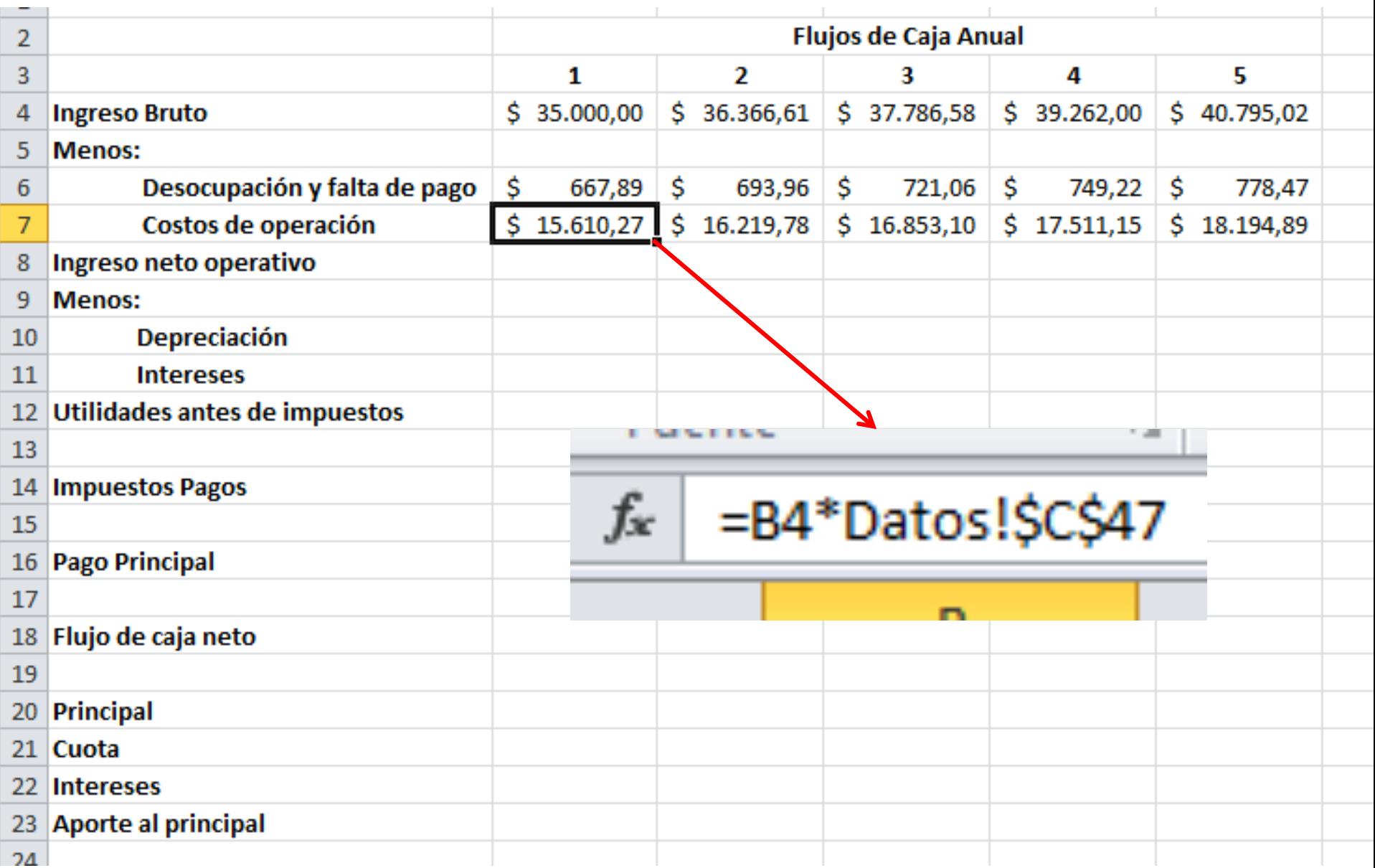

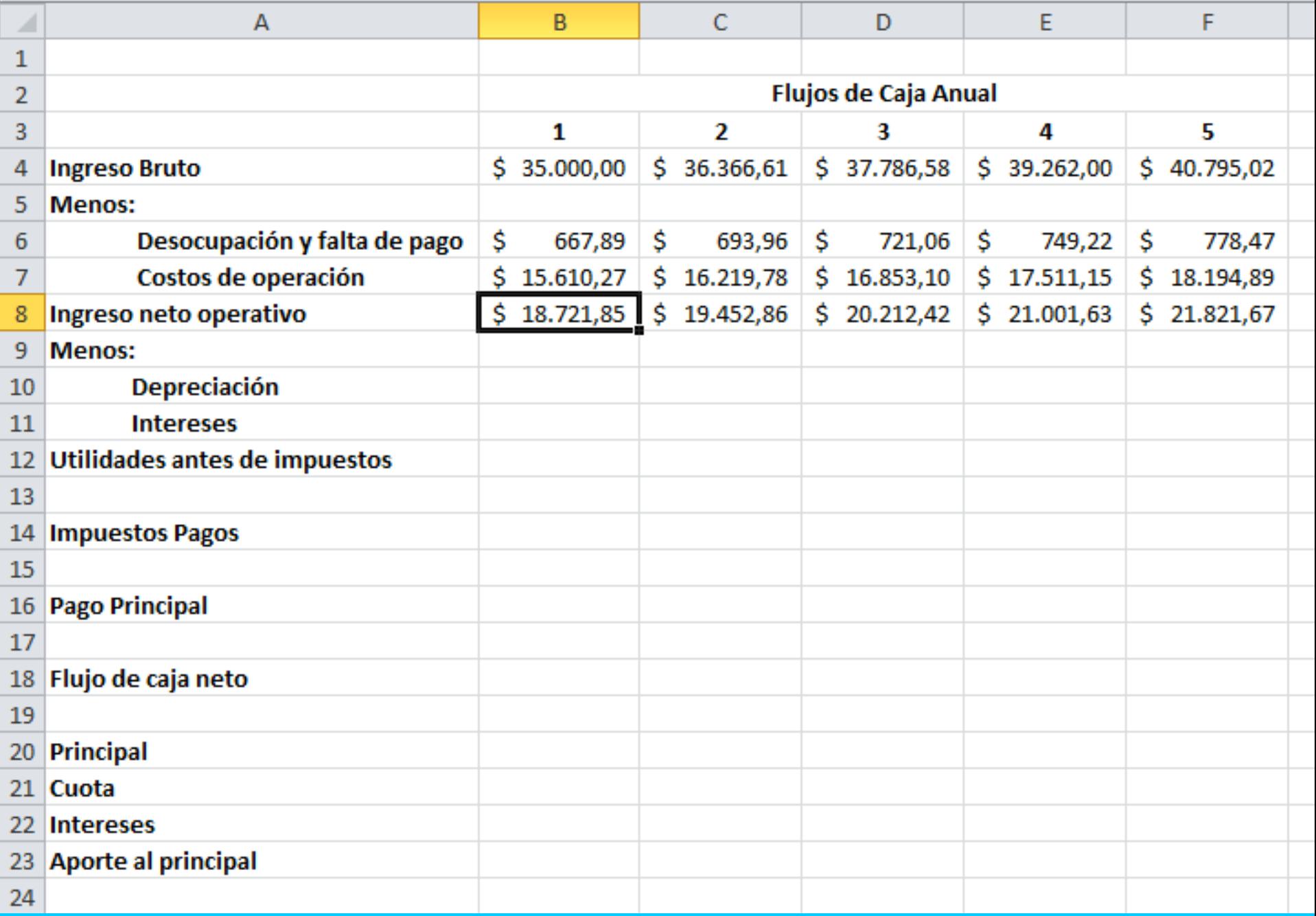

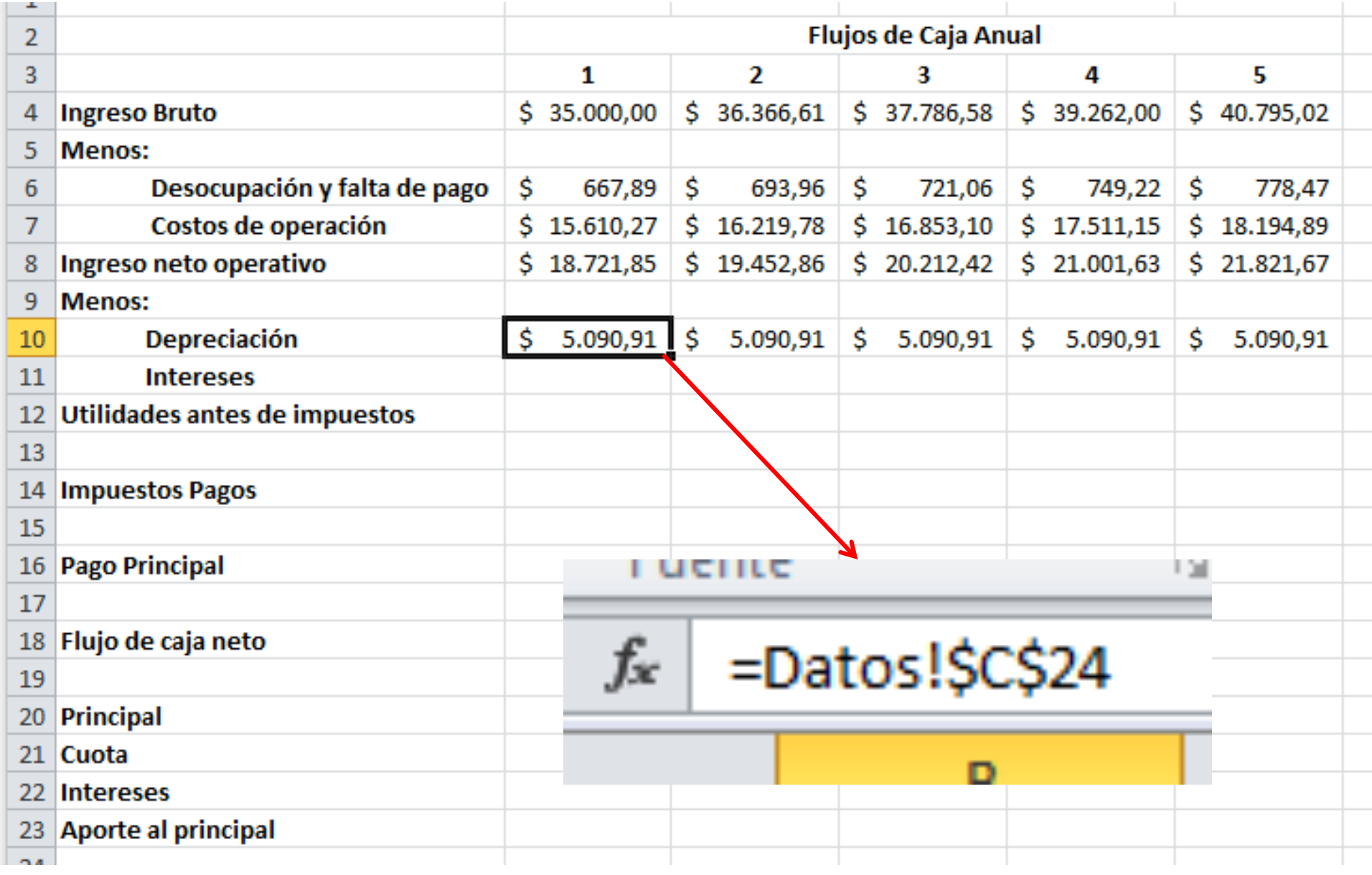

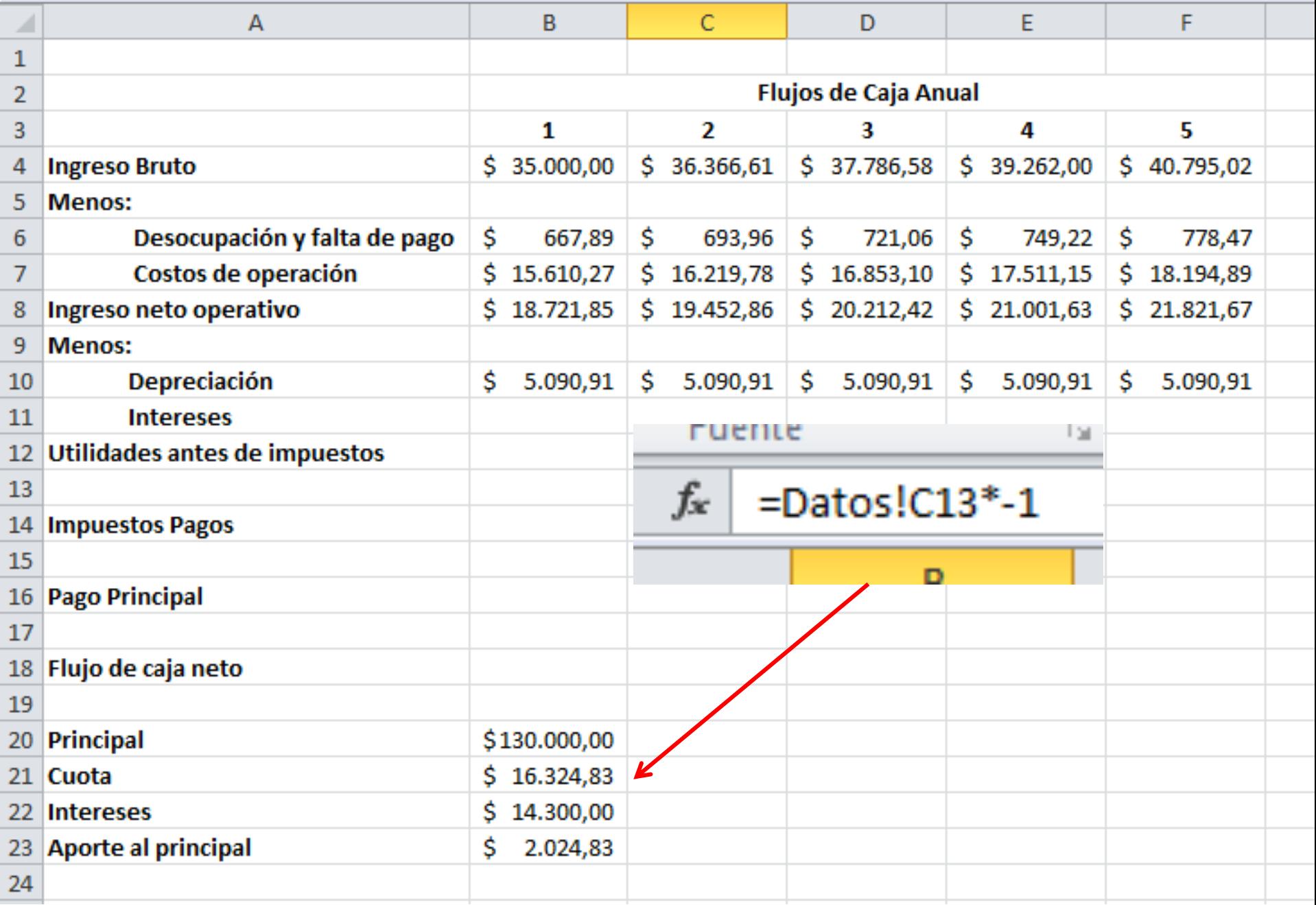

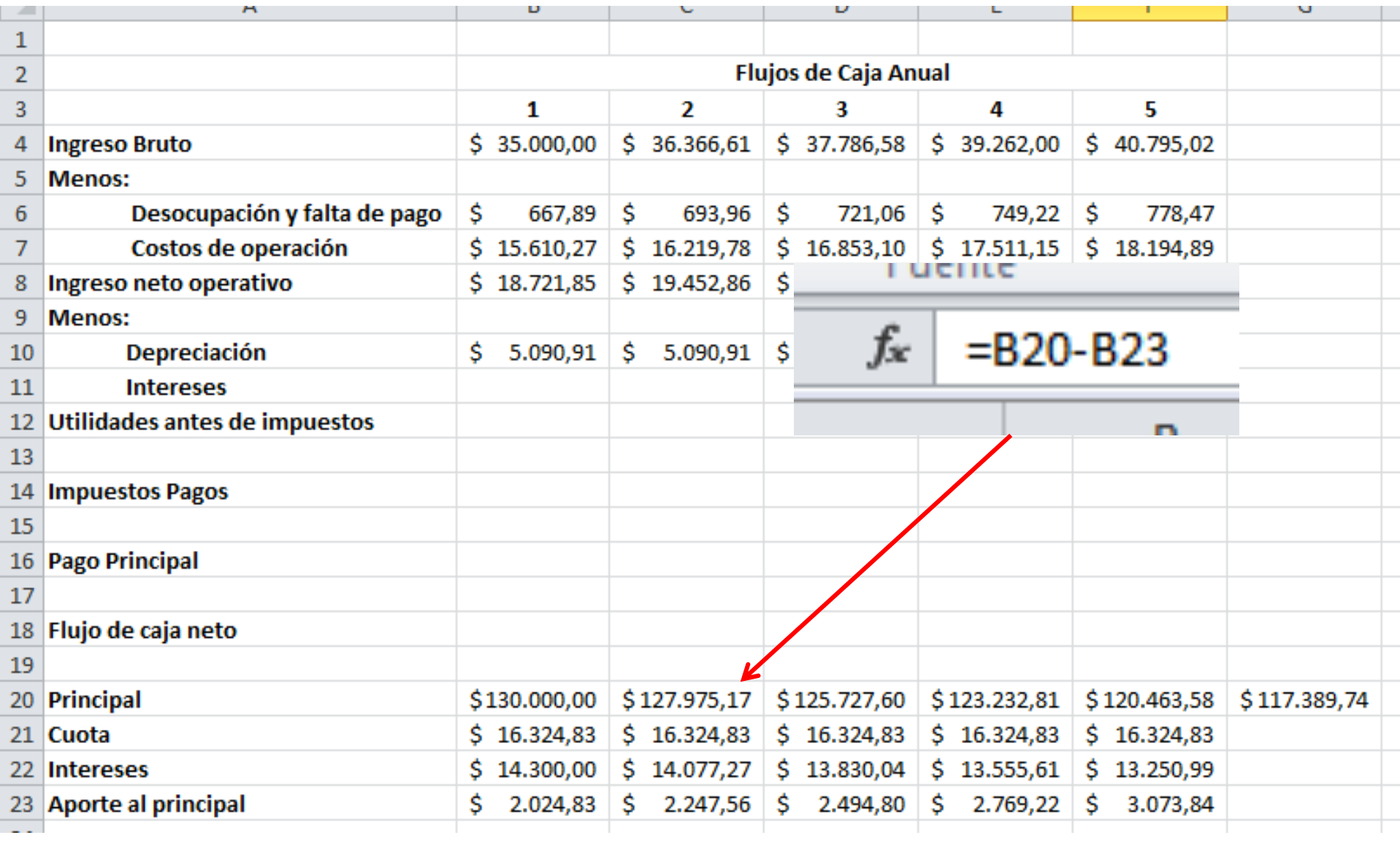

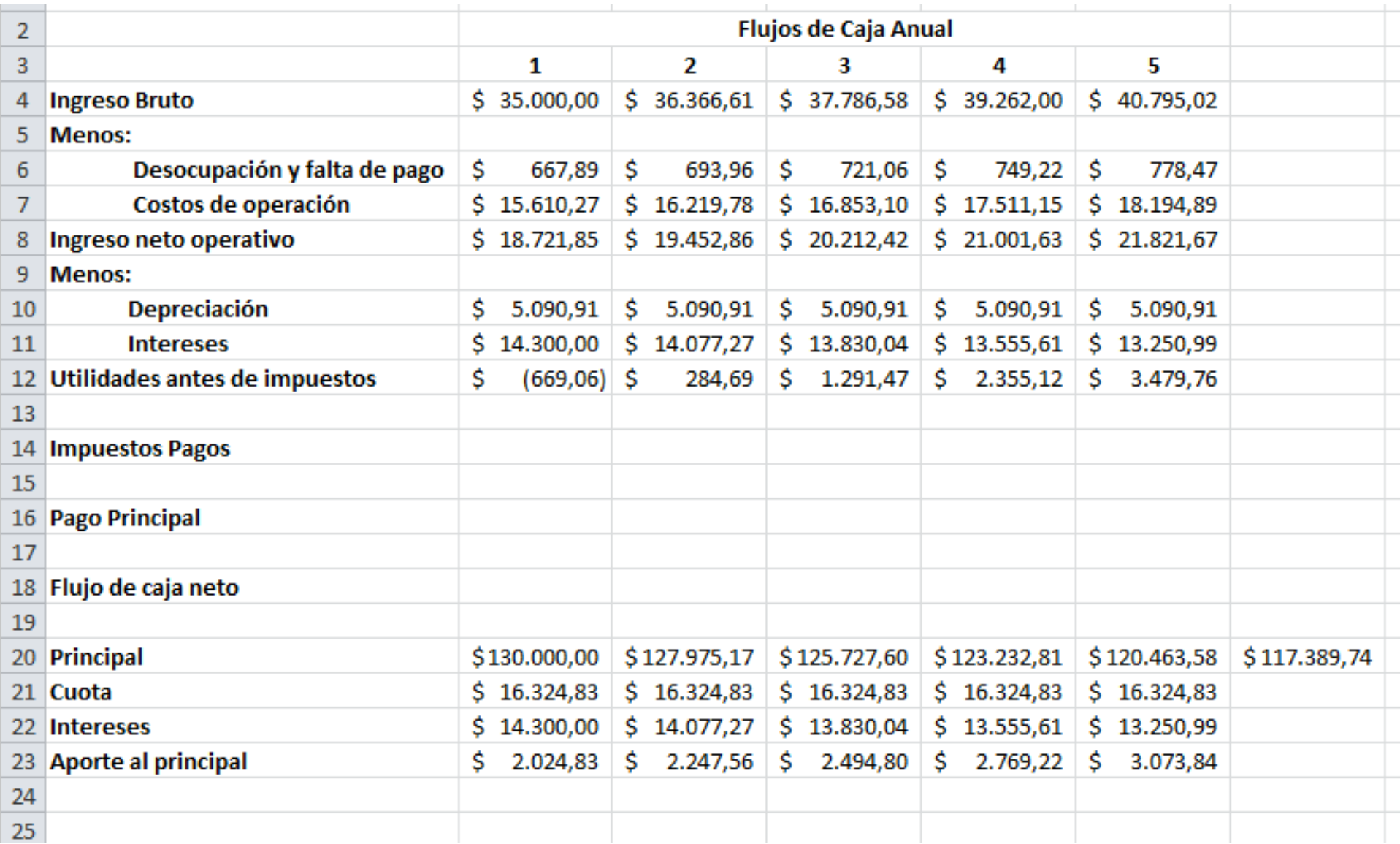

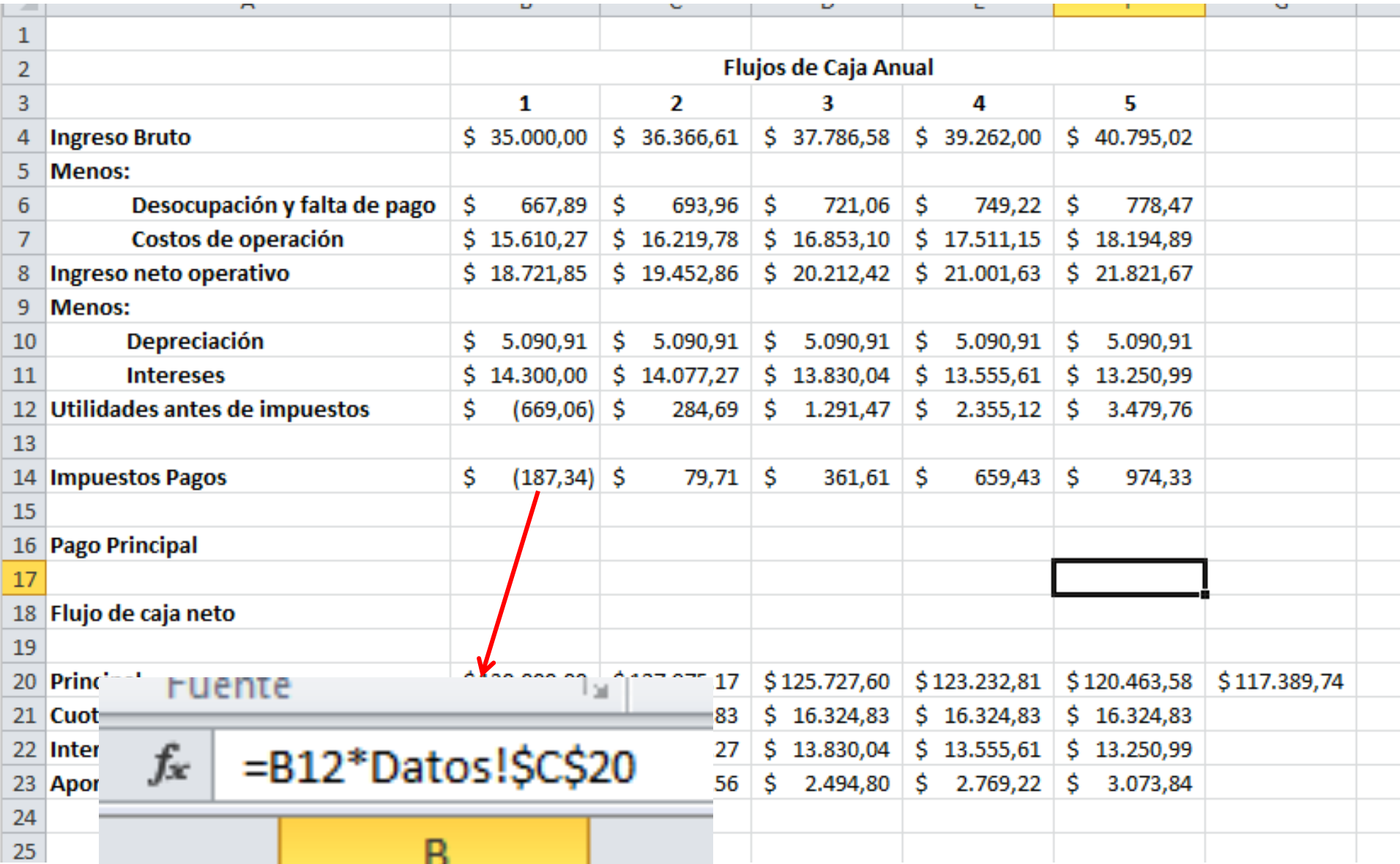

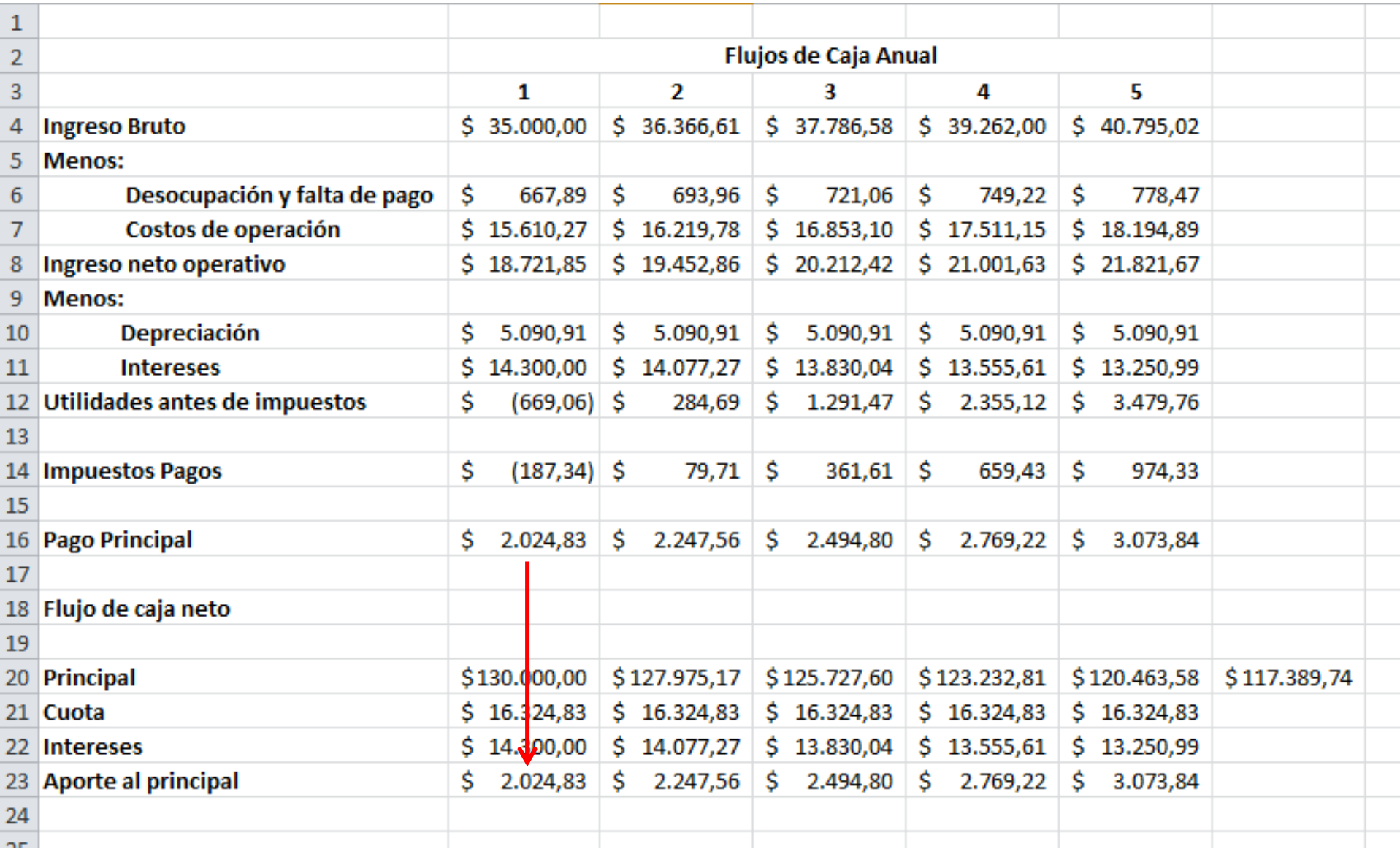

#### ruente

lы

#### $f_x$  $= B12 - B14 - B16 + B10$

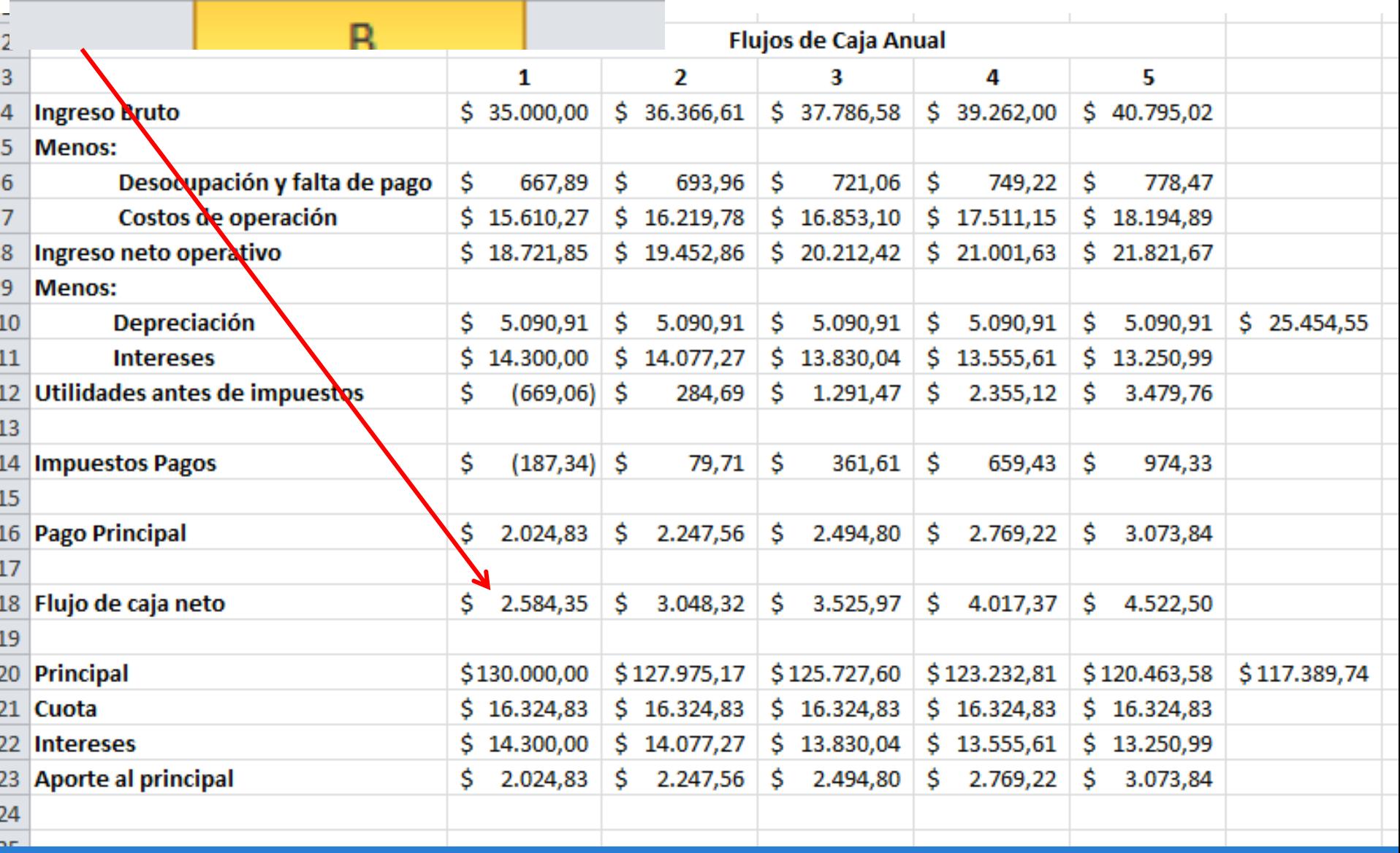

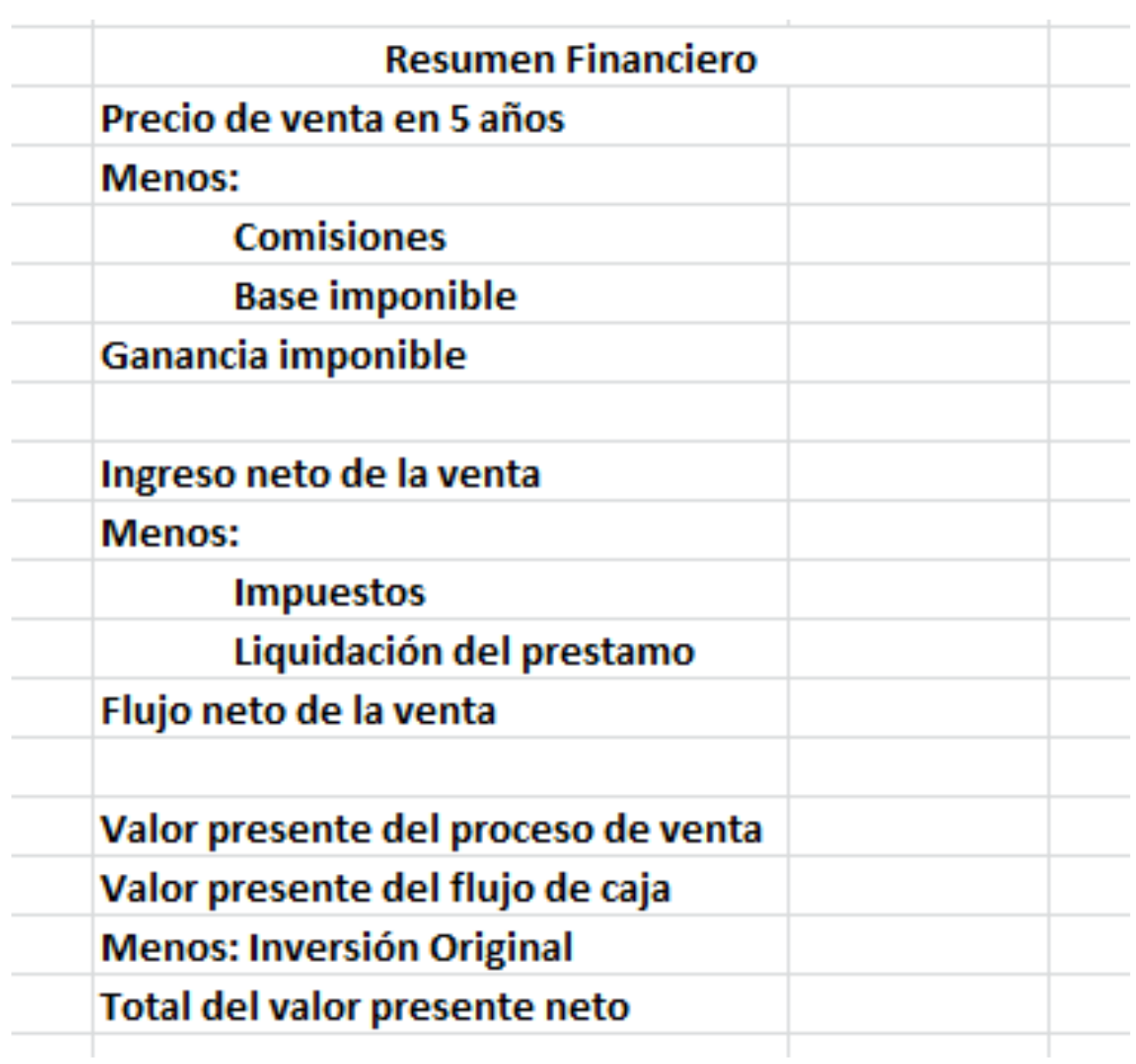

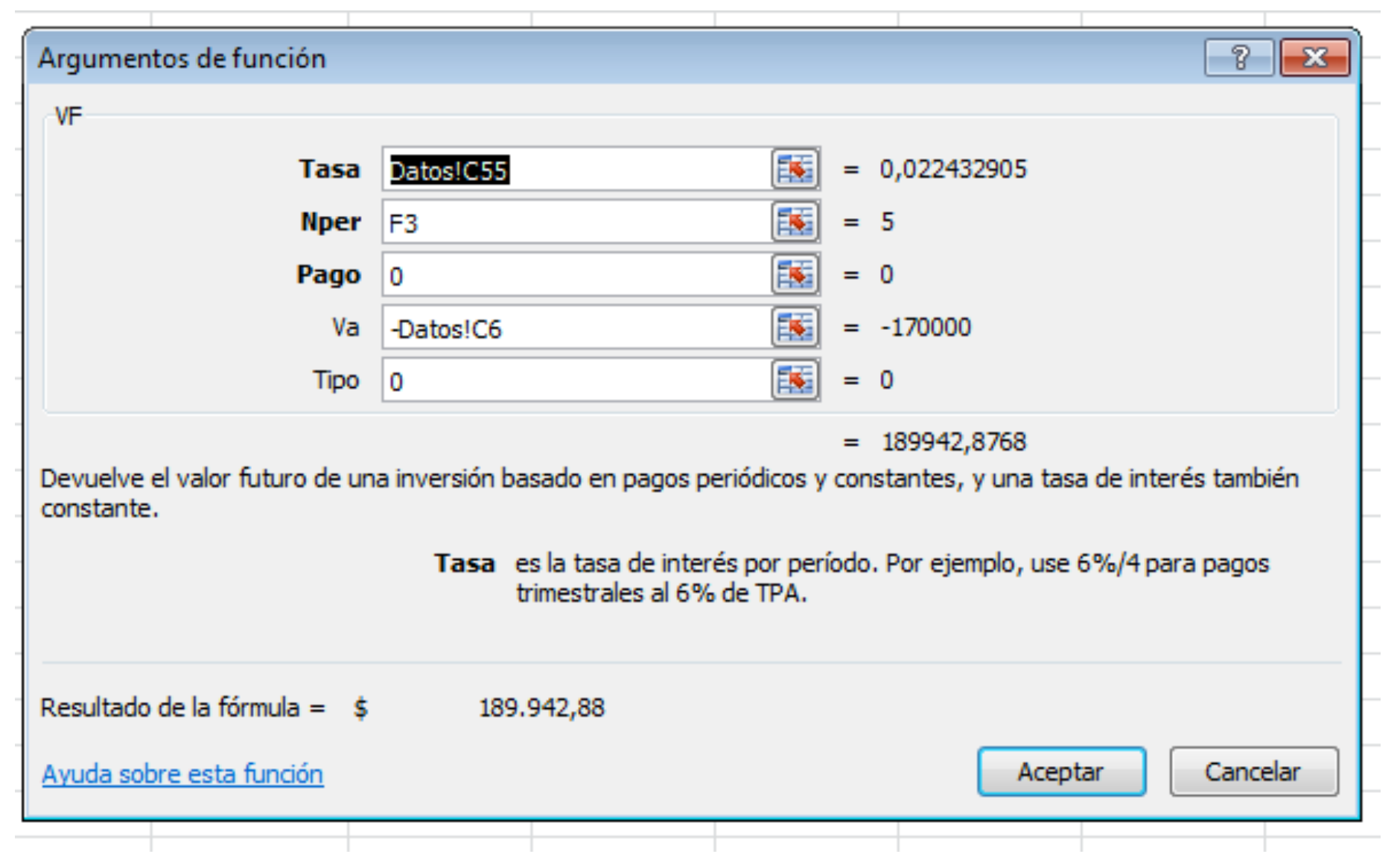

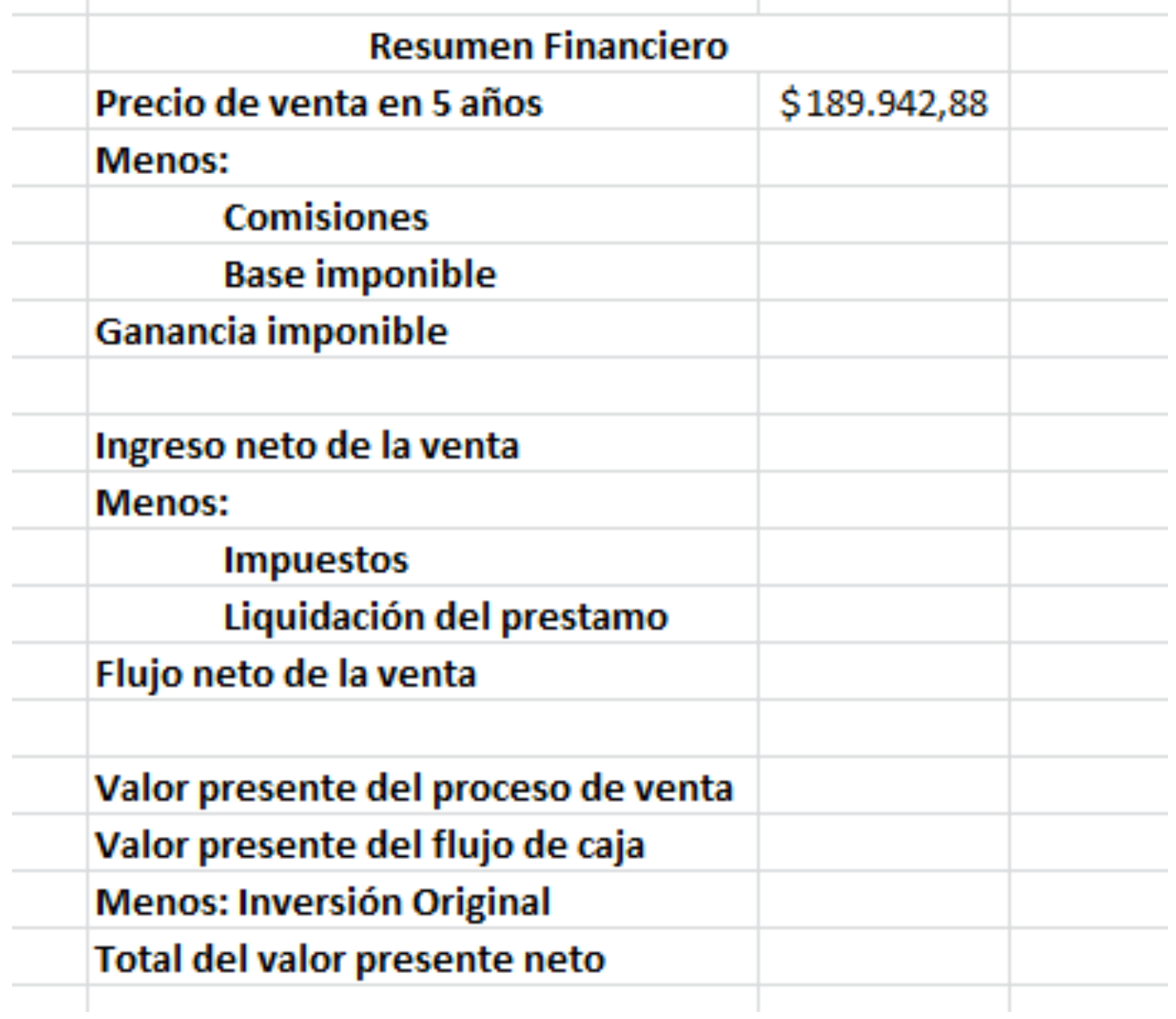

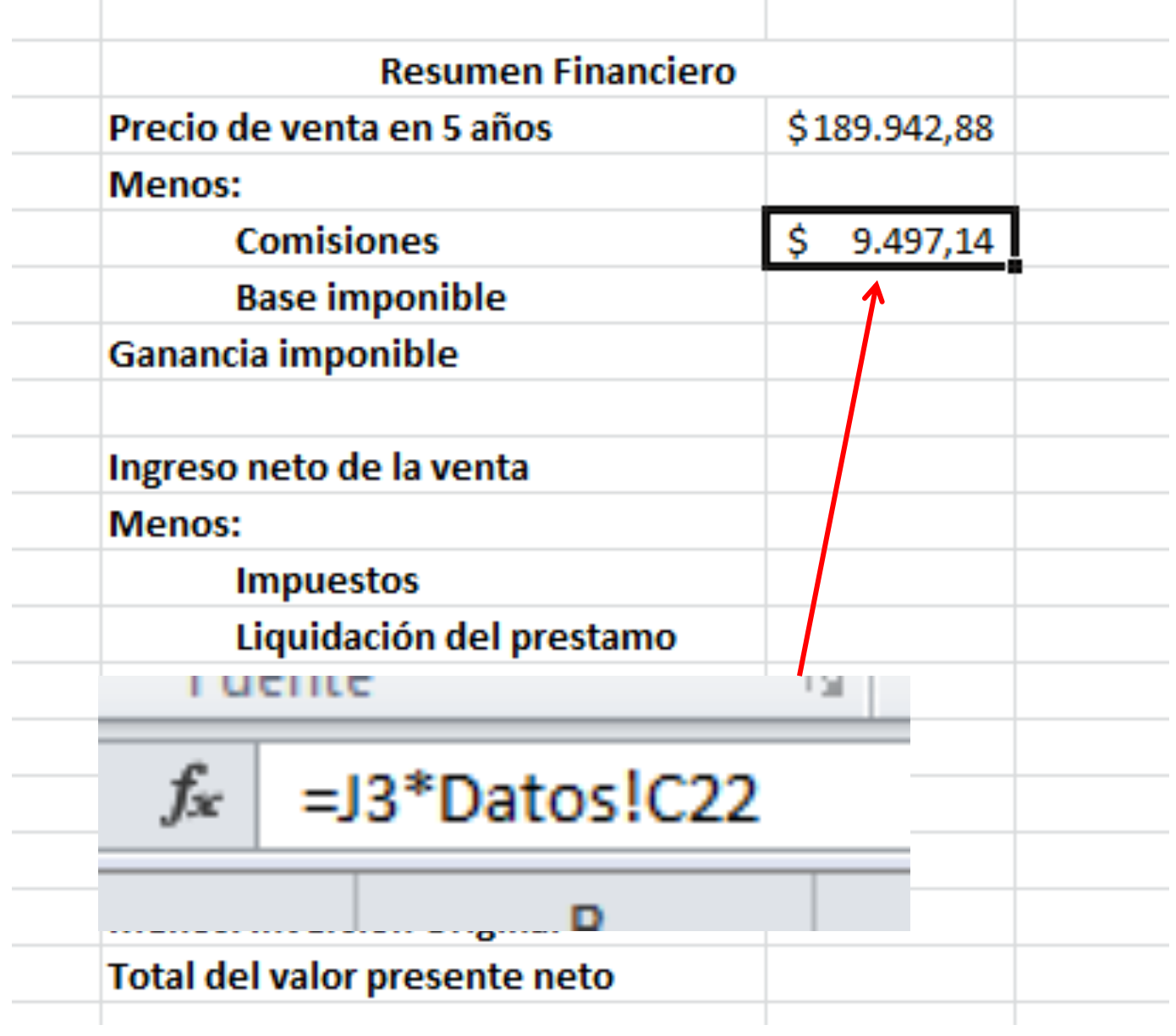

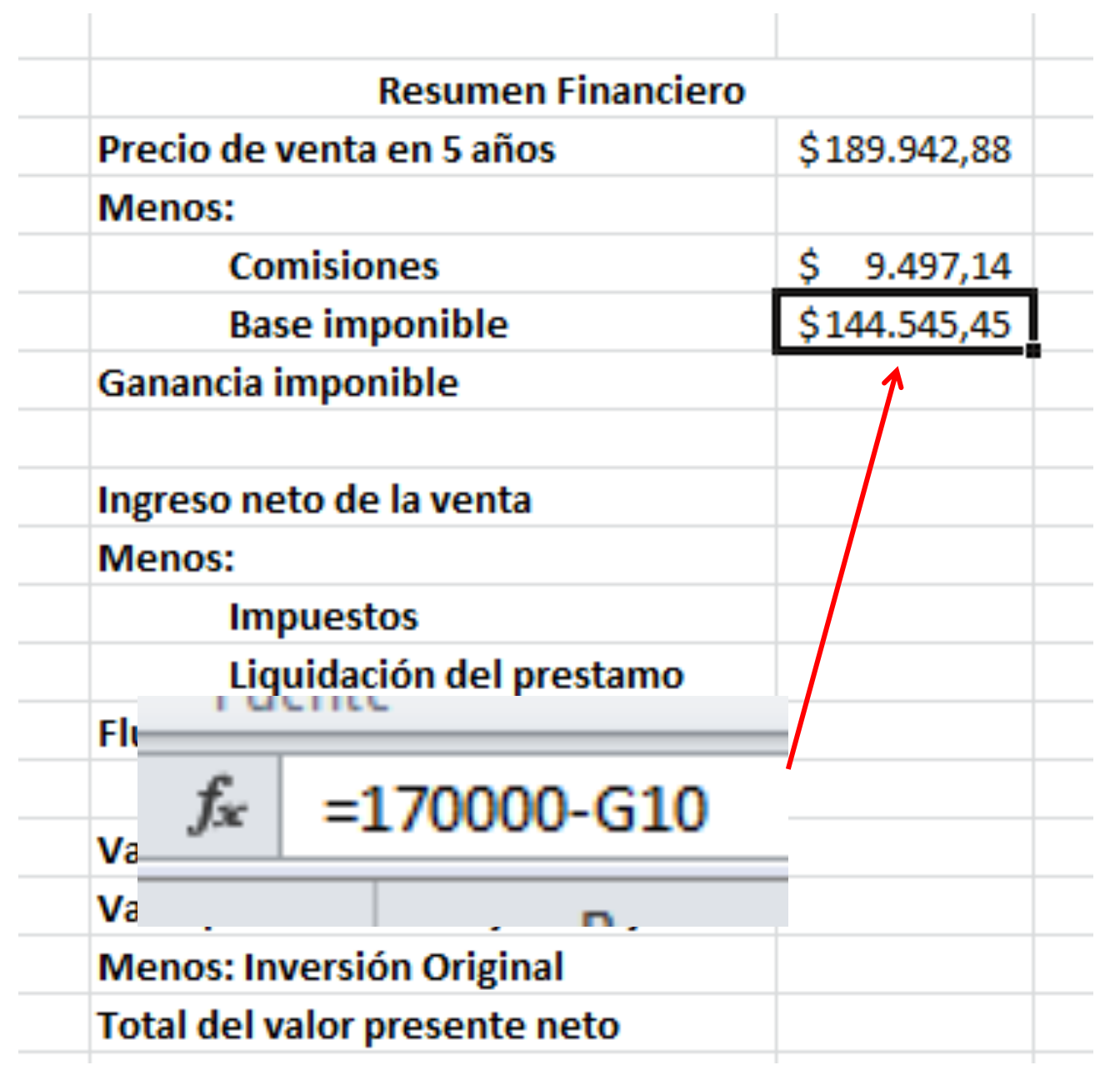

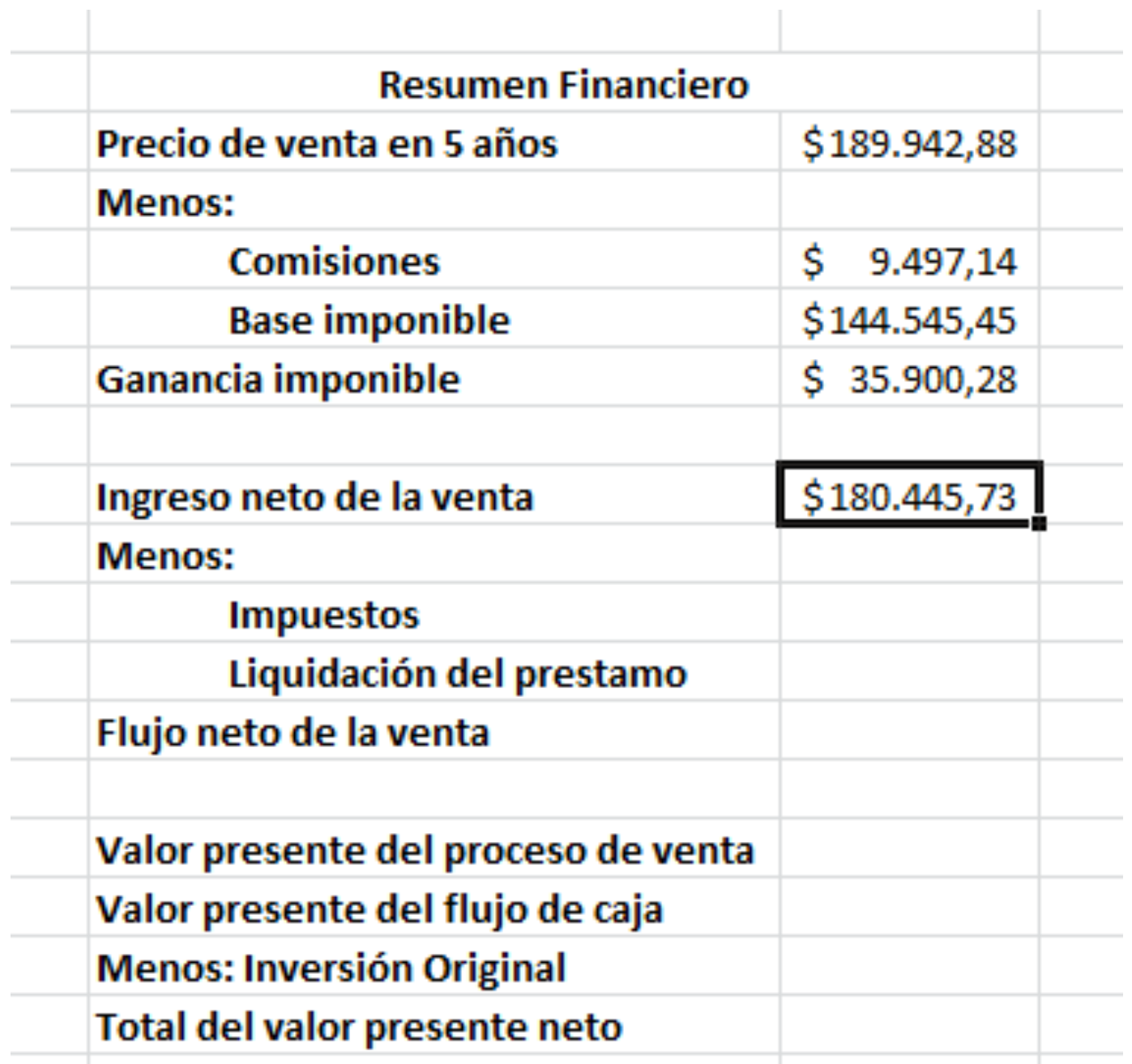

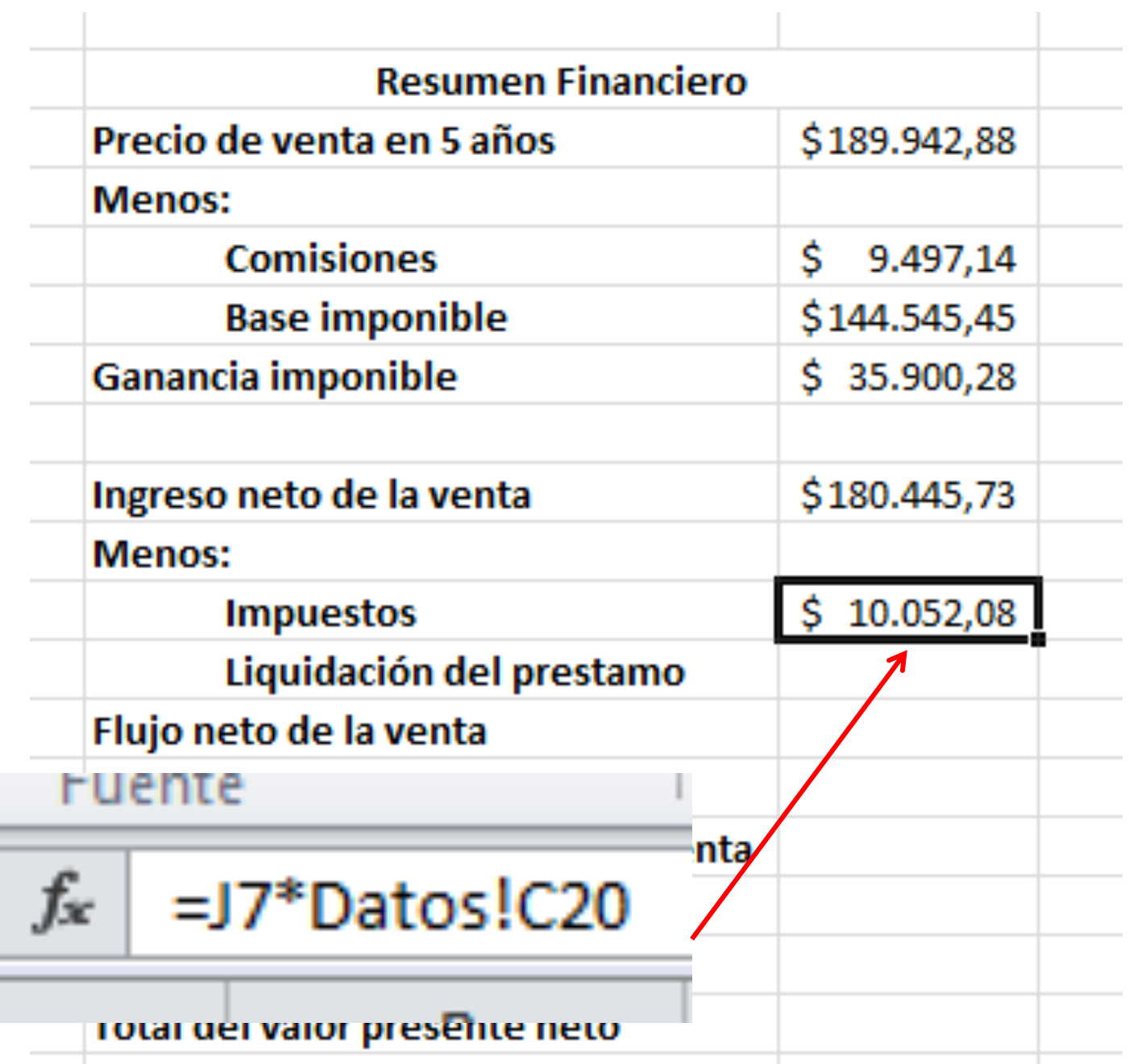

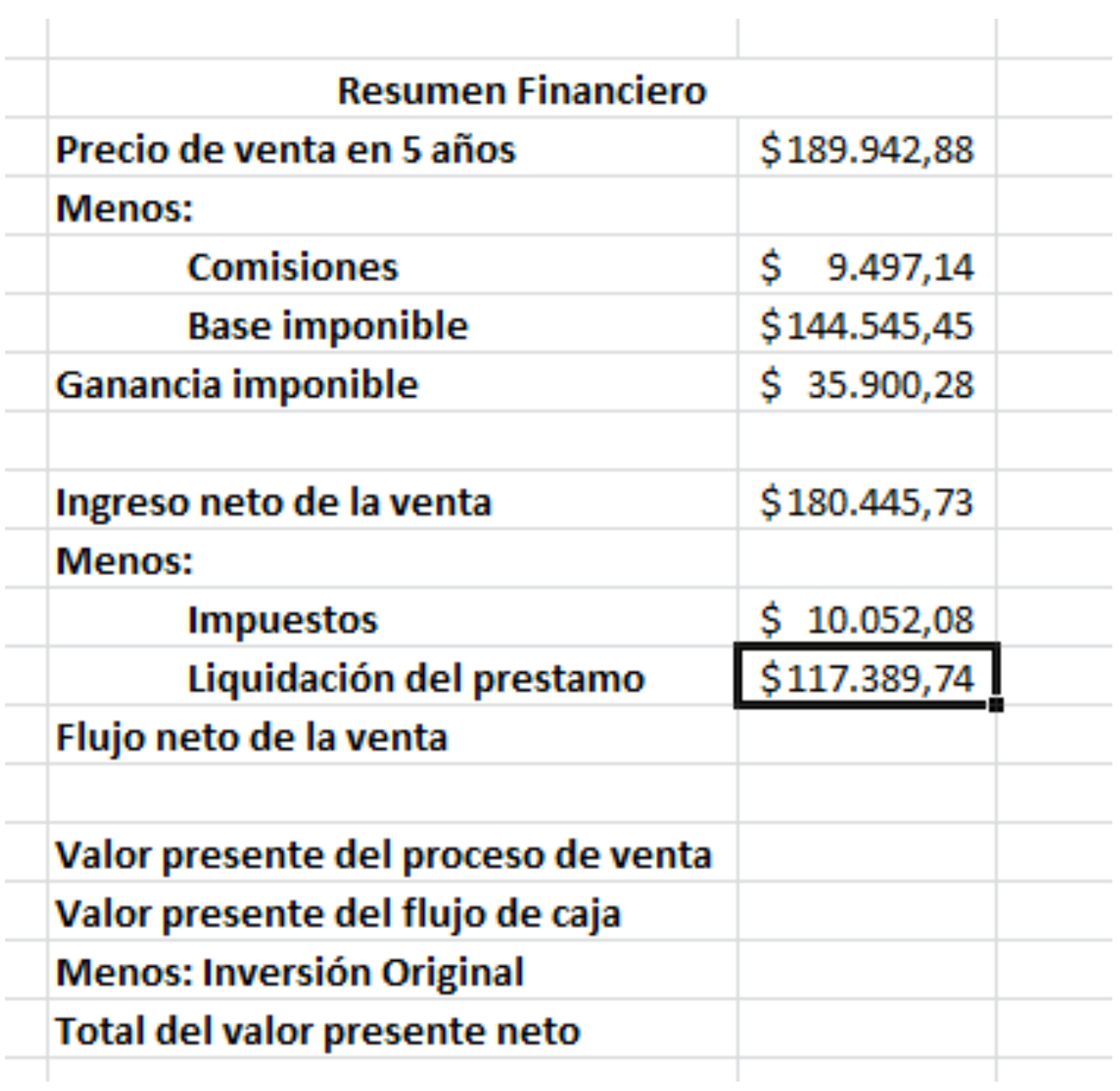

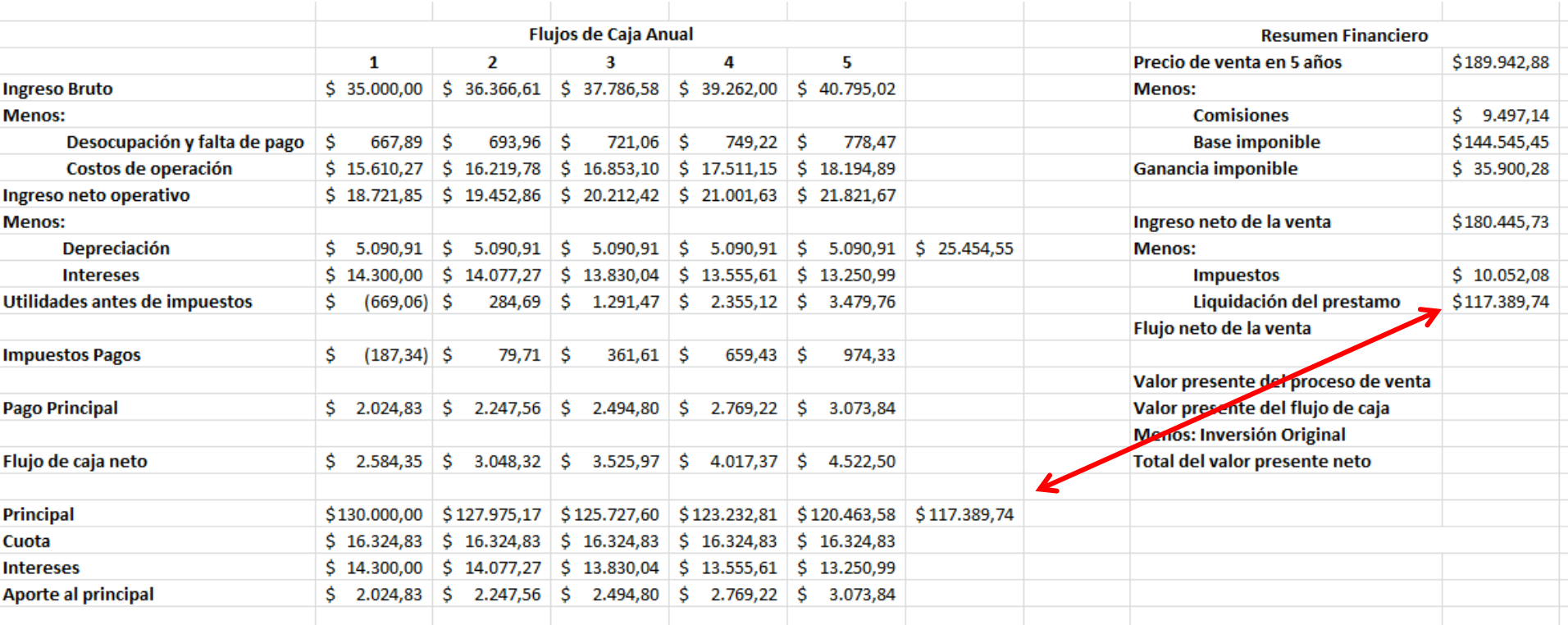

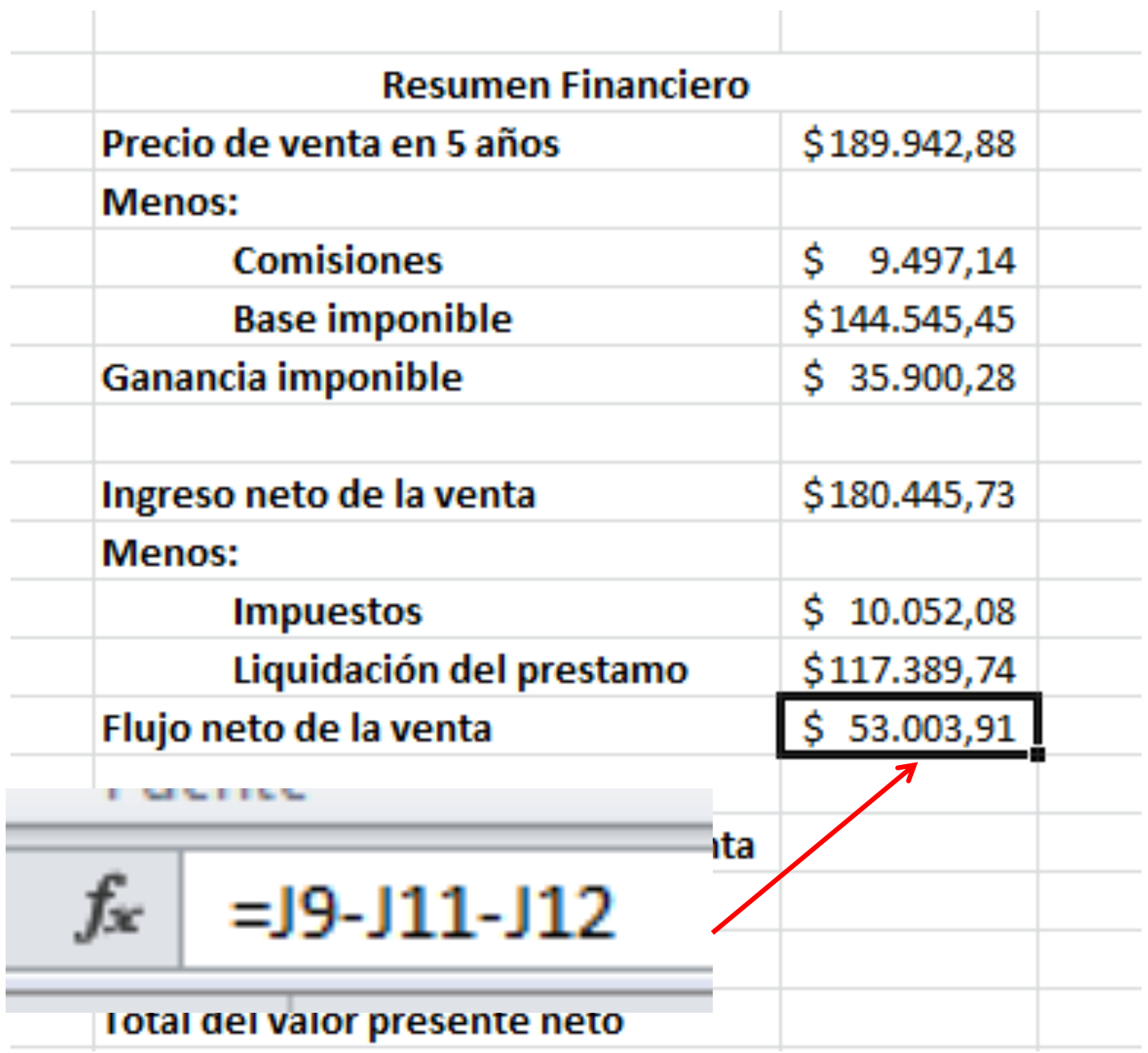

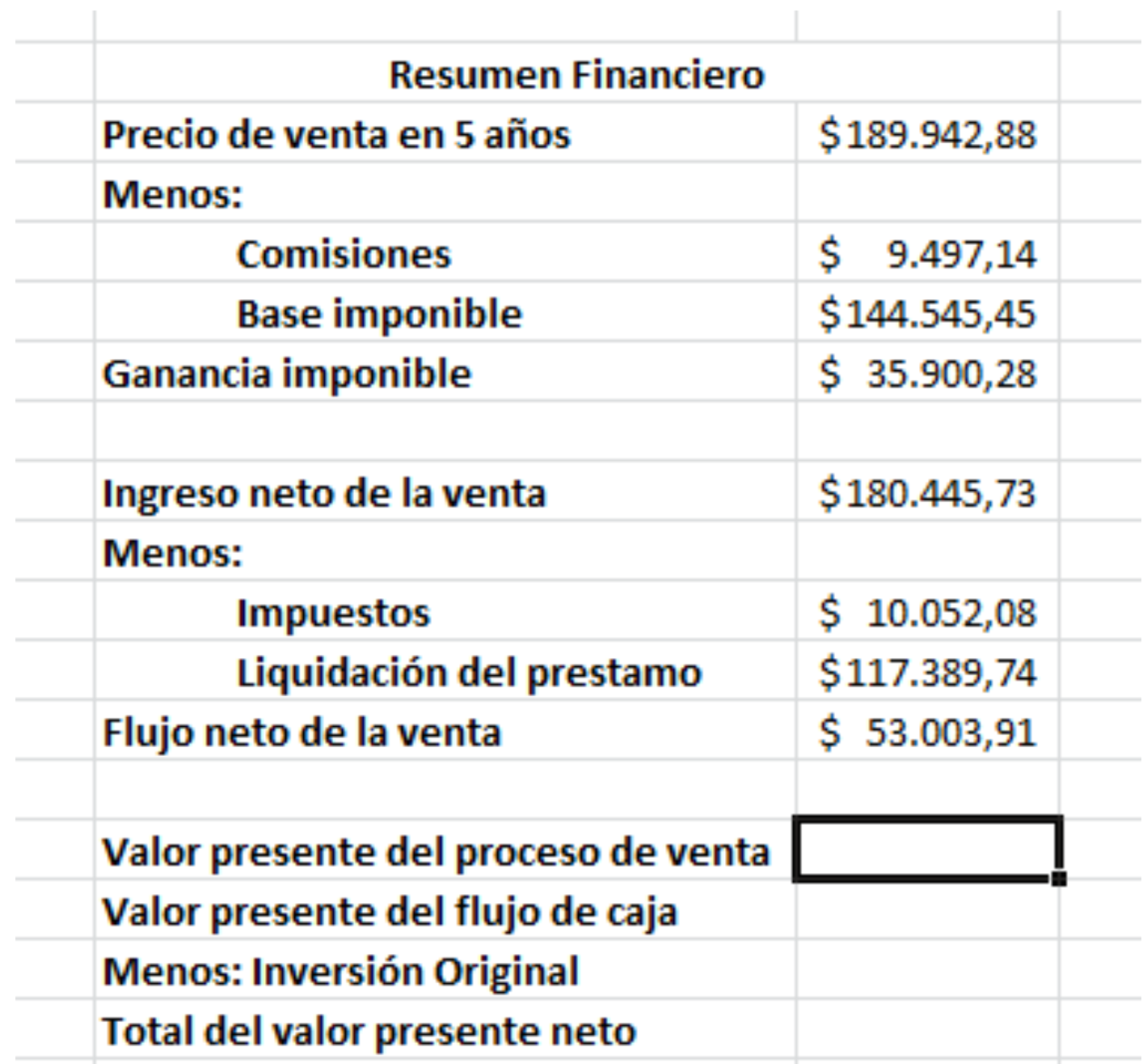

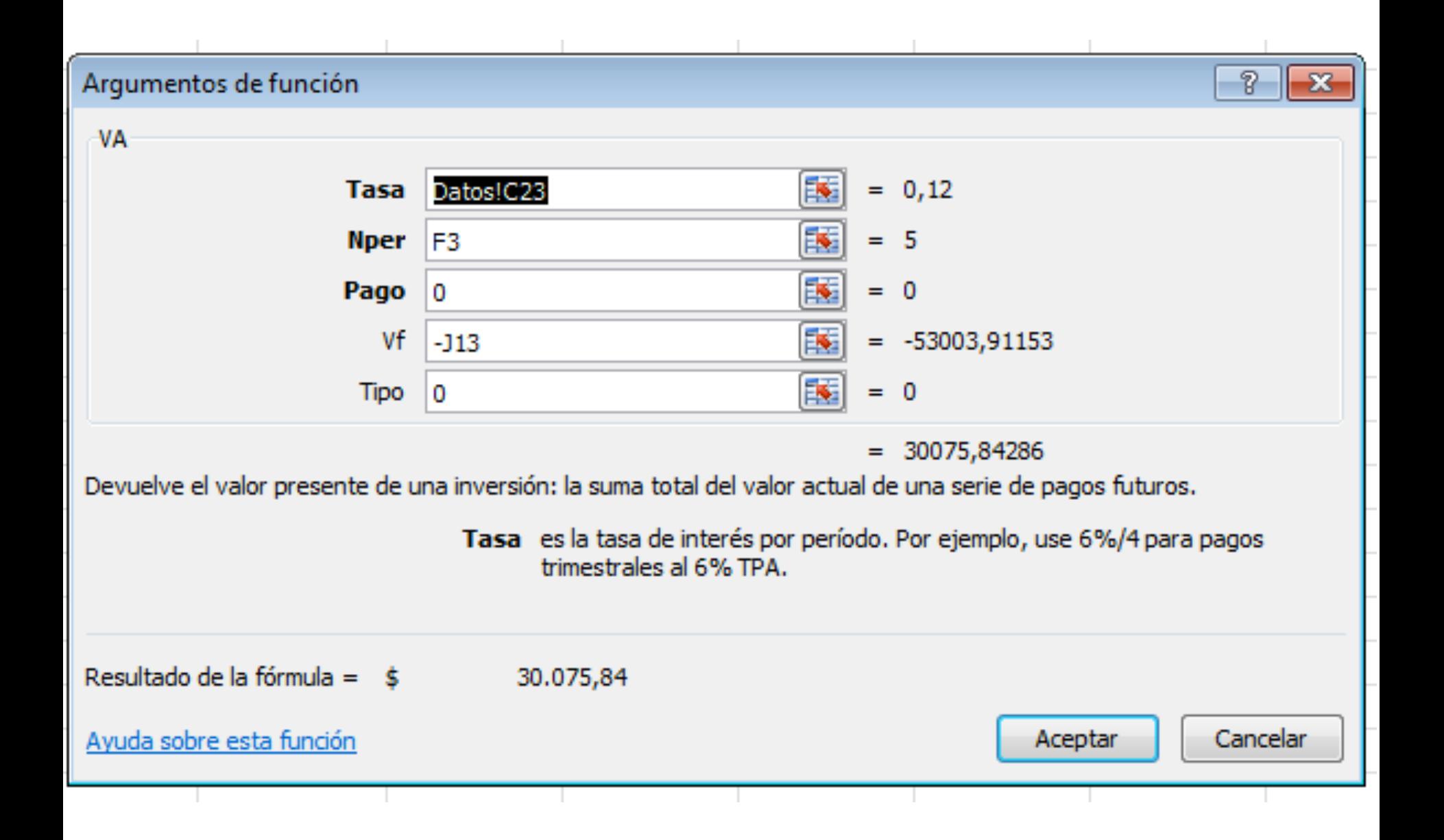

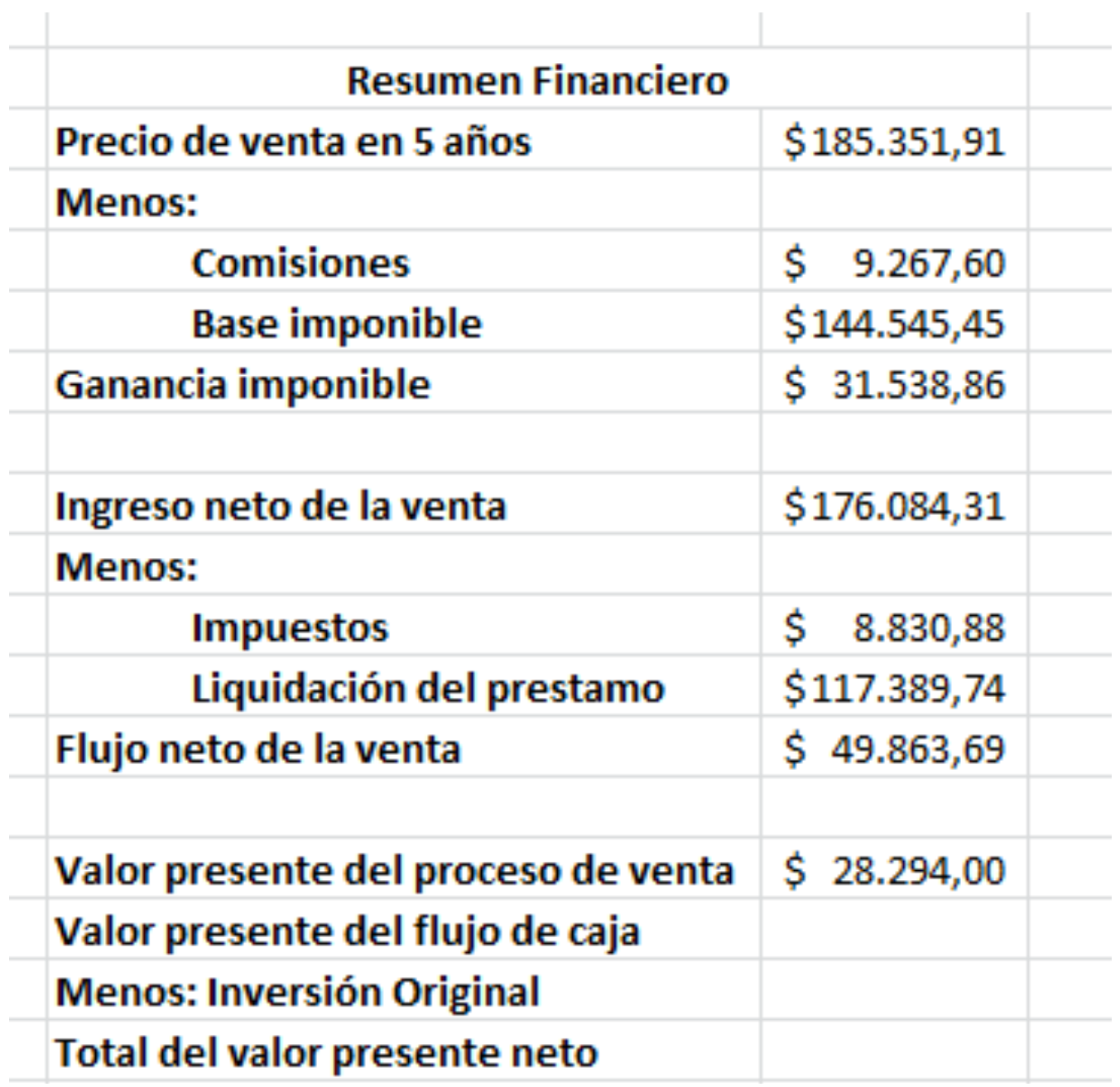

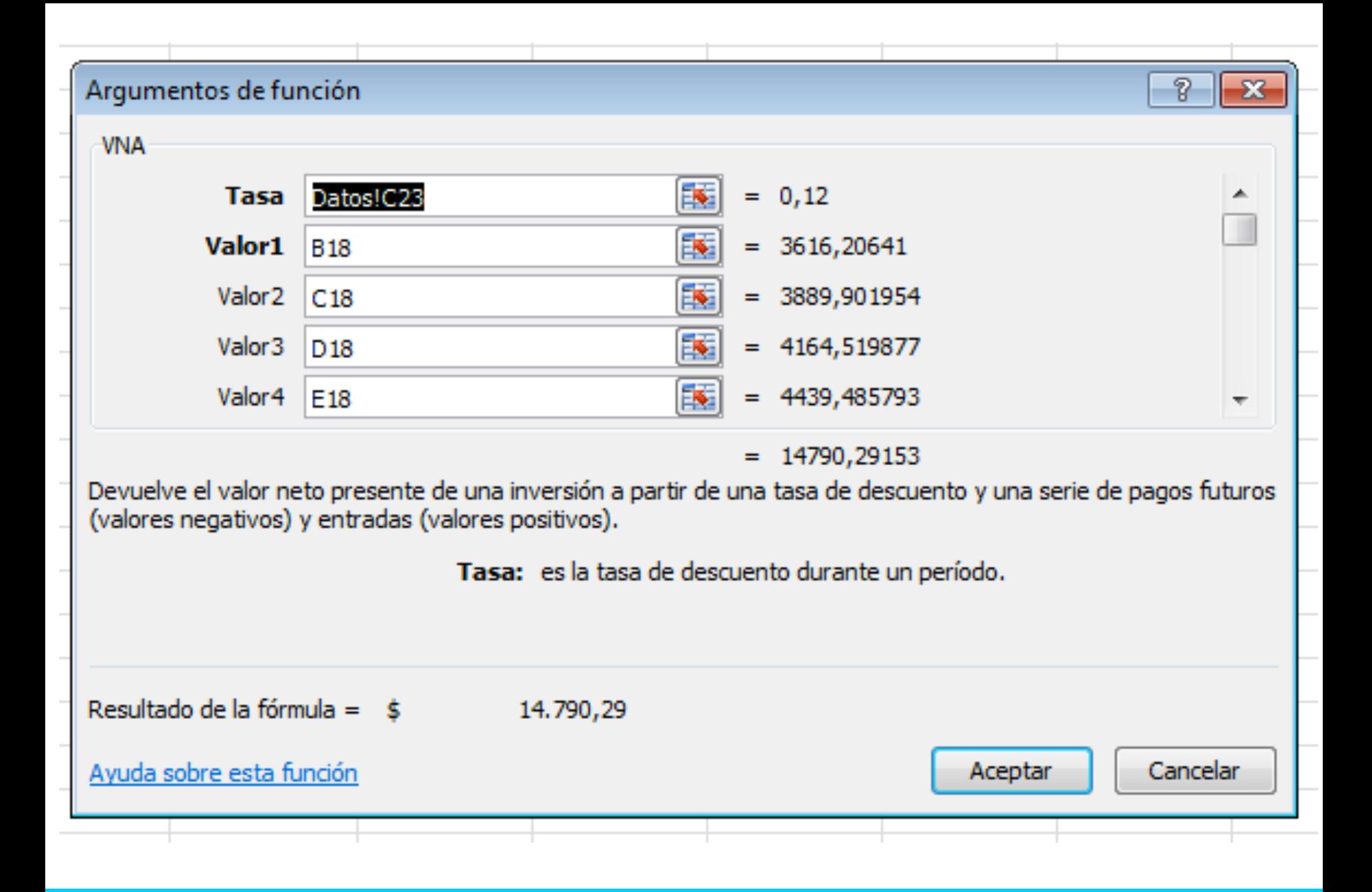

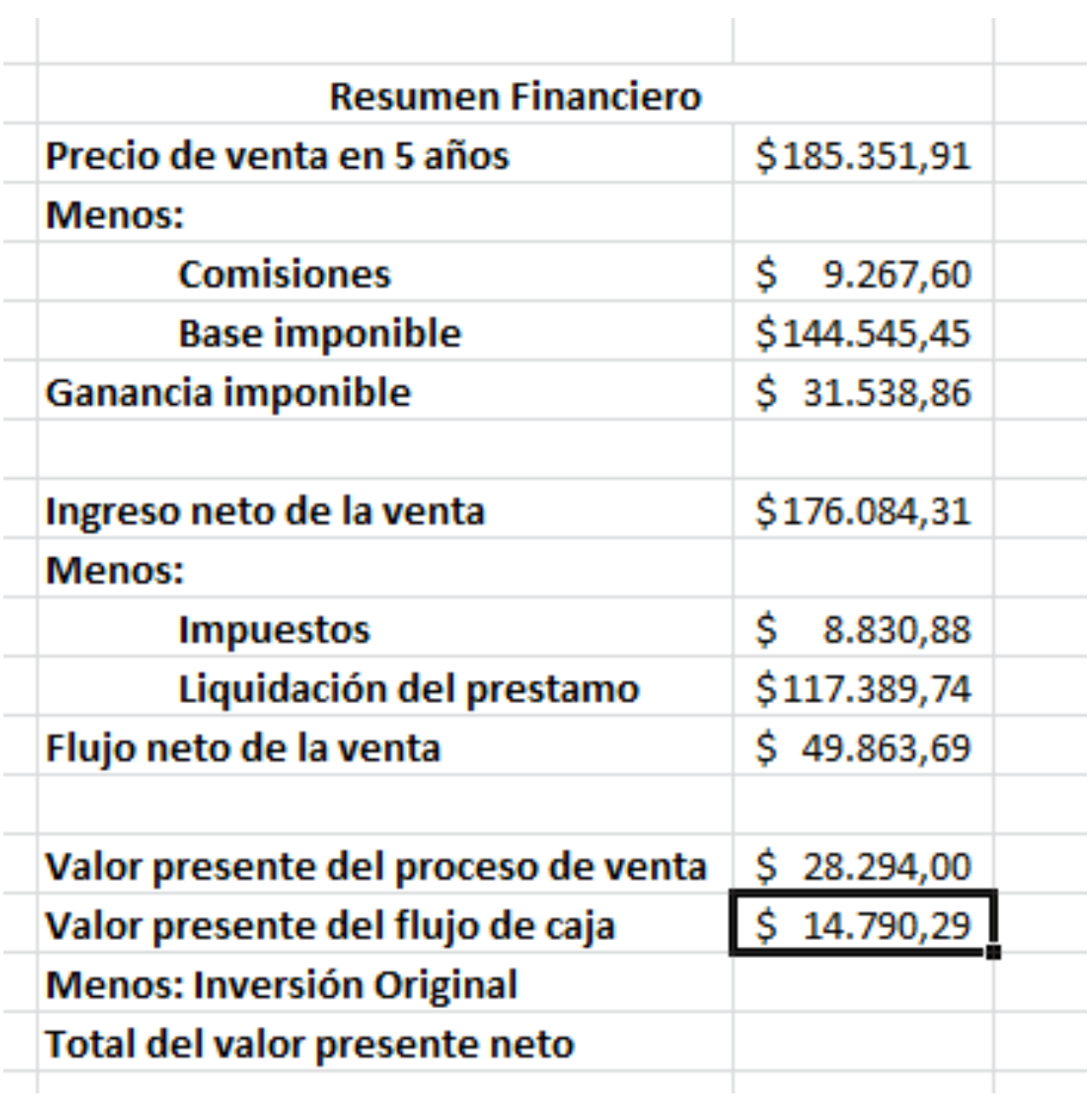

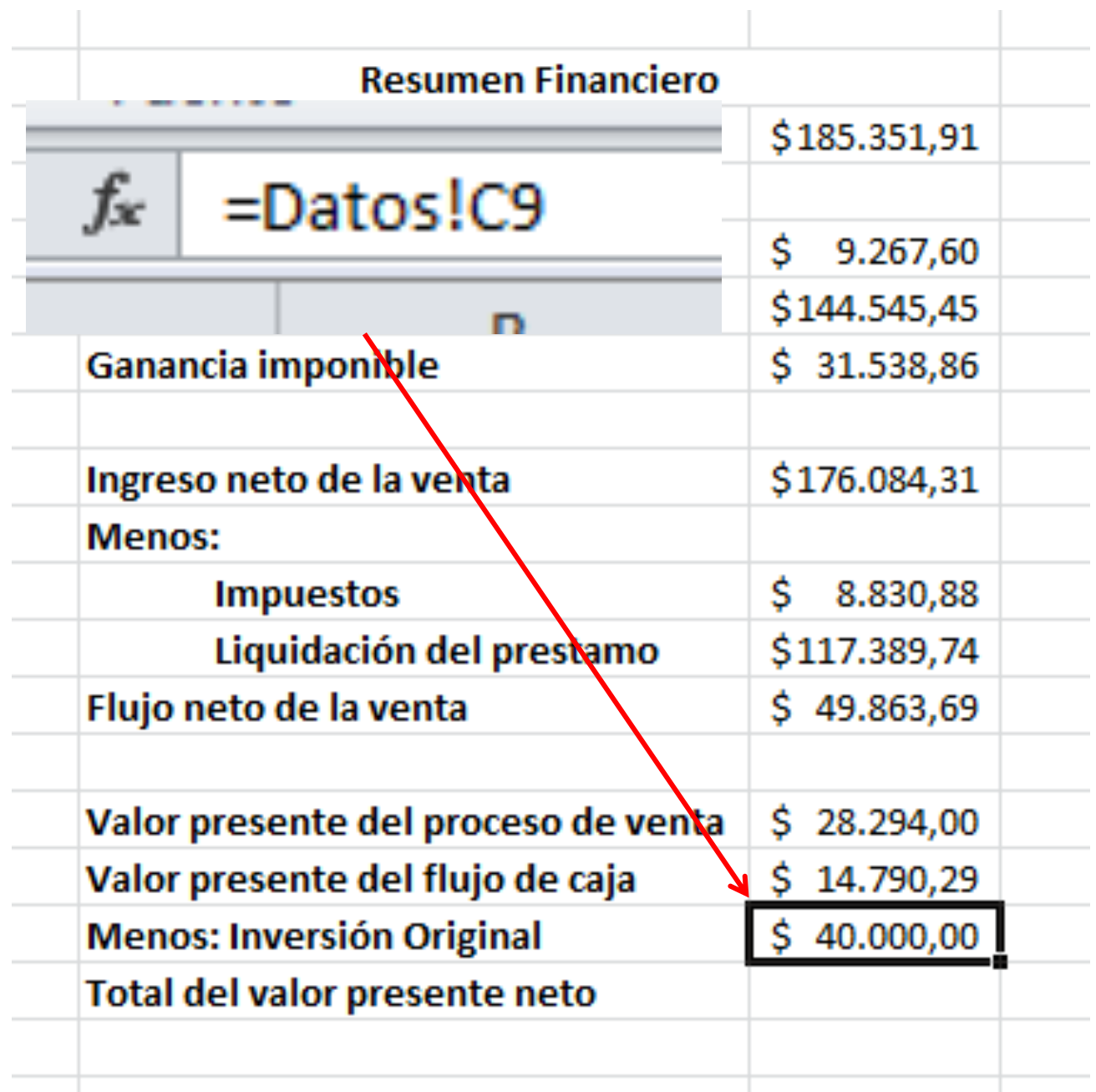

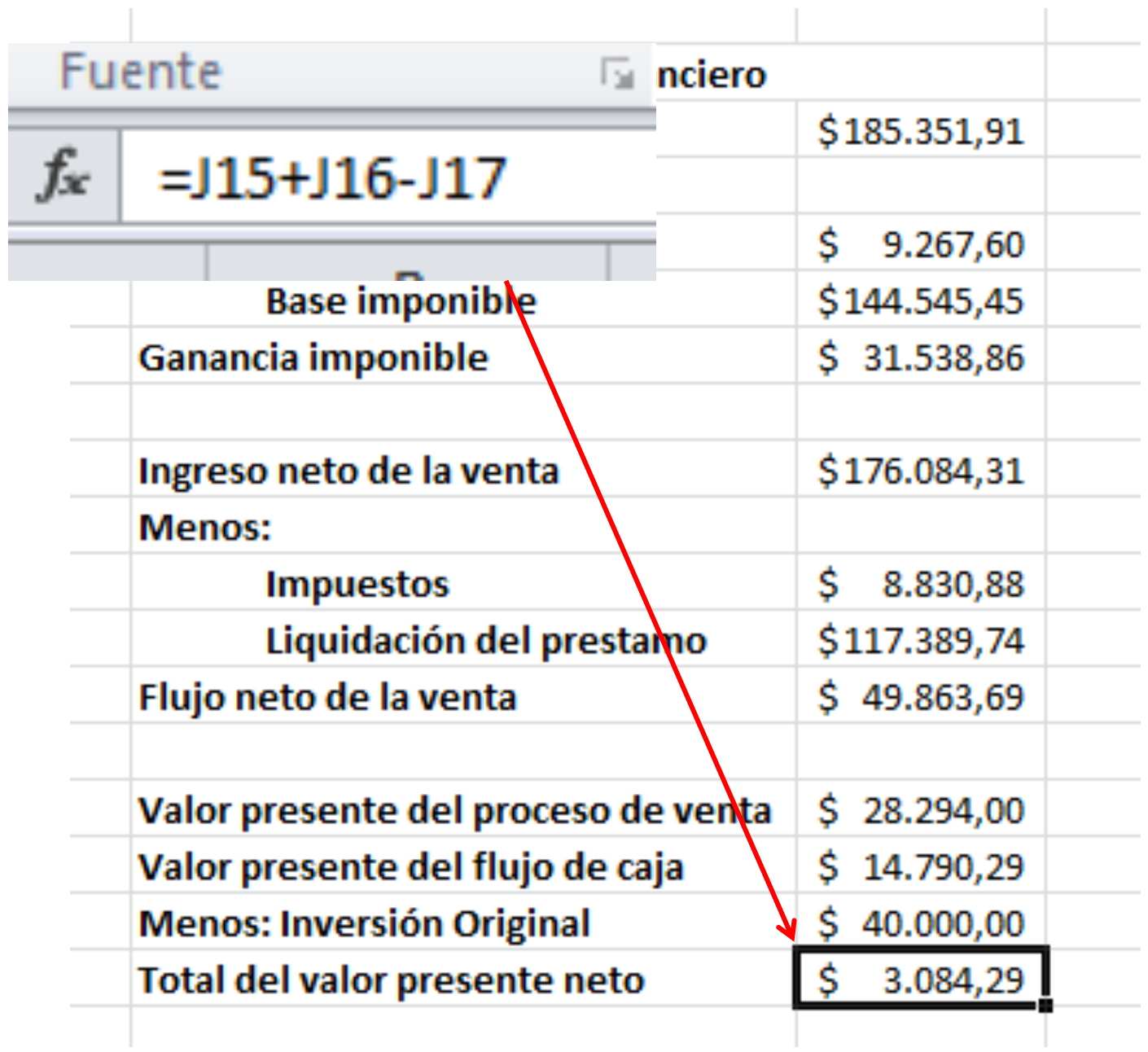

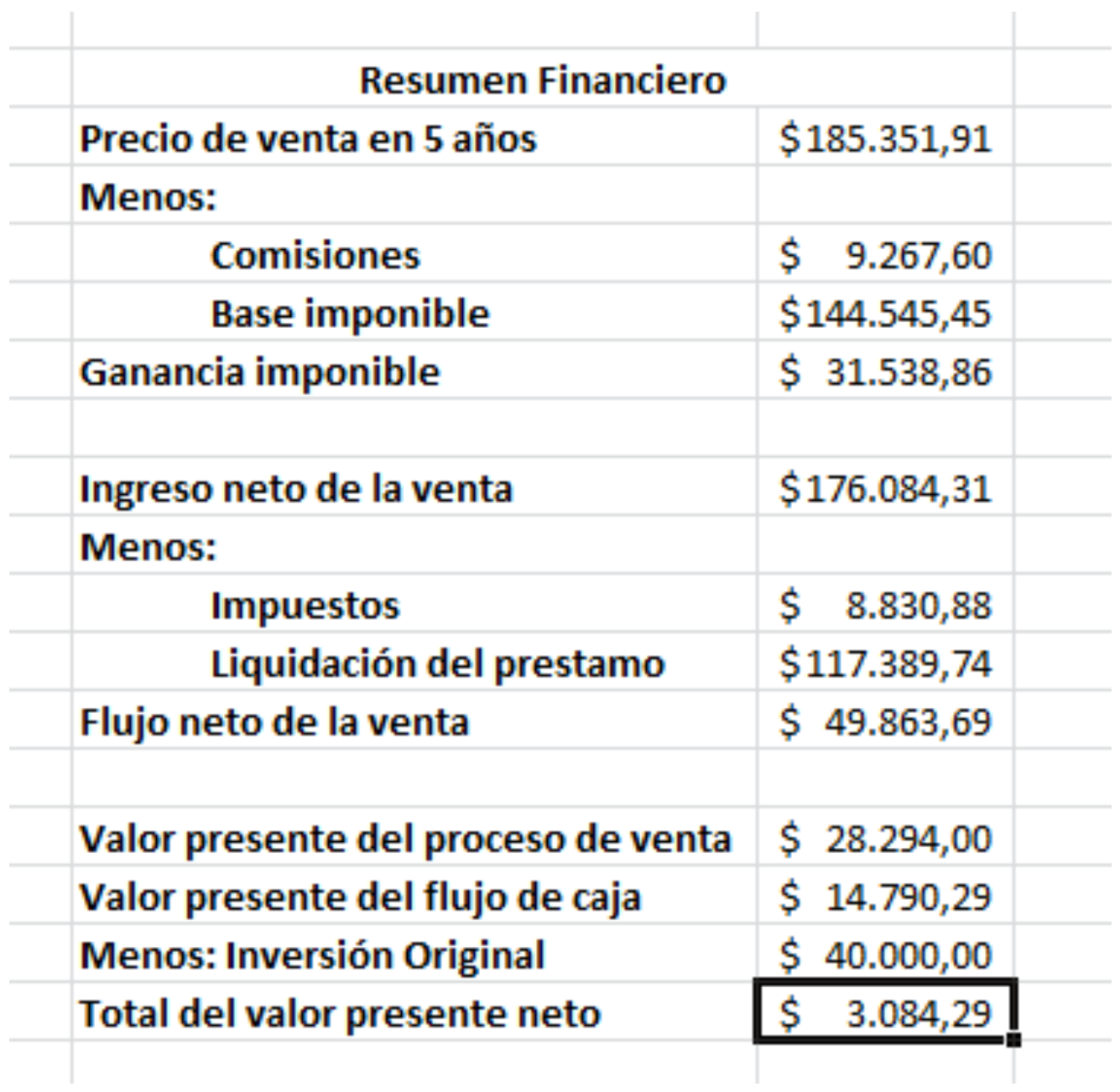

# **Vamos a correr 500 simulaciones**

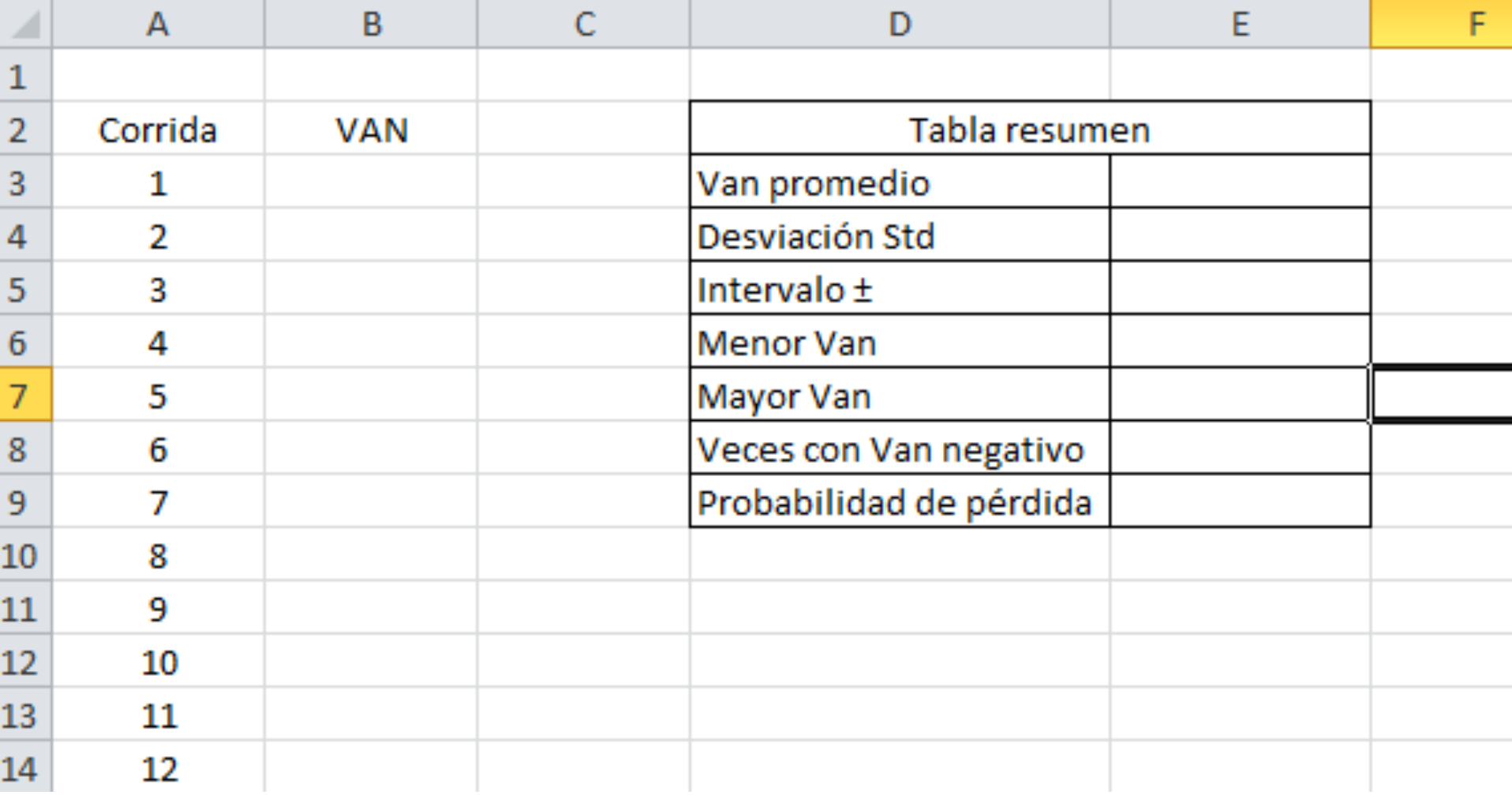

## Nos traemos de la hoja modelo, el Total del Valor Presente Neto.

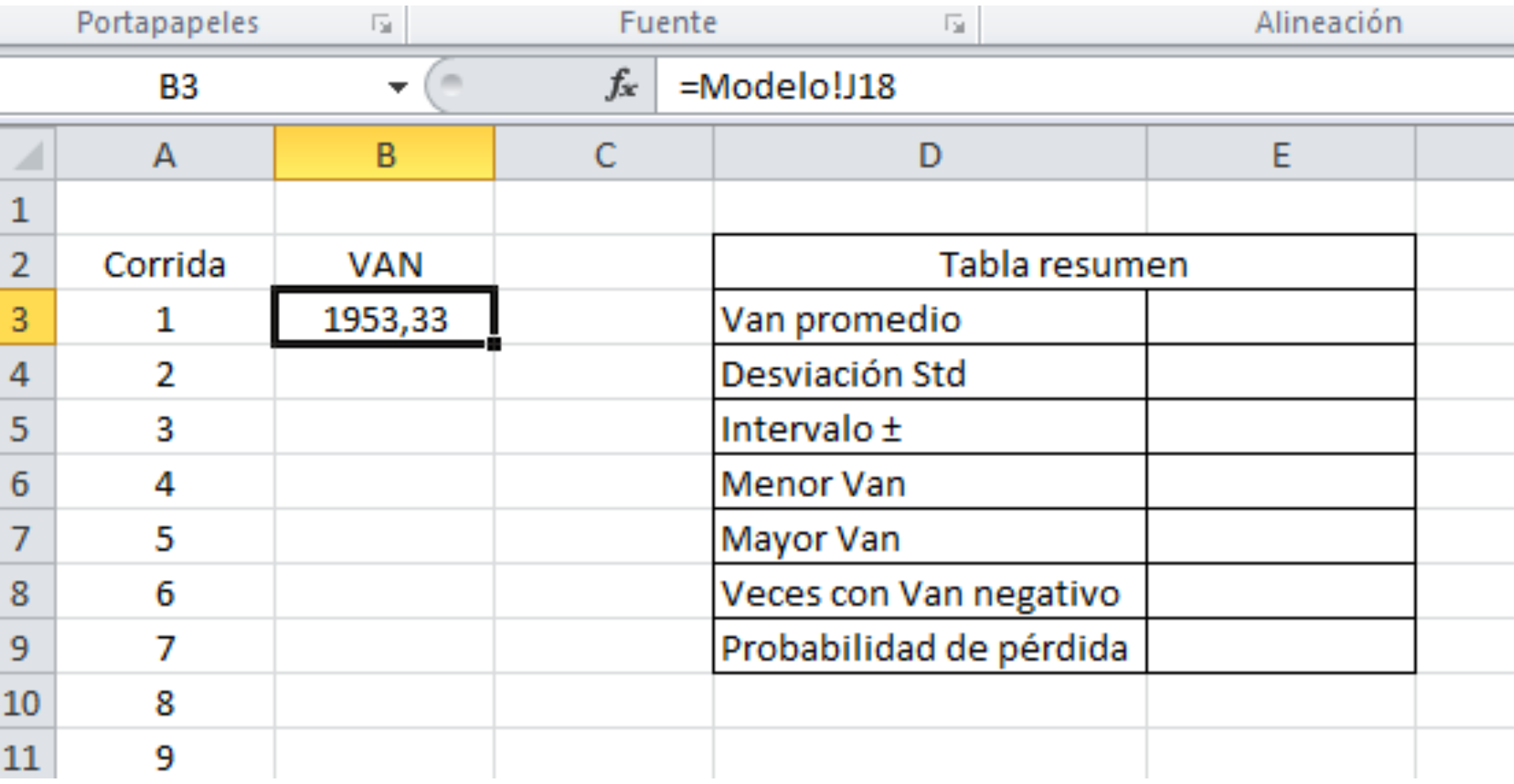

### Procedemos a marcar toda el área en la que se va a correr la simulación

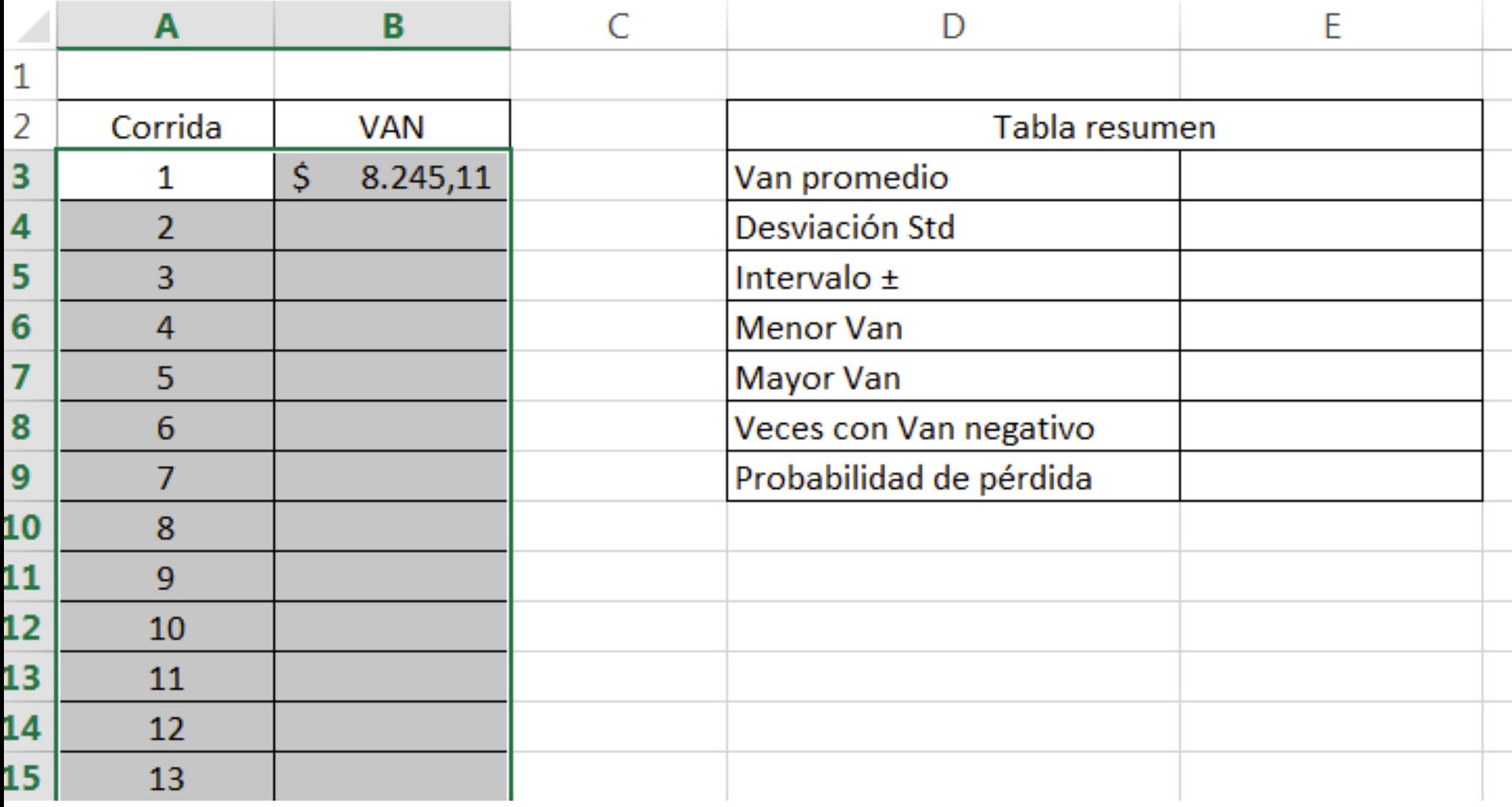

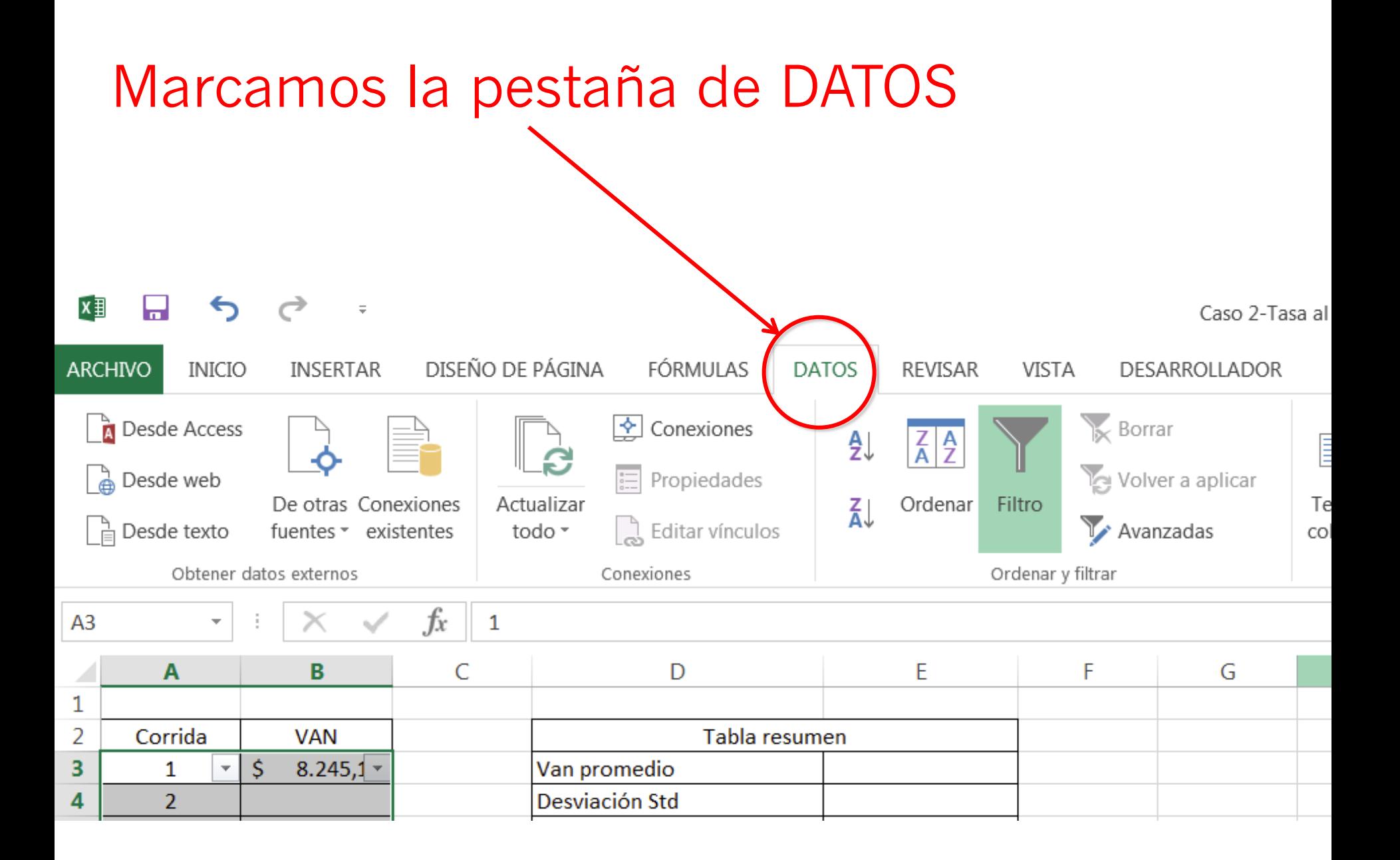

### Buscamos casi al final una opción que se llama Análisis de Hipótesis (Análisis Y Si?).

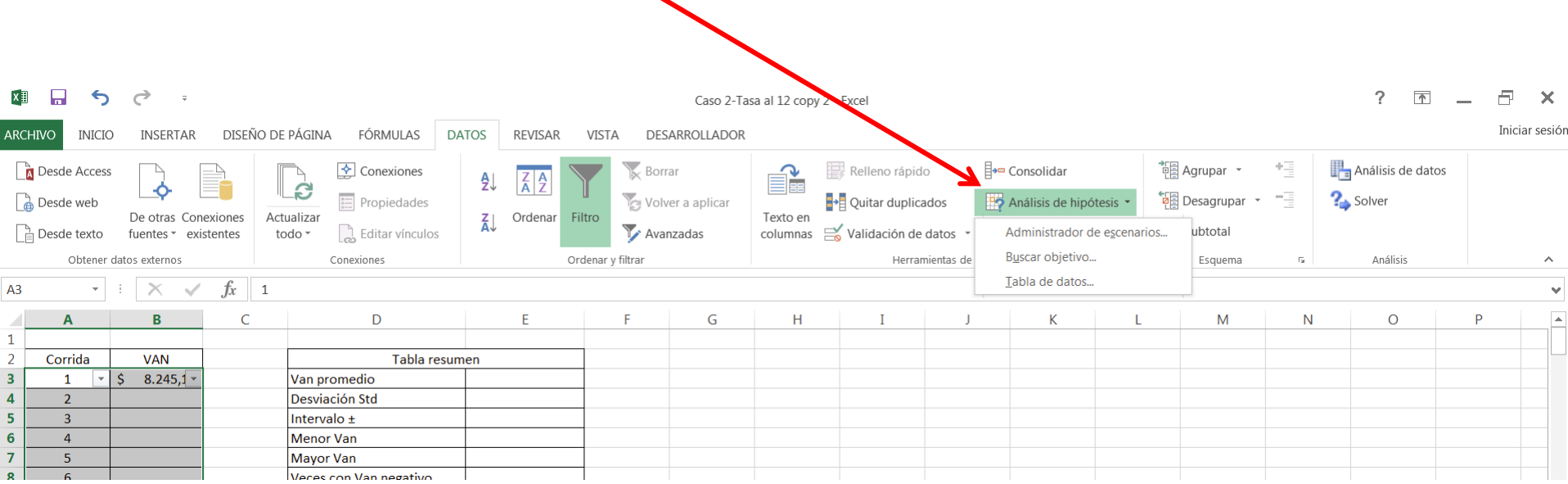
## Dentro de Análisis de hipótesis marcamos Tabla de datos

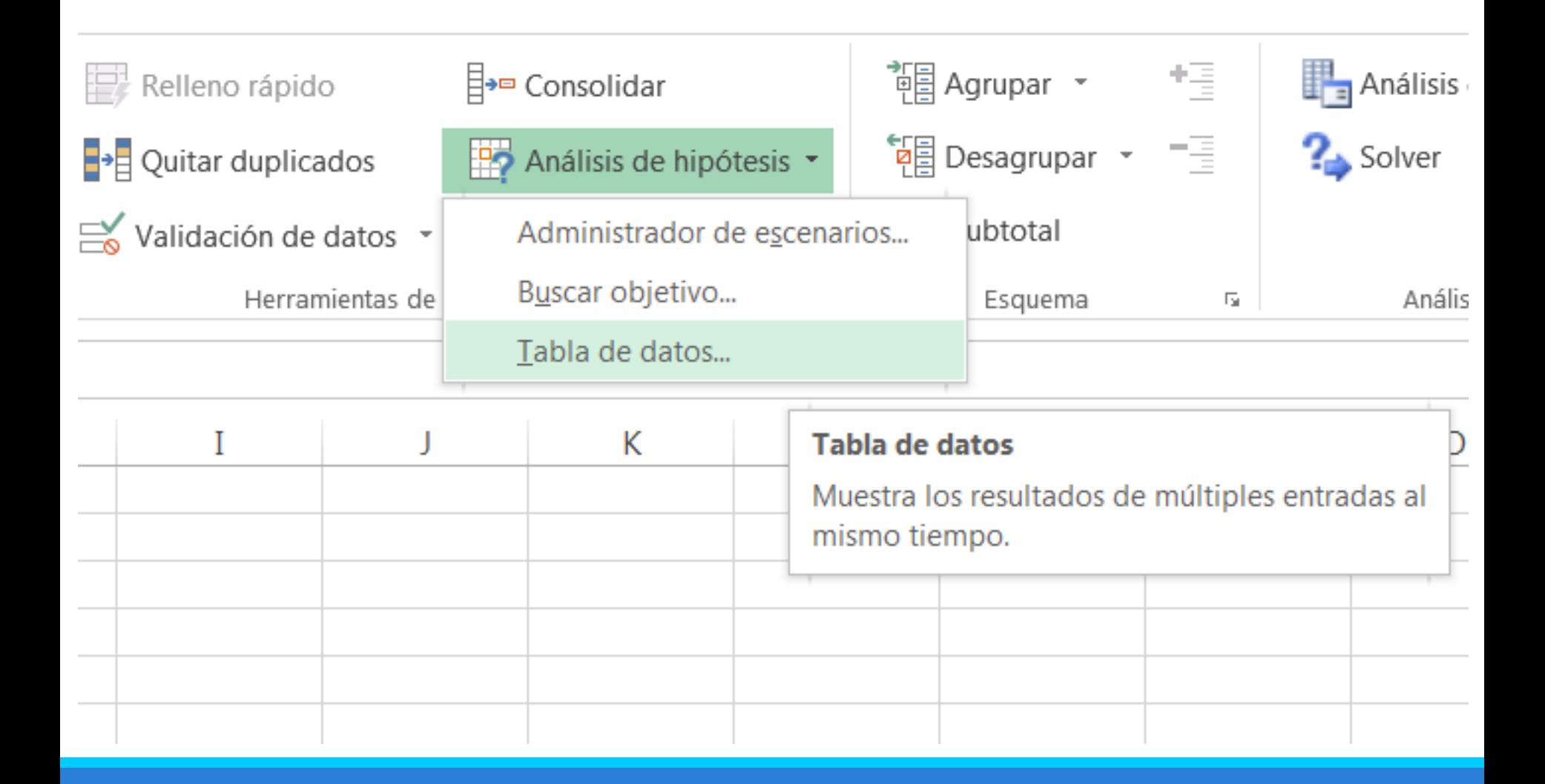

Nos aparece esta caja de diálogo, en donde la celda de entrada de fila la dejaremos en blanco y sólo llenaremos la celda de entrada de columna

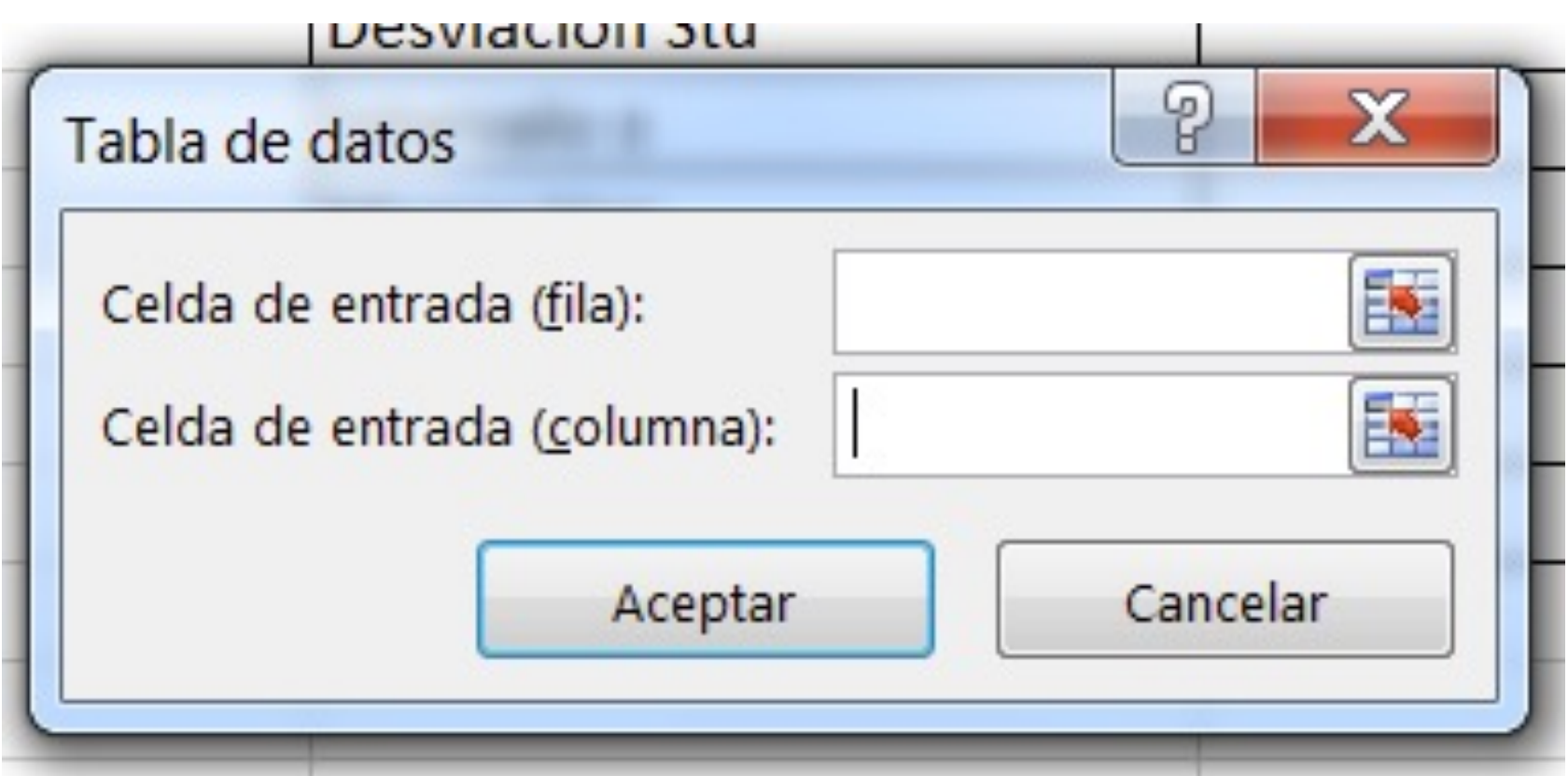

Marcamos justo a la par de la columna en donde queremos que aparezcan las 500 simulaciones

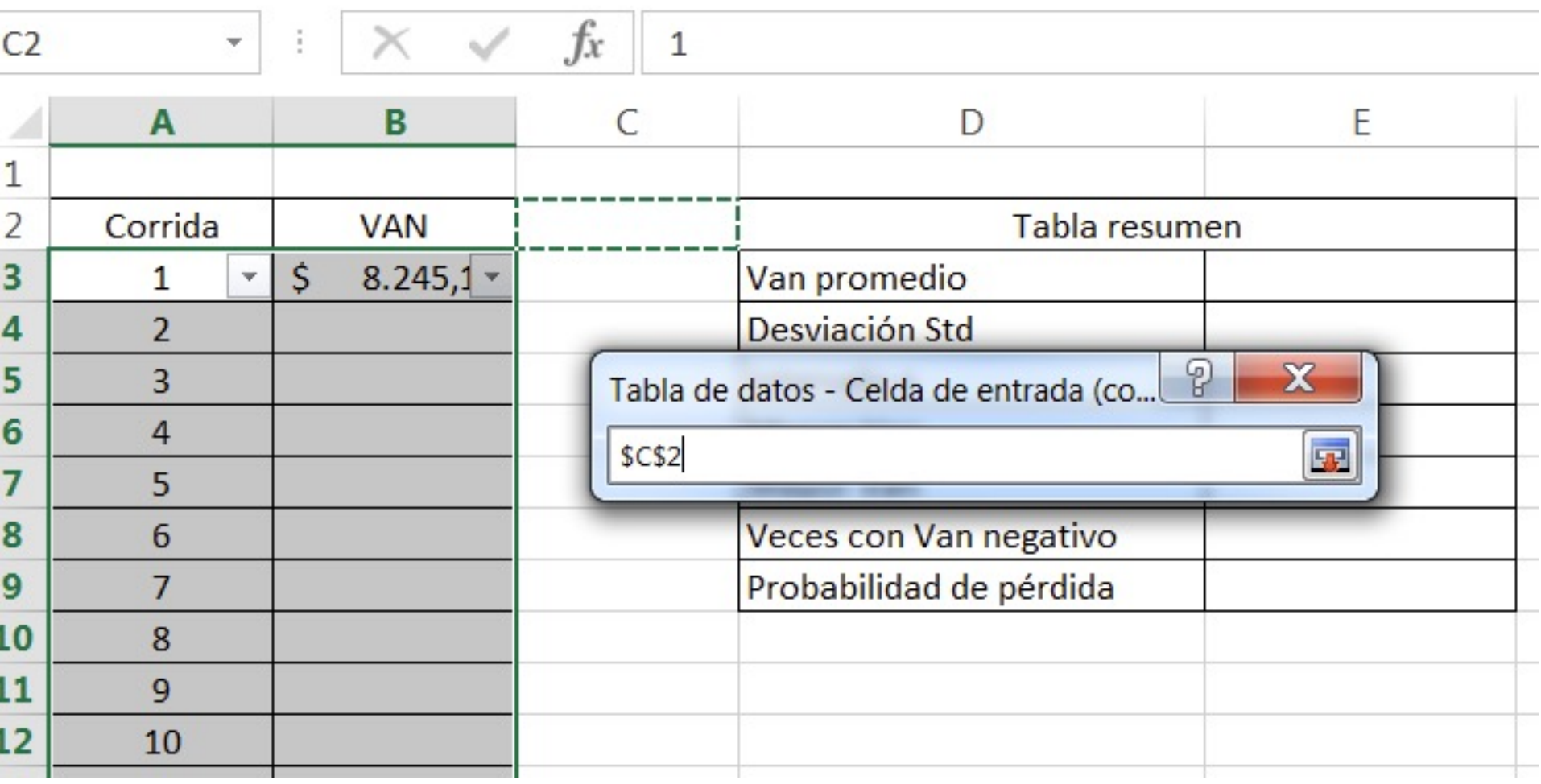

## Marcamos Aceptar

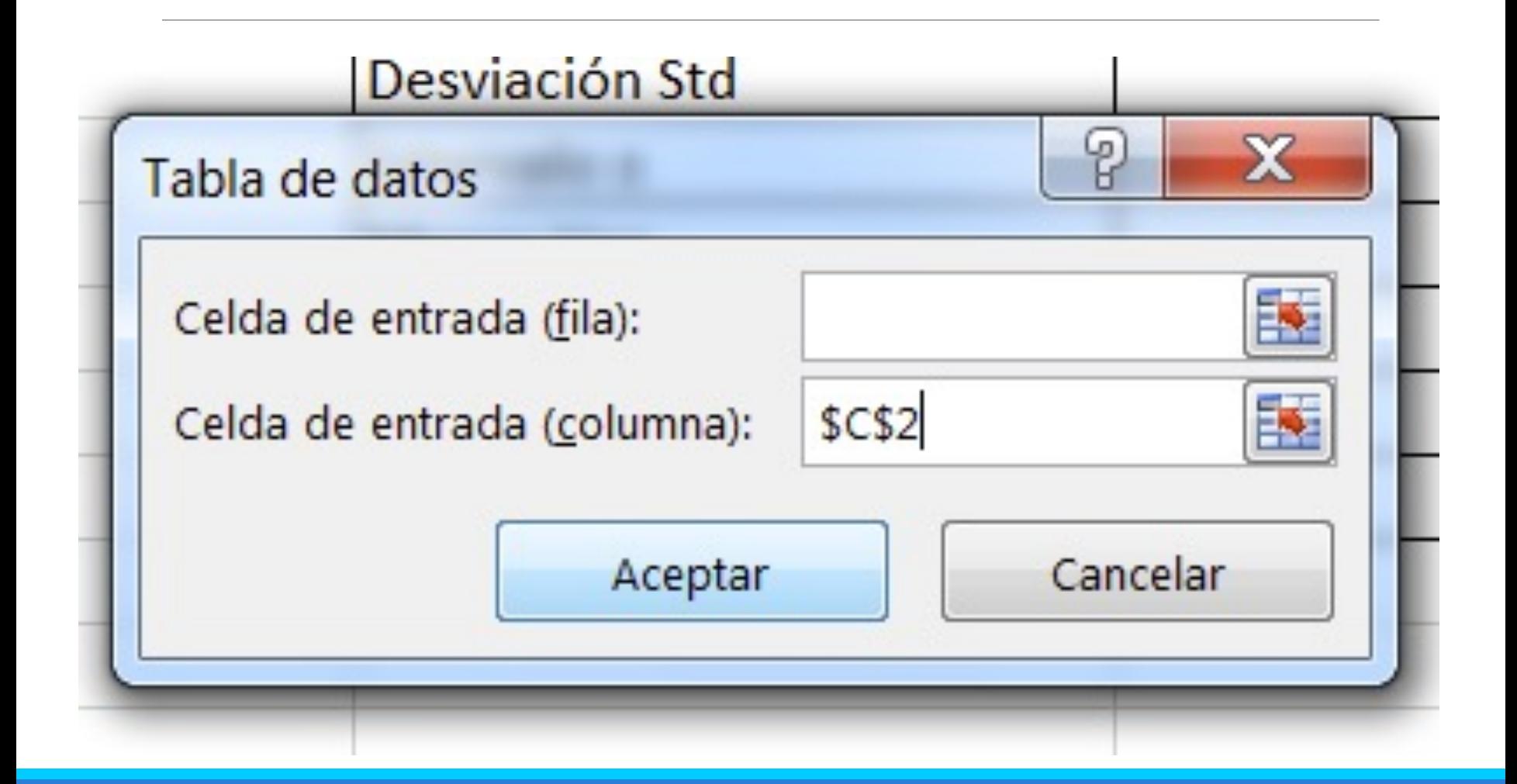

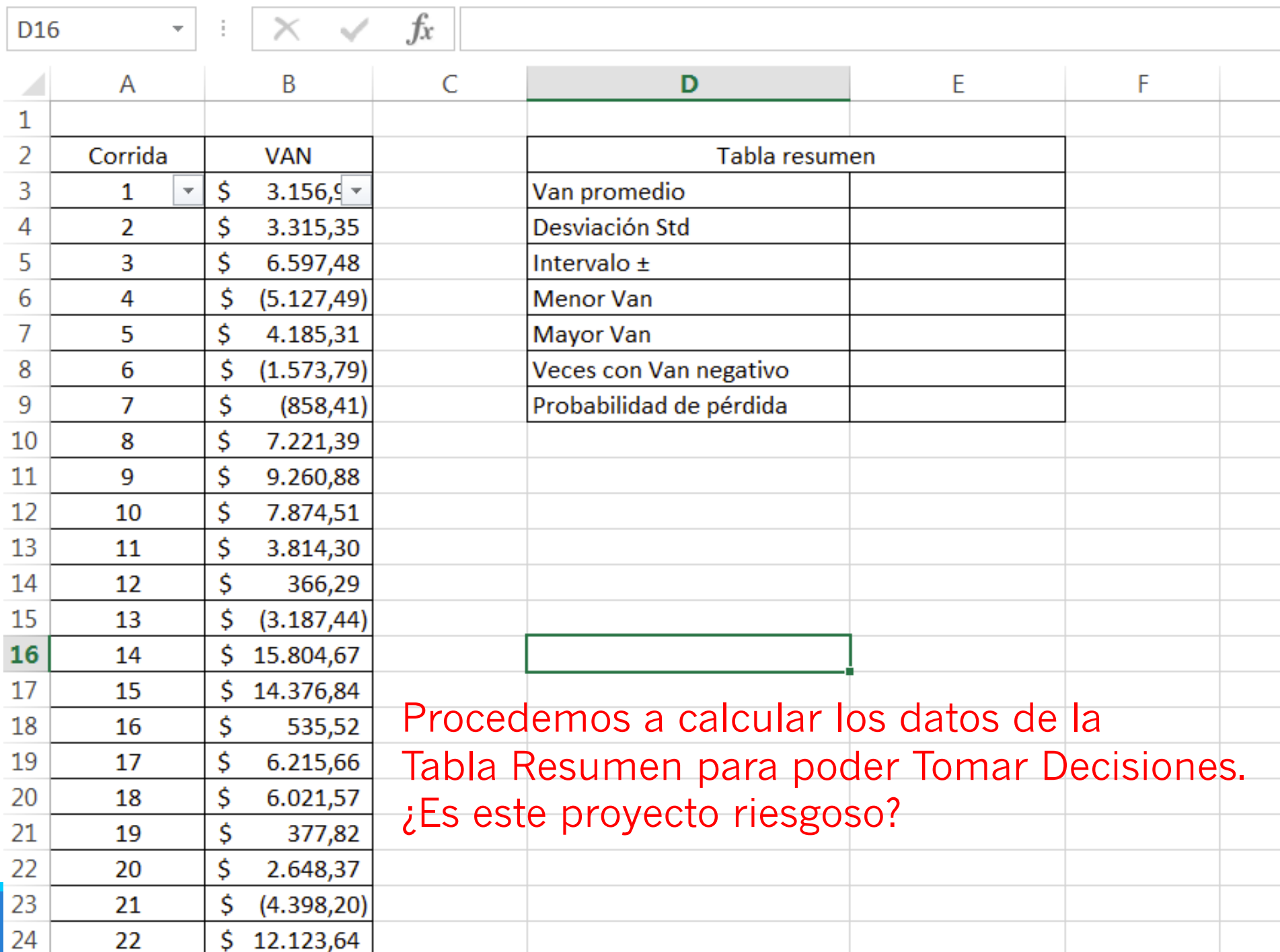

## Fórmula del Intervalo

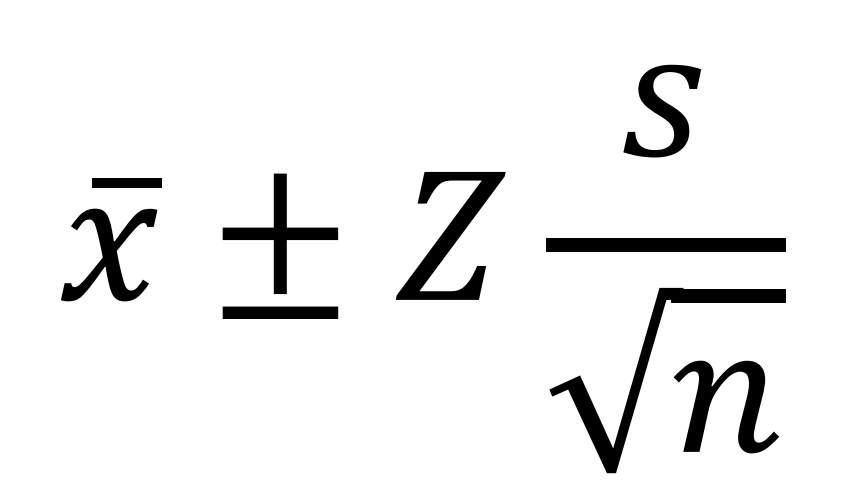

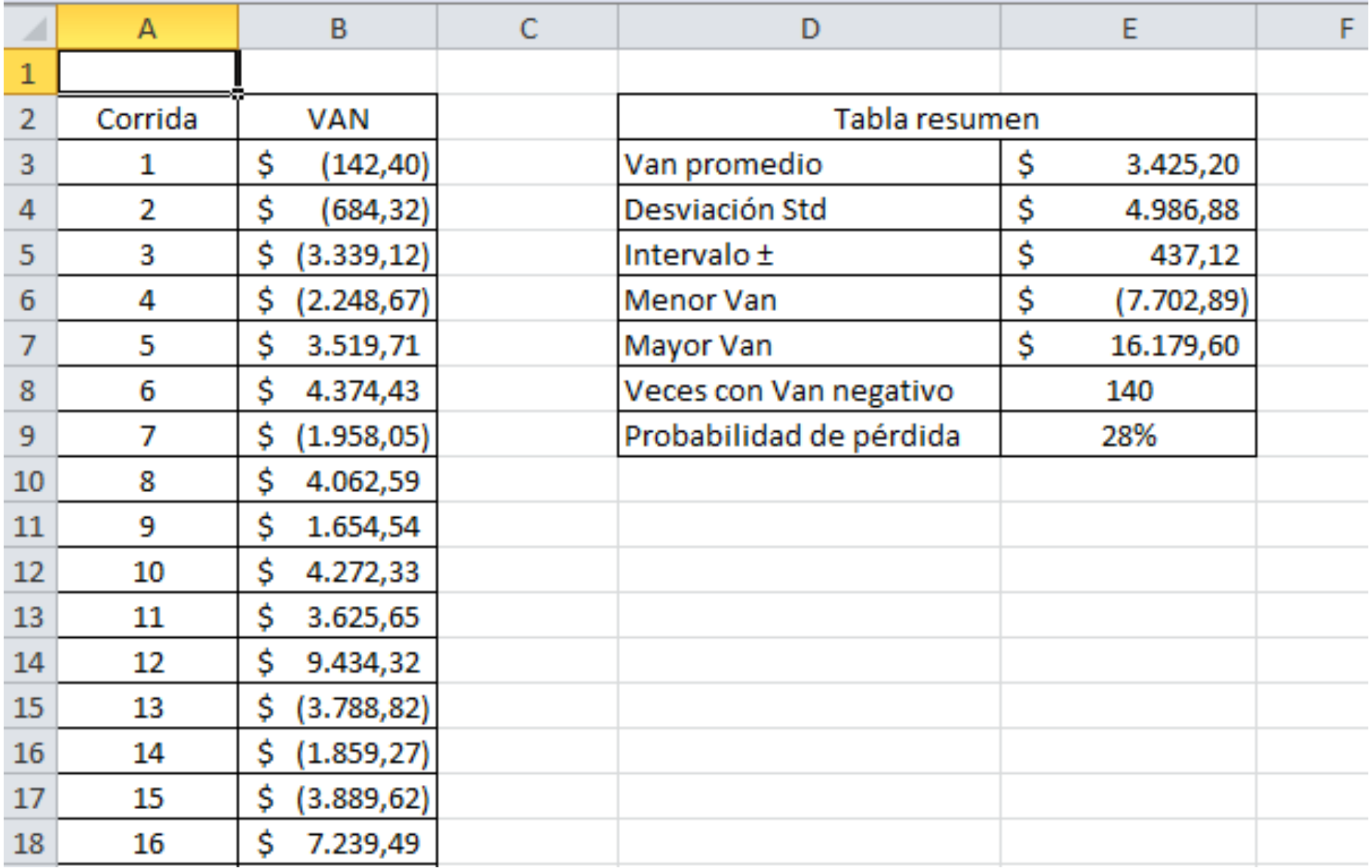